#### **REPUBLIQUE ALGERIENNE DEMOCRATIQUE ET POPULAIRE MINISTERE DE L'ENSEIGNEMENT SUPERIEUR ET DE LA RECHERCHE SCIENTIFIQUE.**

#### **UNIVERSITE A.MIRA-BEJAIA**

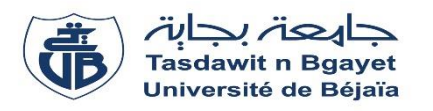

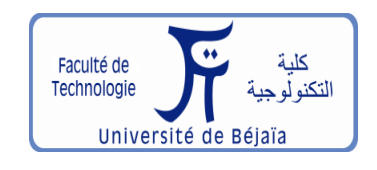

**Faculté de Technologie Département de Génie Electrique**

### **Mémoire de Fin d'Etude**

**En vue de l'obtention du diplôme de MASTER en ÉLECTROMECANIQUE et en AUTOMATISMES INDUSTRIELS.**

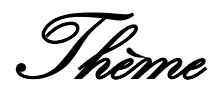

*Etude et automatisation du robot d'un margeur d'une machine de barquettes en carton ondulé avec un API à la SPA General Emballage – Akbou.*

**Réalisé par :**

- $\div$  HAMADACHE Bachir
- **↓ CHIKHOUNE Younnes**

**Encadré par :**

- **↓** Mr. ACHOUR A.Yazid
- $\text{Mr. SAICHE Aissa}$

**Promotion: 2019** 

### EMERCIEMEN

Au terme de ce travail nous tenons d'abord à remercier Dieu pour nous avoir donné le courage et la force d'accomplir notre projet.

 Nos remerciements s'adressent également à nos deux encadreurs Mr ACHOUR A.YAZID enseignant à l'université A.MIRA et Mr SAICHE AISSA doctorant au sein de la même université pour leurs précieux conseils ainsi que pour le temps qu'ils nous ont accordé malgré leurs emplois du temps chargés, nous leurs exprimons notre plus grande gratitude et reconnaissance pour nous avoir soutenues jusqu'à l'achèvement de ce présent mémoire.

 Nous tenons aussi à remercier vivement Mr HAMADACHE YACINE nous avoir donné l'occasion de réaliser notre formation au sein de l'entreprise SPA General Emballage.

 Nous remercions également l'entreprise SPA General Emballage pour nous avoir accueillis en son sein, ainsi que tous les membres du personnel de maintenance qui nous ont fait profiter de leurs expériences au sein de l'entreprise et leurs précieux conseils avisés.

 Nos vifs remerciements aux membres du jury pour avoir accepté dévaluer notre travail.

# Dédicaces

En ce jour solennel qui clos le cycle de mes études, qu'il me soit permis de dédier ce mémoire :

A mon très cher père

A ma très chère mère

A ma très chère grand-mère

Pour les sacrifices qu'ils ont consentis à faire pour que je puisse atteindre les buts que je me suis assigné. Pour cela Je tiens à leur exprimer toute ma gratitude et mon affection car sans eux tout cela ne serait possible.

A ma chère sœur KAMILIA et mes deux petits frères ANIS et SAMY ainsi qu'à tous les membres de ma famille pour leurs continuelles encouragements.

A tous mes fidèles amis dont je ne saurais déterminer le nombre mais qui sont aussi chère à mes yeux les uns comme les autres car ils ont sue remplir mes journées de joie et de gaité, et que leur seul présence suffit pour oublier mes peines et mes tourments.

A mes très précieux camarades de chambre et amis RIAD et ALLAOUA qui se sont toujours tenue auprès de moi dans le meilleur comme le pire.

A tous mes camarades de promotion auprès de qui j'ai partagé les meilleurs moments au sein de l'université.

 A tous mes très chers enseignants qui ont fait preuve de sérieux et de disponibilité tout le long de mon cursus universitaire et sans oublier tous le personnel administratif et ATS qui grâce à eux notre université connait ses meilleurs jours.

Et enfin à tous ceux qui ont contribué de près ou de loin à la réussite de mes projets.

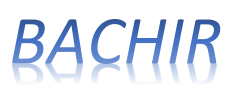

# Dédicaces

 Je dédie ce travail à la personne la plus chère qui m'a toujours poussé à étudier et à être meilleur, à ma très chère mère.

 A mon père qui a fait en sorte que je ne manque de rien et qui m'a inculqué le sens du devoir, les vraies valeurs et une très bonne éduction.

A ma sœur « Ryma » et son mari « Fayçal »

A ma grand-mère « Oumenoune »

 A mes oncles : Aissa, Rabah, Hamid, Nadir et Farid et leurs familles.

A toutes mes tantes et leurs familles.

A tous mes cousins et cousines.

A mes grands-parents maternels « Omar et Yamina »

A mon défunt grand père « Saïd »

A mon défunt cousin « Lyes » parti trop tôt.

A tous mes amis et mes camarades d'études.

A un ami qui m'a beaucoup aidé « Djerroud Toufik »

 A toutes les personnes qui ont contribuées de près ou de loin à la réussite de mon cursus.

### *YOUNNES*

### Sommaire

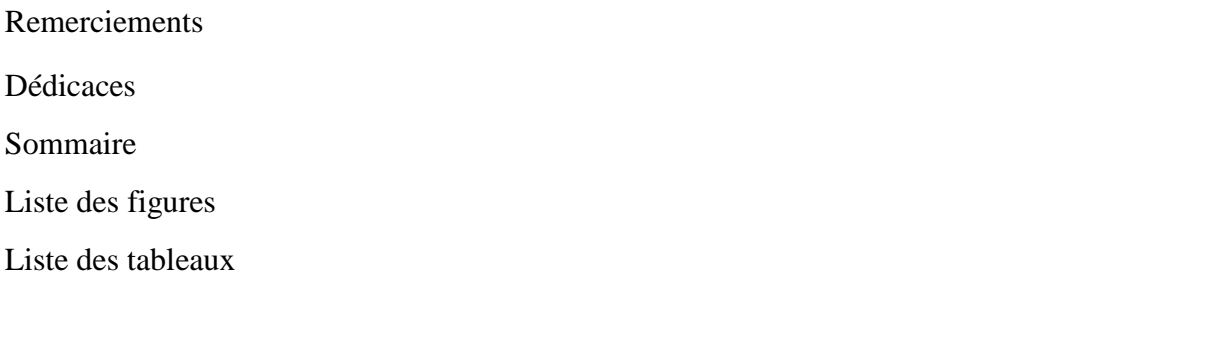

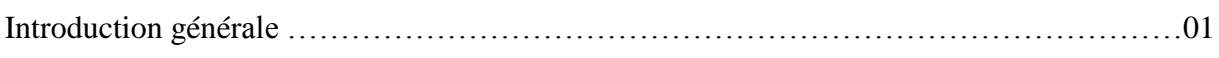

#### **Chapitre I : Description du processus et identification des équipements**

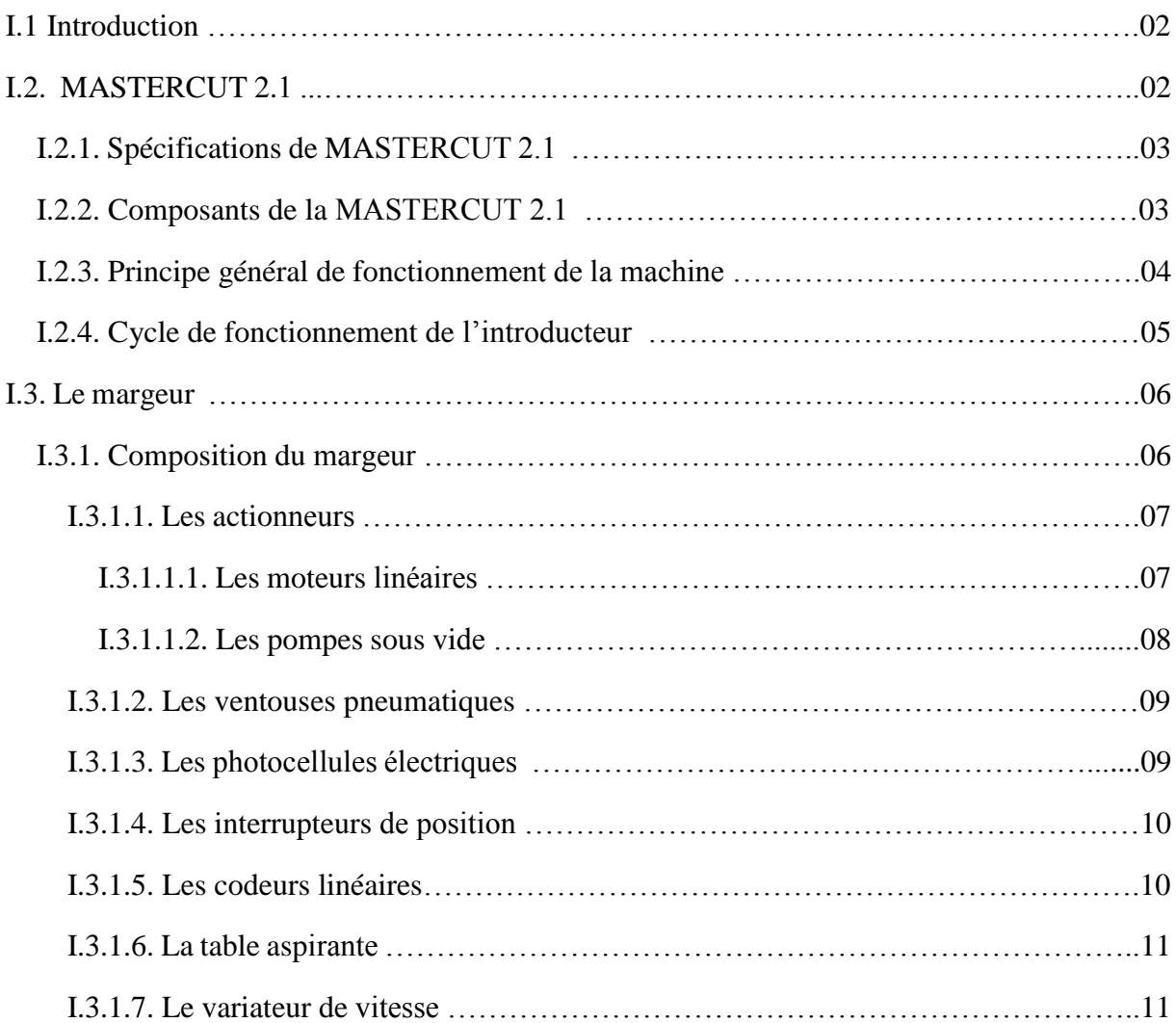

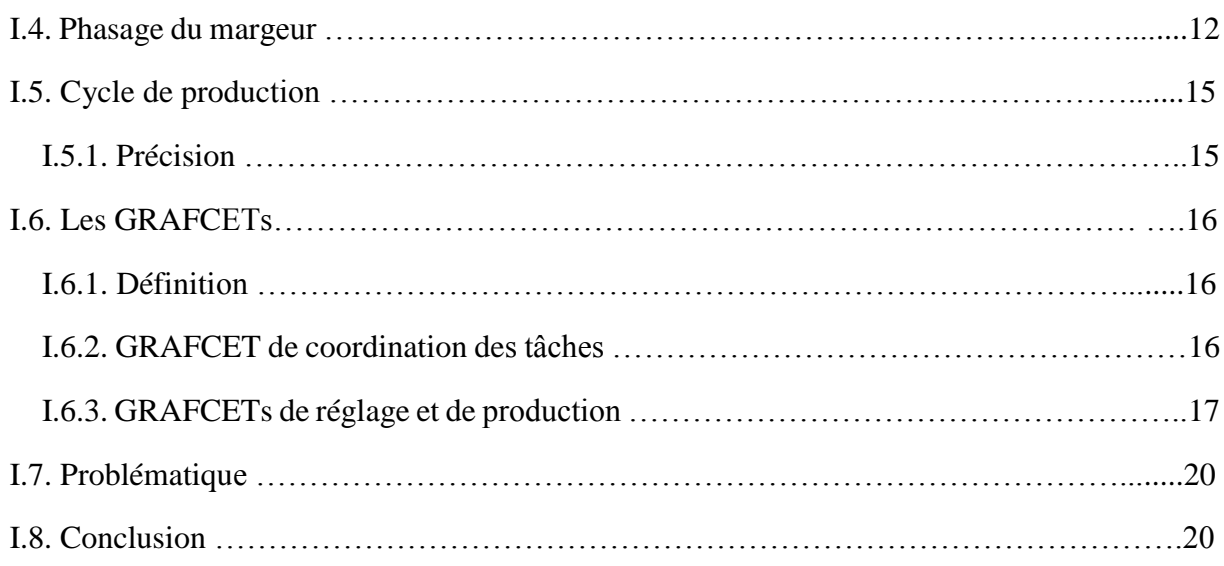

#### **Chapitre II : Commande du margeur**

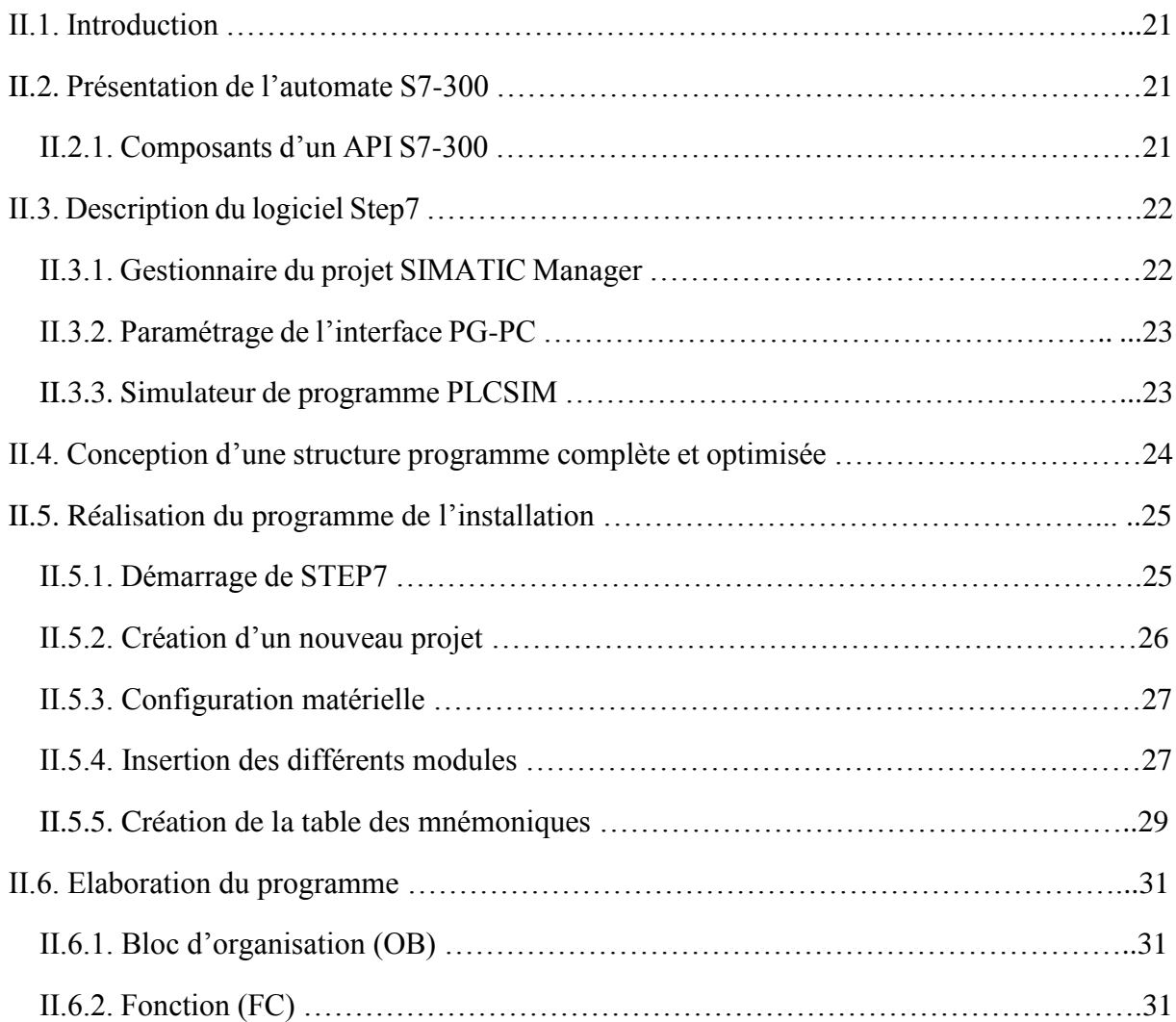

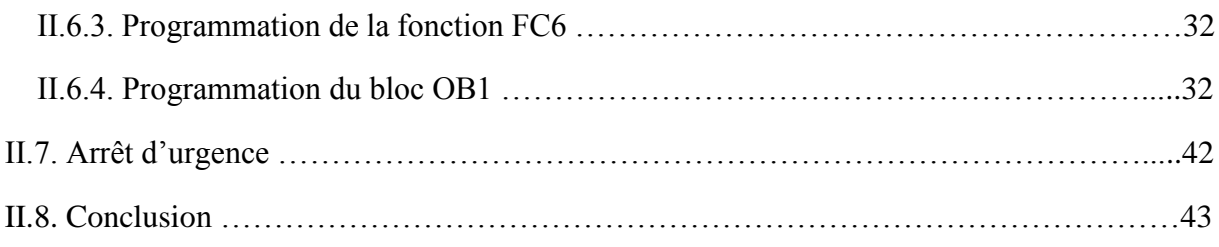

#### **Chapitre III : Validation du programme API par des tests de simulation**

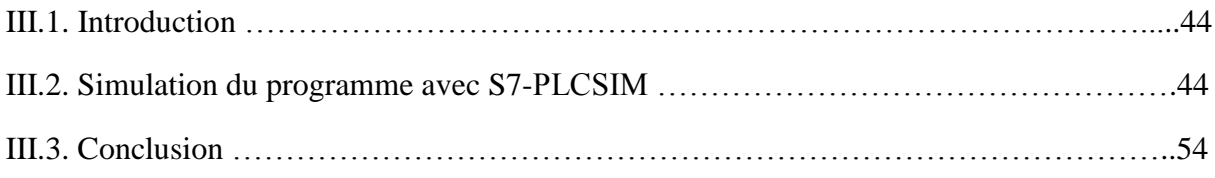

#### **Chapitre IV : Supervision du margeur**

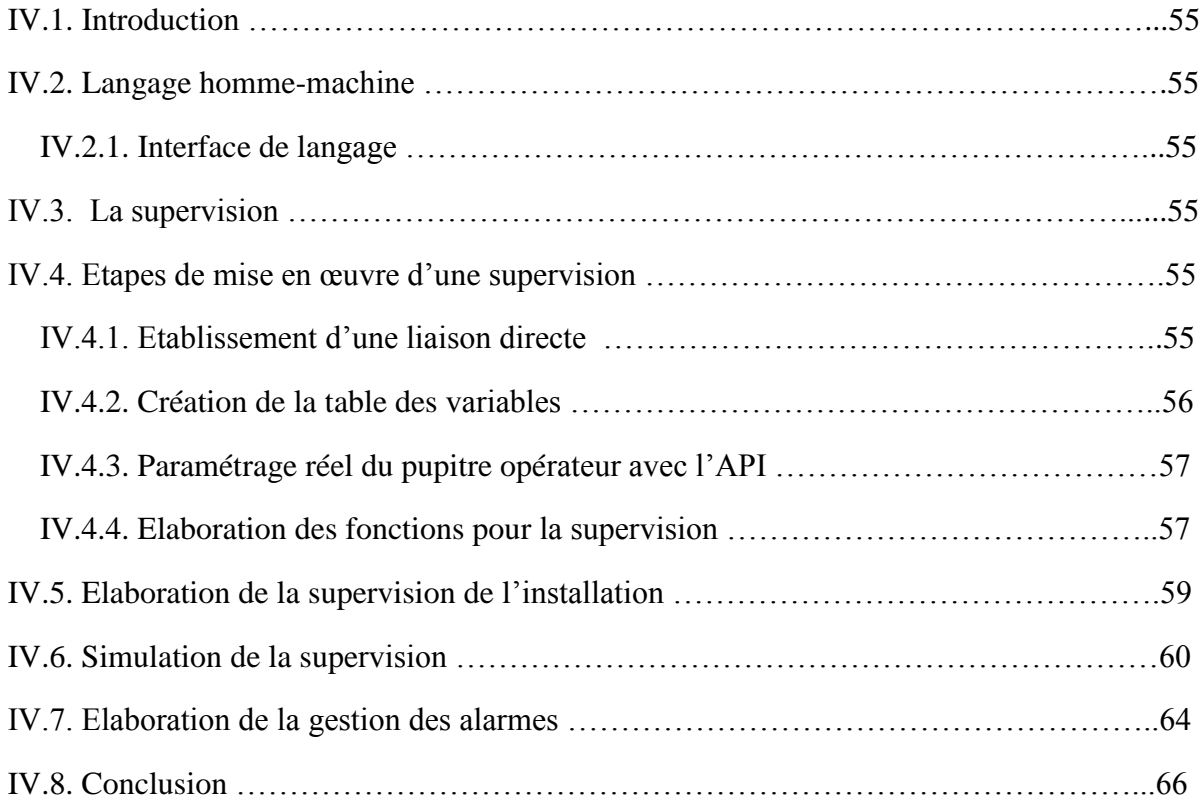

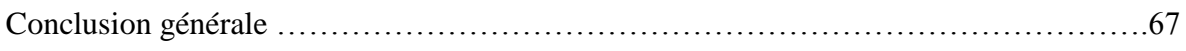

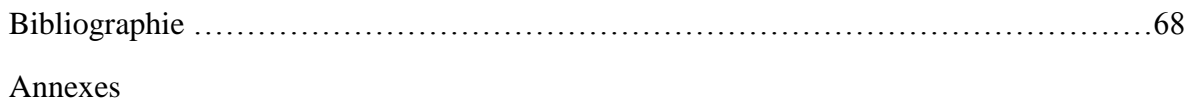

### *Liste des figures :*

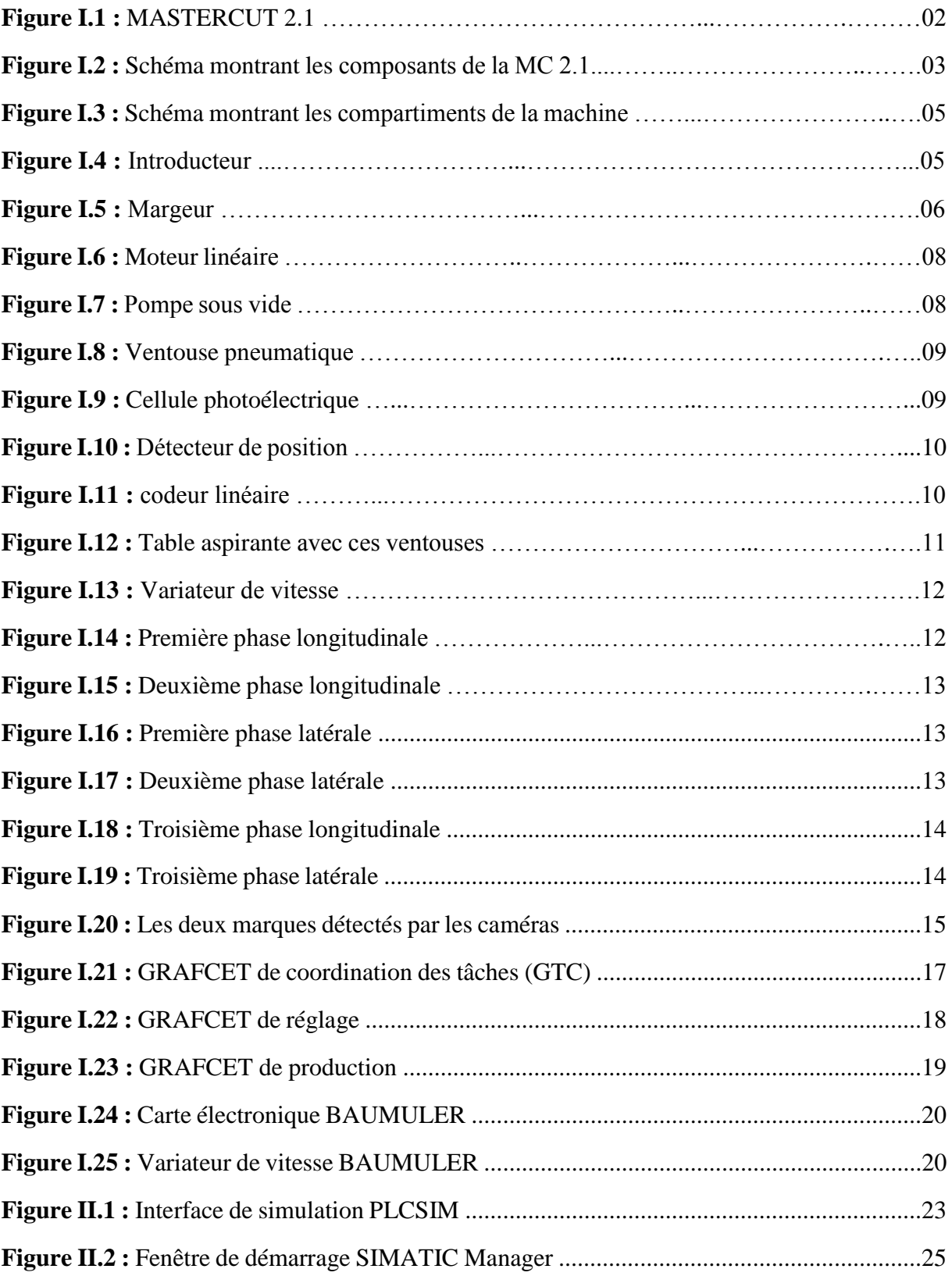

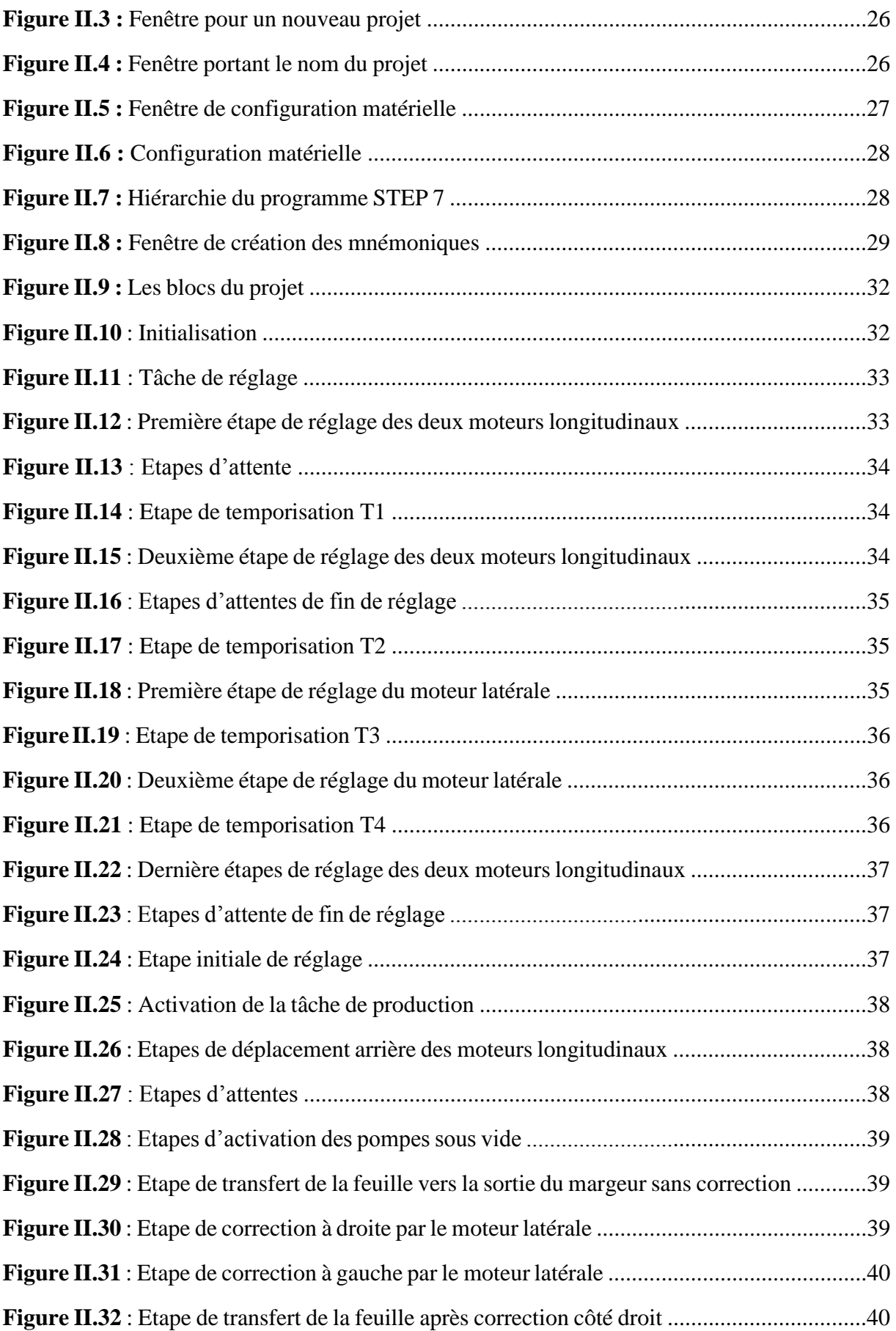

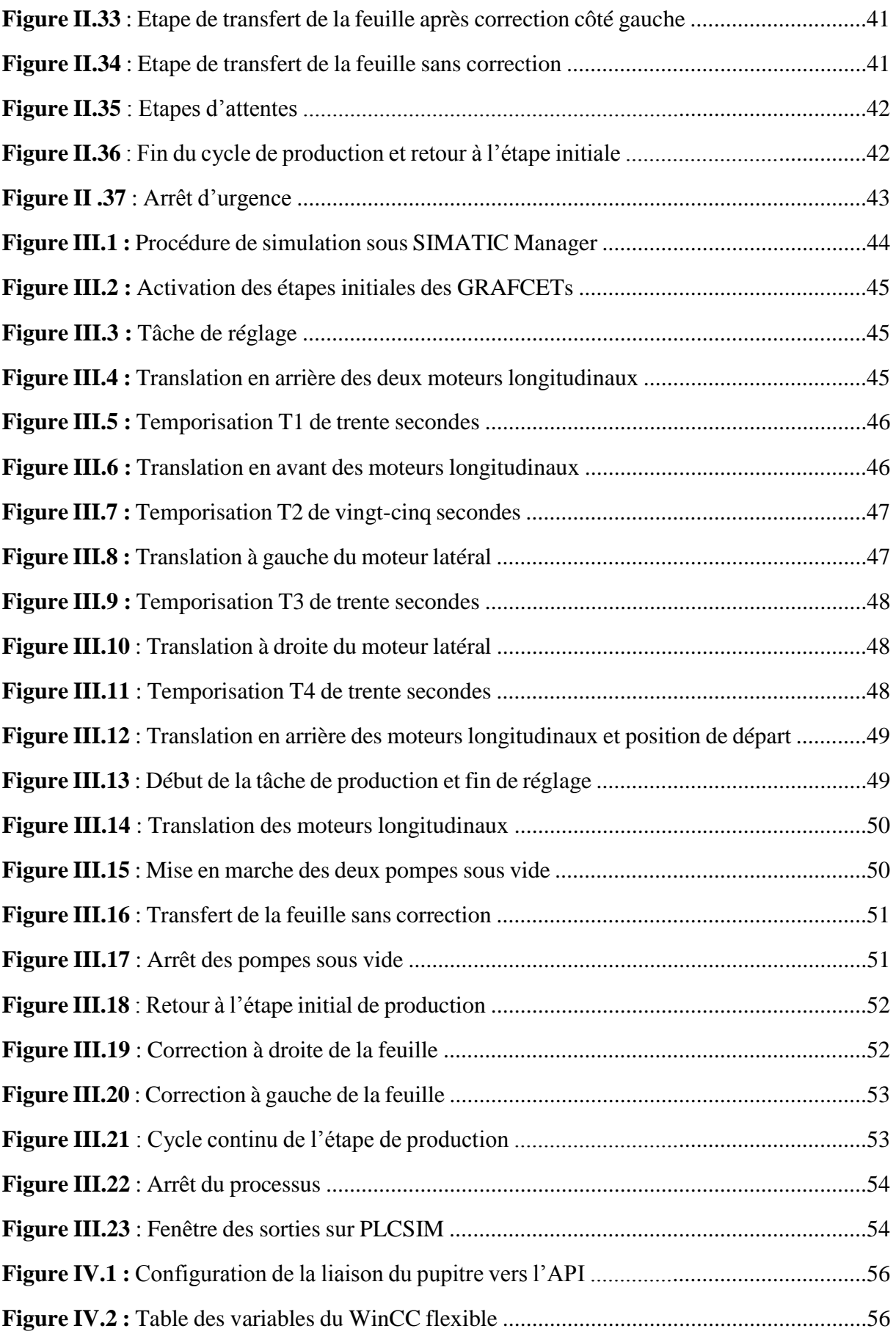

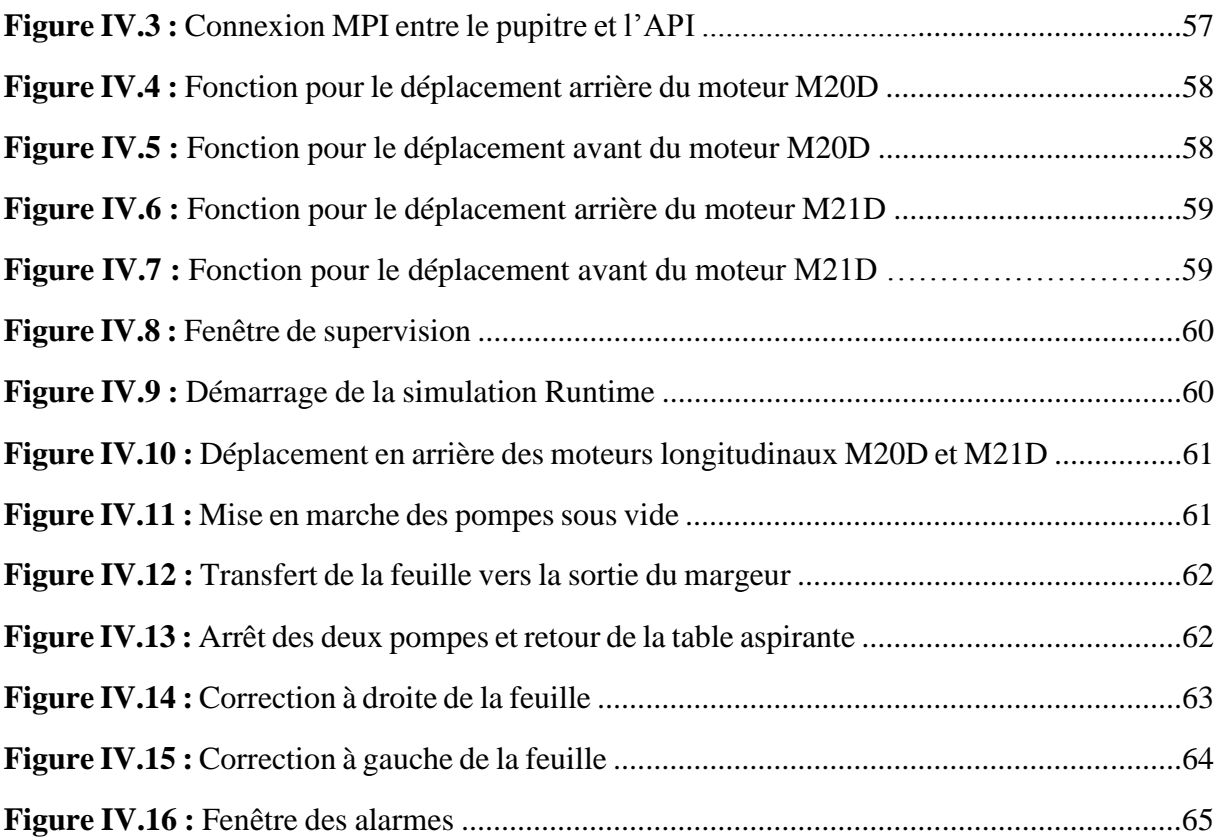

### *Liste des tableaux :*

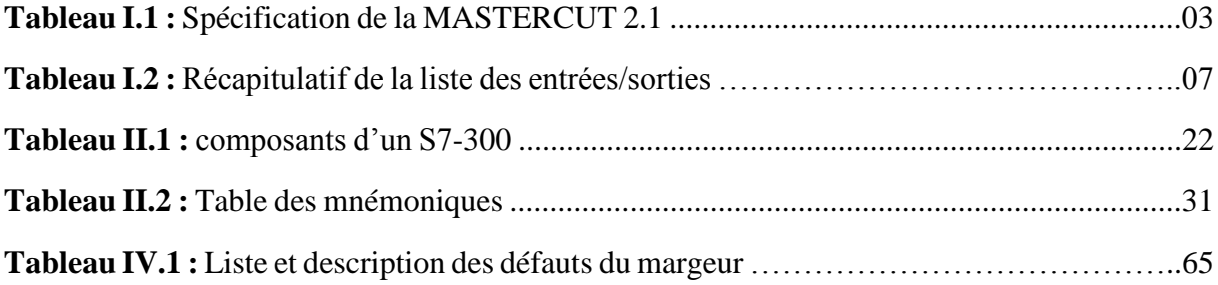

# **Introduction générale**

 L'étude des automatismes est une composante de la formation des ingénieurs et techniciens. Au début de l'étude des automatismes, les orientations pédagogiques étaient axées essentiellement sur l'étude des circuits de commande et de leur synthèse avec le critère prioritaire d'optimiser les composants.

 Cette formation, excellente à ses débuts, ne se trouve plus aujourd'hui en harmonie avec les pratiques industrielles, non seulement sur le plan technologique, mais également sur le plan général de la conception, de la définition et de la maintenance d'un système automatisé. Le principe de commande est basé sur le recueil des informations à partir des transmetteurs par des automates programmables, leur comparaison par apport aux consignes et l'envoie des signaux de commande appropriés vers des actionneurs (moteurs, vannes, …) par l'intermédiaire des prés actionneurs (relais, contacteurs, distributeurs, …). Cependant, l'automatisation d'un procédé est une tâche complexe. Elle nécessite des techniques raffinées et est susceptible d'englober des paramètres techniques et des variables économiques.

Le travail qui nous a été confié consiste à l'étude et à l'automatisation d'un margeur, (dispositif qui fait partie de la MasterCut) avec un API au lieu des cartes électroniques qui sont préconisées par le constructeur. Il s'agit d'une installation composée de moteurs linéaires, pompes à vide, plaque avec ventouses pneumatiques et différents capteurs et fins de courses avec une capacité de 8000 feuilles/heure.

Notre mémoire est structuré comme suit :

 Le premier chapitre présente la description de la machine (MasterCut et ses composants) en s'intéressant particulièrement au margeur et ses différents composants, le cycle de réglage, le cycle de production, les GRAFCETs de réglage et de production et finalement la formulation de la problématique.

 La conception du programme de commande de ce margeur avec un API de marque Siemens S7-300, en utilisant le logiciel Step7 V5.5, fait l'objet de ce deuxième chapitre

 La validation du programme API par des tests de simulation avec le simulateur intégré, PLCSIM dans Step 7 est présenté au troisième chapitre.

 La réalisation de la supervision et l'IHM de l'installation avec le logiciel WinCC flexible 2008 ainsi que les différents paramétrages entre le pupitre et l'API est présenté au quatrième chapitre.

Le mémoire se termine par une conclusion générale.

## **CHAPITRE I**

 **Description du processus et identification des équipements** 

#### **I.1. Introduction**

 Dans l'optique de réaliser des barquettes en carton de qualité supérieure, l'entreprise Général Emballage a acquis des machines de marque MASTERCUT (MC) qui sont composées entre autres du POWER REGISTER (MARGEUR) qui est la partie la plus importante de cette machine.

 Dans ce chapitre, on va décrire dans un premier temps, la MASTERCUT et ses différents éléments où on s'intéressera particulièrement au MARGEUR qui est la partie la plus importante de tout le processus en décrivant ses composants principaux, les cycles de réglage et de production, les GRAFCETs de chaque tâche et en dernier, on va formuler la problématique liée aux cartes électroniques utilisées pour la commande de la machine.

#### **I.2. MASTERCUT 2.1**

 MASTERCUT est une machine auto-platine créée par l'entreprise BOBST, en intégrant des solutions d'avant-garde garantissant des cadences supérieures, des arrêts réduits, des délais de mise en route raccourcis et une qualité irréprochable. Elle offre de nombreuses options pour le design des boites en carton.

 La MASTERCUT a été conçue dans les moindres détails pour l'amélioration de la qualité. Le registre d'impression nouvelle génération, les margeurs intelligents et les systèmes de transport des feuilles repensés contribuent à ce résultat, tout en rendant la MASTERCUT facile à utiliser [1].

La figure I.1 représente une vue de la machine.

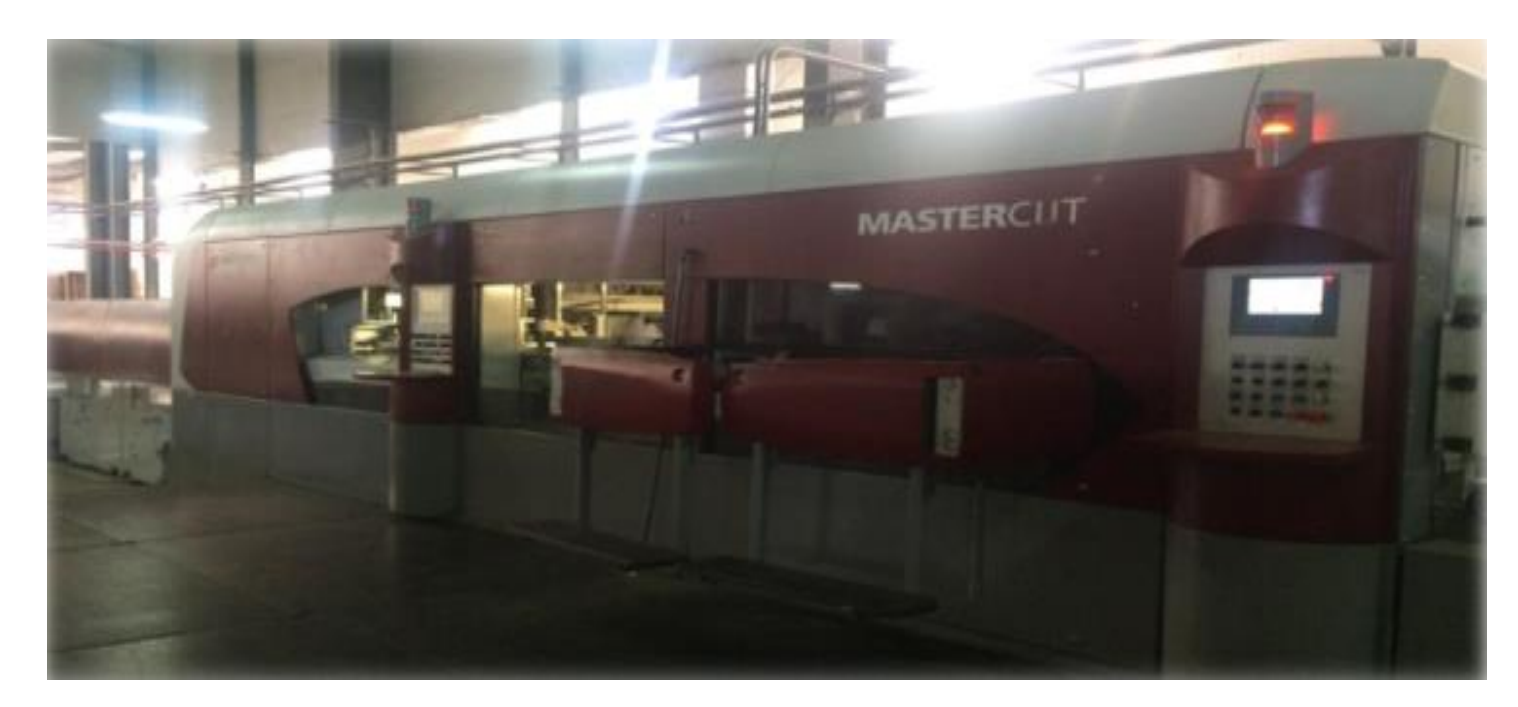

 **Figure I.1 :** MASTERCUT 2.1

#### **I.2.1. Spécifications de la MASTERCUT 2.1**

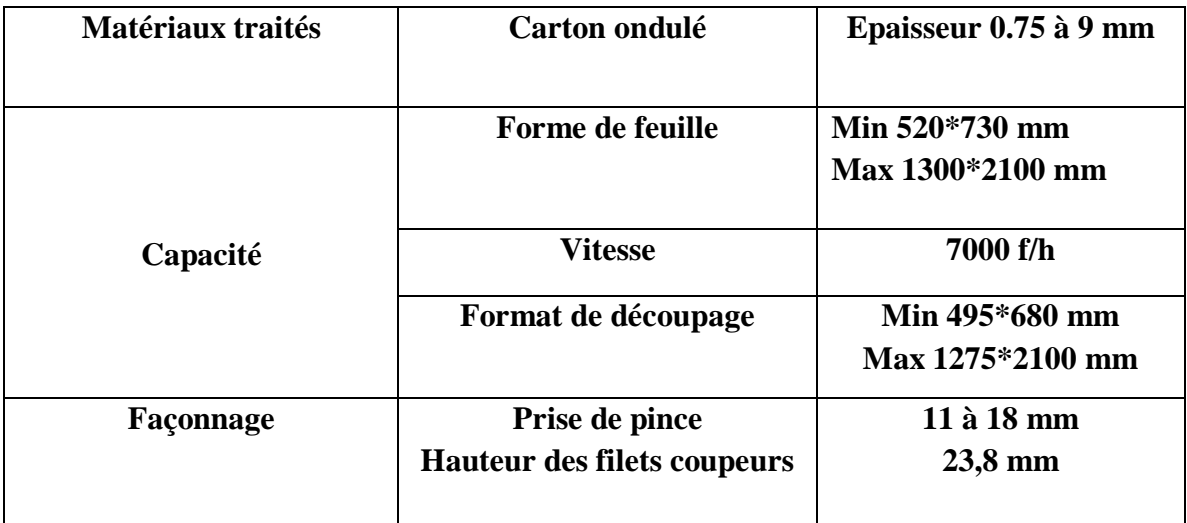

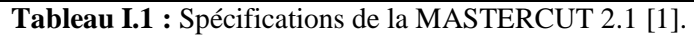

#### **I.2.2. Composants de la MASTERCUT 2.1**

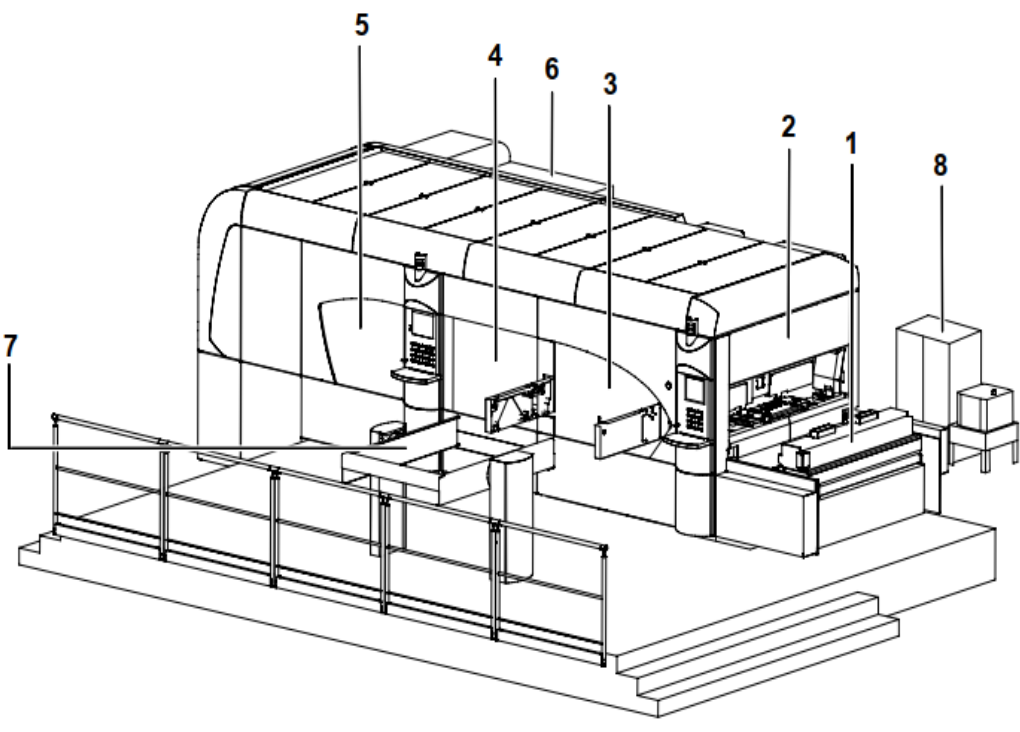

**Figure I.2 :** Schéma montrant les composants de la MC 2.1 [1].

La MC 2.1 est composée des éléments suivants :

 **Chariot d'appui arrière (1) :** C'est un dispositif de soutien arrière de plaques avec taquage latéral arrière assurant un alignement parfait des plaques ;

- **Introducteur (Margeur) (2) :** Il permet l'approvisionnement en feuilles (plaques de carton) ;
- **La presse à platine (3) :** Elle réalise la découpe des plaques avec un moule en bois appelé « forme à découper » qui vient appliquer une pression sur la feuille en carton ;
- **Station d'éjection (4) :** Elle assure l'enlèvement automatique des déchets, quel que soit leur forme ou leur dimension à l'aide d'un système dit « guillotine » qui coupe les déchets qui seront évacués sur le tapis d'éjection ;
- **Réception (5) :** Elle permet l'évacuation des déchets frontaux et permet un empilage régulier des feuilles découpées ;
- **Armoire électrique de la machine (6) :** Elle permet d'alimenter la machine et sa commande ;
- **Chargeur de châssis (7) :** Il permet la préparation de la nouvelle forme de découpe pour la commande suivante ;
- **Armoire des pompes à air (8) :** Elle permet aux ventouses d'aspirer les plaques de carton ;

#### **I.2.3. Principe général de fonctionnement de la machine**

 Au début, la machine doit être inoccupée, c'est-à-dire qu'elle ne doit pas contenir la « forme à découper » et la « guillotine ». Ensuite à partir du cube de la machine, on insert les données nécessaires, afin que chaque partie de la machine se règle automatiquement selon les dimensions de la plaque.

Puis, on introduit les outils de façonnage (la forme à découper et la guillotine) spécifiques à la commande du client. Après, on charge les plaques de carton sur l'introducteur, puis elles seront conduites dans la machine grâce à une table aspirante, puis la plaque sera agrippée par des pincettes, qui sont montées sur des barres de pinces, ces dernières sont fixées et mises en mouvement par deux grands trains de chaines. La plaque de carton est ainsi convoyée vers les diverses parties de la machine et elle est successivement découpée, débarrassée des déchets internes, arrières, latéraux, et frontaux pour se déposer sur la réception. Le déchet frontal est ensuite éjecté sur un tapis en haut de la machine [1].

La figure I.3 montre les différents compartiments de la machine.

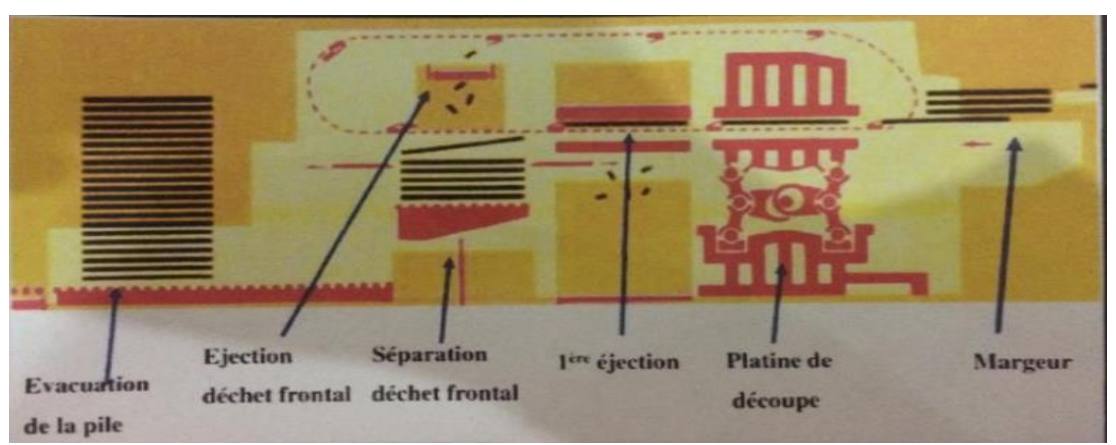

**Figure I.3 :** Schéma montrant les compartiments de la machine [1].

#### **I.2.4. Cycle de fonctionnement de l'introducteur**

 Les plaques de carton sont posées sur l'introducteur et ajustées par des rongeurs latéraux avec soufflerie et des rongeurs arrière pour une insertion améliorée des plaques de carton.

 La plaque inférieure du paquet sera aspirée par des ventouses liées à des pompes sous vide, puis elle est transférée par la table aspirante qui est contrôlée par un champ magnétique en passant par la jauge qui fait passer plaque par plaque selon son épaisseur.

 La table aspirante ajuste la plaque par un système de POWER REGISTER (Margeur), ce système d'alimentation assure la lecture du bord de la feuille et/ou des repères d'impression et garantit une grande précision de la découpe par rapport à l'impression. La table aspirante arrive en fin de course afin de la transférer à la partie suivante et les ventouses cessent d'aspirer et la pression d'air annule le vide [2].

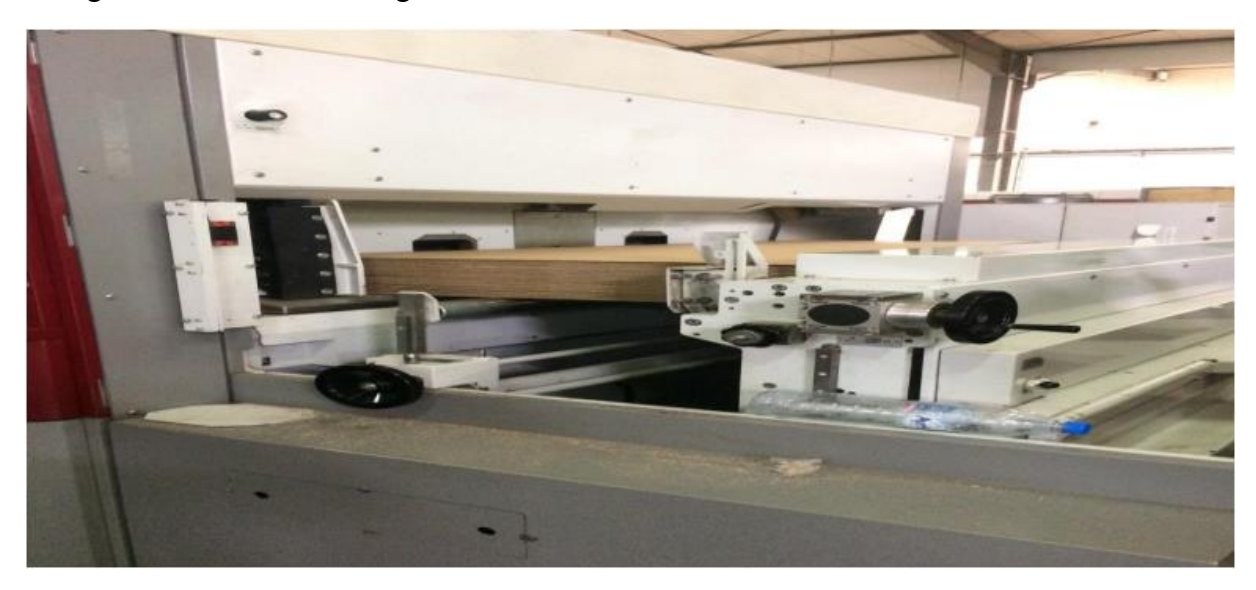

La figure I.4 montre une image de l'introducteur.

**Figure I.4 :** L'introducteur.

#### **I.3. Le margeur**

 Le margeur est un système complexe qui fait partie de l'introducteur. Il est composé de trois moteurs linéaires, de plusieurs fins de courses, photocellules et encodeurs et de deux caméras ainsi que d'une table aspirante équipée de plusieurs ventouses pneumatiques de différentes tailles. Il permet grâce à l'interaction de l'ensemble de ces pré- actionneurs et actionneurs de présenter la plaque en carton dans la meilleure disposition pour permettre la découpe et la décoration de cette dernière, en respectant les exigences du client [2].

#### **I.3.1. Composition du margeur**

La figure I.5 représente le schéma du margeur avec ces différents éléments.

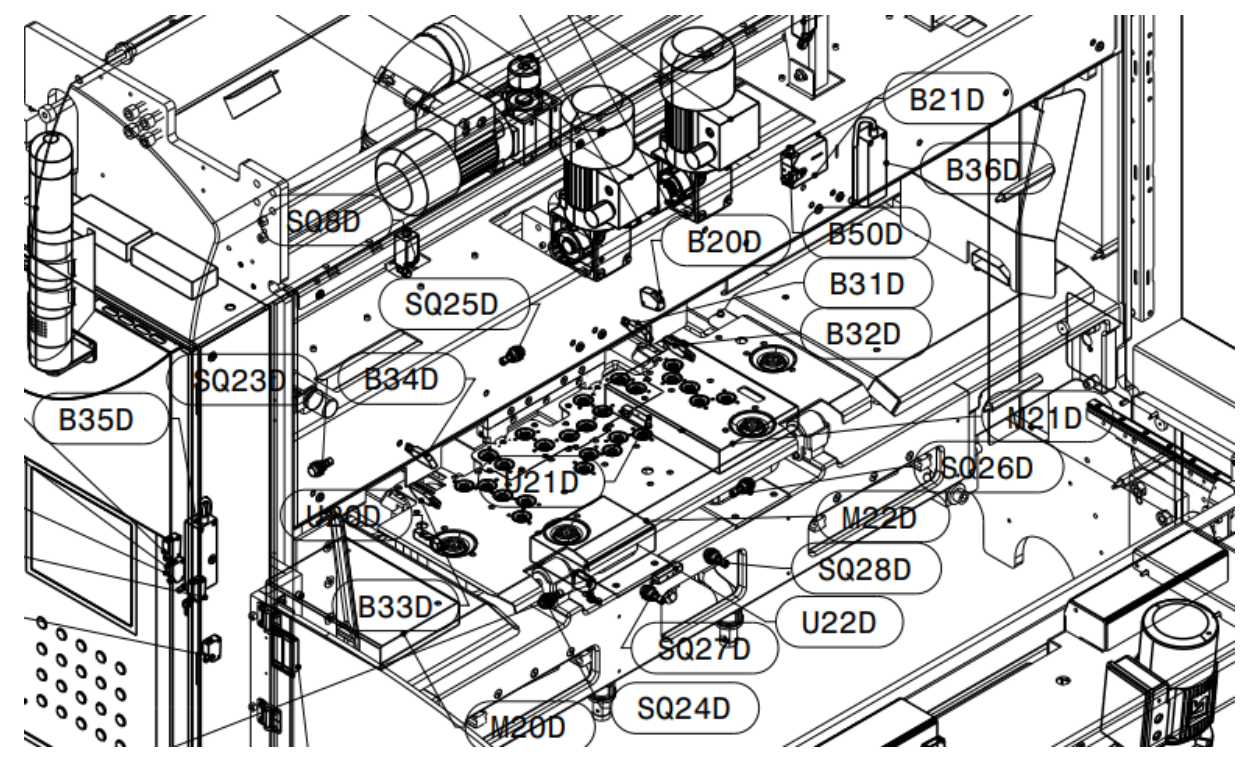

**Figure I.5 :** Margeur [2].

- **Les moteurs linéaires et pompes :** 
	- **- M20D :** Moteur linéaire longitudinal gauche.
	- **- M21D :** Moteur linéaire longitudinal droit.
	- **- M22D :** Moteur linéaire latéral central.
	- **- M29D et M30D :** Pompes sous vide.
- **Les fins de course :** 
	- **- SQ23D :** Fin de course longitudinal avant gauche.
	- **- SQ24D :** Fin de course longitudinal arrière gauche.
	- **- SQ25D :** Fin de course longitudinal avant droit.
- **- SQ26D :** Fin de course longitudinal arrière droit.
- **- SQ27D :** Fin de course latéral position gauche.
- **- SQ28D :** Fin de course latéral position droite.
- **- SQ80D :** Fin de course position de départ pour M20D
- **- SQ81D :** Fin de course position de départ pour M21D
- **Les photocellules et caméras :** 
	- **- B21D :** Détecteur de présence de la plaque en carton à l'entrée de la machine.
	- **- B31D :** Lecteur de marque supérieure côté droit (Option non utilisée)
	- **- B34D :** Lecteur de marque supérieure côté gauche (Option non utilisée).
	- **- B33D :** Lecteur de marque inférieure côté gauche.
	- **- B32D :** Lecteur de marque inférieure côté droit.
	- **- B35D :** Caméra gauche pour le contrôle du passage des plaques en carton.
	- **- B36D :** Caméra droite pour le contrôle du passage des plaques en carton.
	- **- B40D :** Détection de paquet dans la queue de la feuille.
	- **- B50D :** Détection de fraudes.
- **Les codeurs linéaires :** 
	- **- U20D :** Encodeur pour le moteur M20D.
	- **- U21D :** Encodeur pour le moteur M21D.
	- **- U22D :** Encodeur pour le moteur M22D.

Il y a en plus deux capteurs internes (**B60D** et **B90D**) qui détectent le niveau bas du liquide de refroidissement et le graissage des rails des moteurs respectivement.

On résume la liste de ces entrées et de ces sorties dans le tableau ci-dessous :

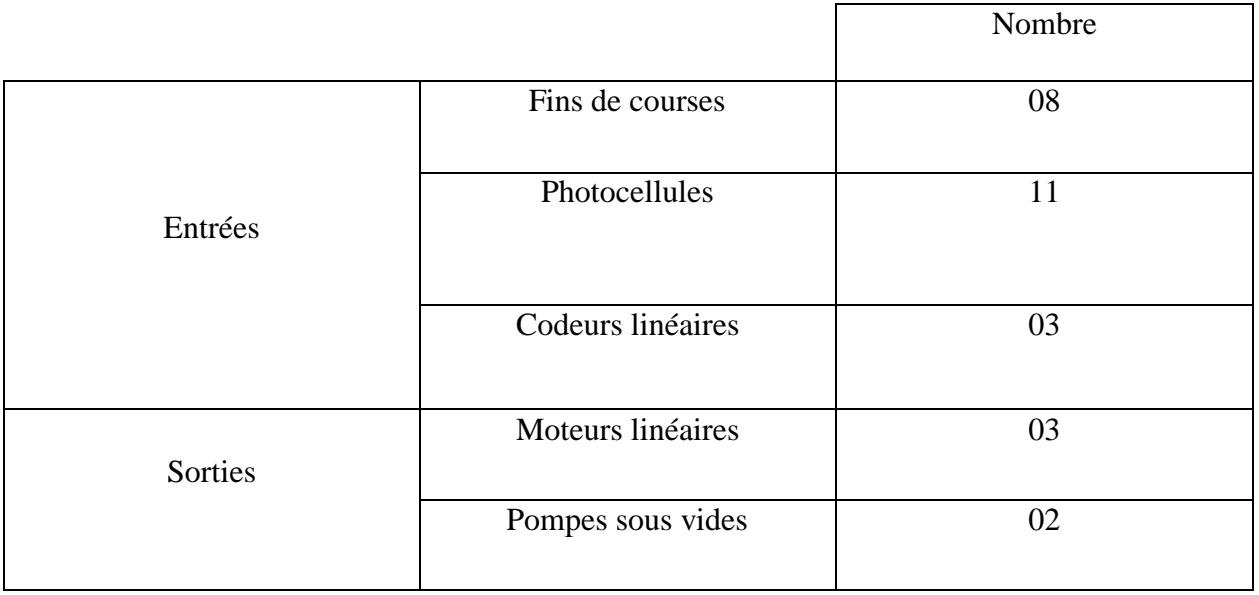

**Tableau I.2 :** Récapitulatif de la liste des entrées/sorties.

#### **I.3.1.1. Les actionneurs :**

#### **I.3.1.1.1. Les moteurs linéaires :**

Le moteur linéaire est dit à entraînement linéaire direct, c'est-à-dire qu'il n'y a aucune pièce pour convertir un mouvement d'une autre nature (rotatif par exemple) en mouvement linéaire.

 Un moteur linéaire est essentiellement un moteur électrique qui a était déroulé de sorte qu'au lieu de produire un couple (rotation), il produit une force linéaire sur toutes sa longueur.

 Grâce à l'interaction électromagnétique entre un ensemble de bobines (partie mobile) et les aimants permanents (rails), l'énergie électrique est convertit en énergie mécanique linéaire avec un certain niveau de rendement.

Il se compose de deux parties essentielles, l'inducteur et l'induit. L'une de ces parties peut se déplacer sous l'effet de la force d'interaction des champs magnétiques (inducteur-induit) tandis que le reste est bloqué.

- **-** L'induit est réalisé avec des tôles ferromagnétiques et incorpore le bobinage.
- **-** L'inducteur se présente sous la forme d'une règle qui comporte des aimants pour un moteur linéaire synchrone [3].

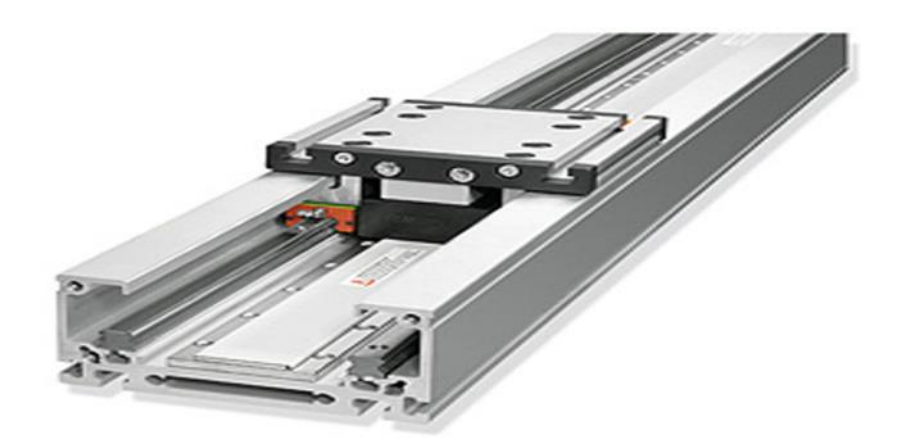

**Figure I.6 :** Moteur linéaire [3].

#### **I.3.1.1.2. Pompe sous vide**

 Une pompe sous vide est un type de [pompe](https://fr.wikipedia.org/wiki/Pompe) permettant de faire le [vide,](https://fr.wikipedia.org/wiki/Vide_(physique)) c'est-à-dire d'extraire [l'air](https://fr.wikipedia.org/wiki/Air) ou tout autre [gaz](https://fr.wikipedia.org/wiki/Gaz) contenu dans une [enceinte](https://fr.wikipedia.org/wiki/%C3%89tuve_de_laboratoire) close, afin d'en diminuer la [pression](https://fr.wikipedia.org/wiki/Pression) [4].

 Ces pompes permettent de produire le vide nécessaire pour bien maintenir les plaques en carton en mouvement sans les abimées.

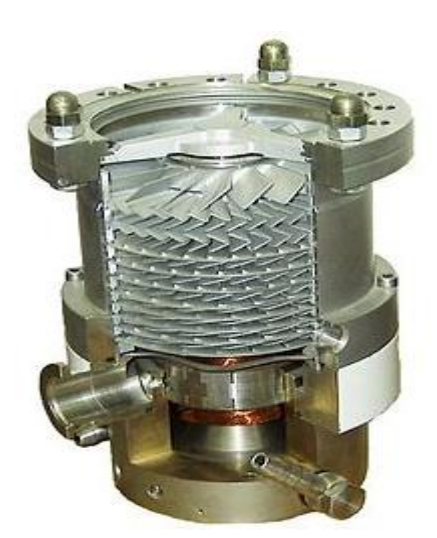

**Figure I.7 :** Pompe sous vide [4].

#### **I.3.1.2. Les ventouses pneumatiques :**

 Une ventouse est une pièce [concave](https://fr.wikipedia.org/wiki/Concavit%C3%A9) souple de [caoutchouc,](https://fr.wikipedia.org/wiki/Caoutchouc_(mat%C3%A9riau)) ou d'une autre matière, qui peut adhérer à des [surfaces](https://fr.wikipedia.org/wiki/Surface) planes et lisses grâce à la [pression atmosphérique](https://fr.wikipedia.org/wiki/Pression_atmosph%C3%A9rique) [4].

 Elles sont fixées à la plaque aspirante et grâce au vide que créent les deux pompes sous vide, la ventouse adhère à la plaque en carton pour la fixée sans qu'elle soit déformée.

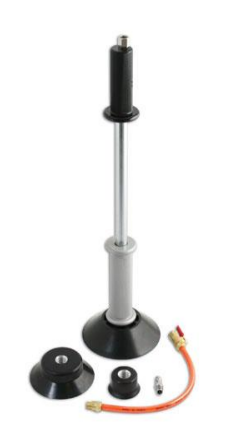

**Figure I.8 :** Ventouse pneumatique [4].

#### **I.3.1.3. Les photocellules électriques :**

 Une cellule photoélectrique (dite aussi [cellule photovoltaïque](https://fr.wikipedia.org/wiki/Cellule_photovolta%C3%AFque) ou [photorésistance\)](https://fr.wikipedia.org/wiki/Photor%C3%A9sistance) est un dispositif composé d'un [capteur](https://fr.wikipedia.org/wiki/Capteur) photosensible, dont les propriétés électriques (tension, [résistance,](https://fr.wikipedia.org/wiki/R%C3%A9sistance_(%C3%A9lectricit%C3%A9)) etc.) varient en fonction de l'intensité du [rayonnement](https://fr.wikipedia.org/wiki/Rayonnement) [lumineux](https://fr.wikipedia.org/wiki/Lumi%C3%A8re) capté.

Cette variation de propriétés peut être utilisée de différentes manières.

 Dans notre cas, les cellules photoélectriques sont utilisées comme capteur tout ou rien (TOR) pour détecter le passage des feuilles en carton devant un faisceau de lumière [5].

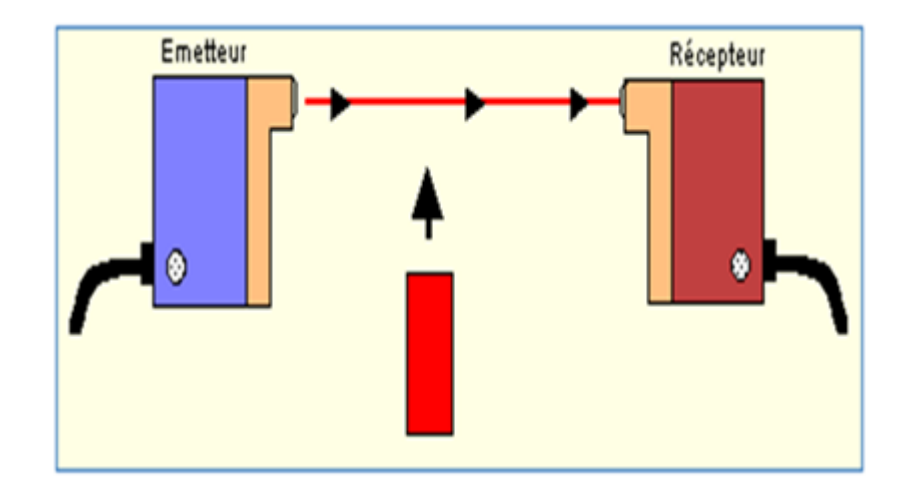

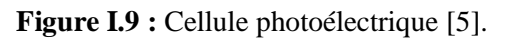

#### **I.3.1.4. Interrupteur de position (fin de course) :**

 Les [interrupteurs](https://fr.wikipedia.org/wiki/Interrupteur) de positions mécaniques peuvent aussi être appelés « [Détecteur](https://fr.wikipedia.org/wiki/D%C3%A9tecteur) de position » et « [Interrupteur](https://fr.wikipedia.org/wiki/Interrupteur) de fin de course ». Ils coupent ou établissent un [circuit](https://fr.wikipedia.org/wiki/Circuit_%C3%A9lectrique) lorsqu'ils sont actionnés par un mobile.

La détection s'effectue par contact d'un objet extérieur sur le [levier](https://fr.wikipedia.org/wiki/Levier) ou un galet. Ce capteur peut prendre alors deux états [5] :

- Enfoncé (en logique positive, l'interrupteur est fermé).
- Relâché pour la logique négative.

Dans notre cas, ces détecteurs sont utilisés pour indiquer les fins des courses des trois moteurs linéaires.

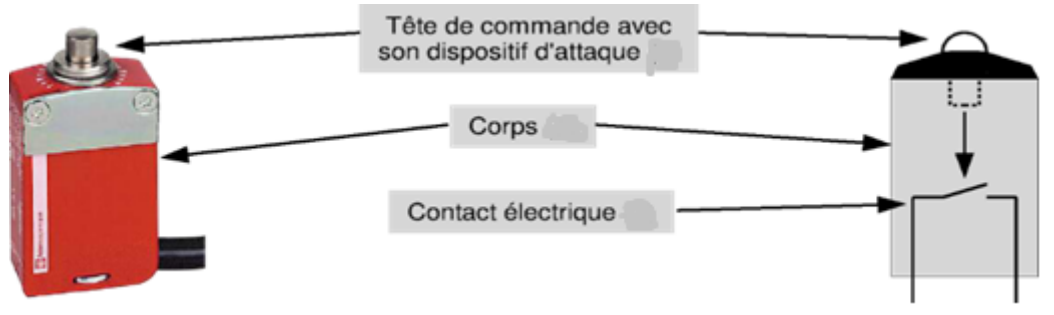

**Figure I.10 :** Détecteur de position [5].

#### **I.3.1.5. Les codeurs linéaires**

 Les codeurs linéaires enregistrent les déplacements linéaires dans les machines, les outils et les installations, en fonction de leurs exigences spécifiques avec différentes technologies. Ils sont conçus pour effectuer la mesure de la distance quasiment sans usure et pour piloter avec précision les machines et installations à la position souhaitée [6].

Dans notre cas, ces codeurs sont utilisés pour positionner avec une précision de l'ordre de un millimètre (01 mm) les trois moteurs linéaires durant la phase de réglage ou de « Phasage ».

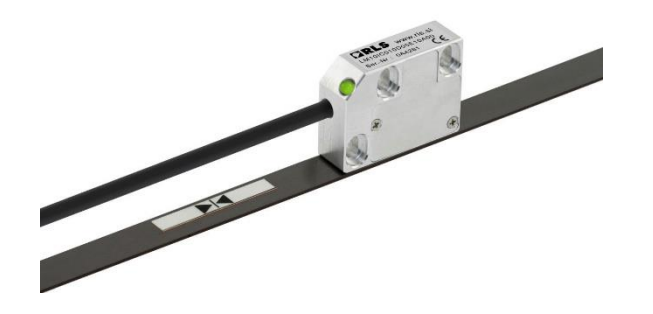

Figure I.11 : Codeur linéaire [6].

#### **I.3.1.6. La table aspirante**

 La table aspirante est une association d'une plaque métallique sur laquelle sont fixés des ventouses pneumatiques alimentées par des pompes sous vide. Le tout est placé sur les trois moteurs linéaires. Elle permet de déplacer la plaque en carton.

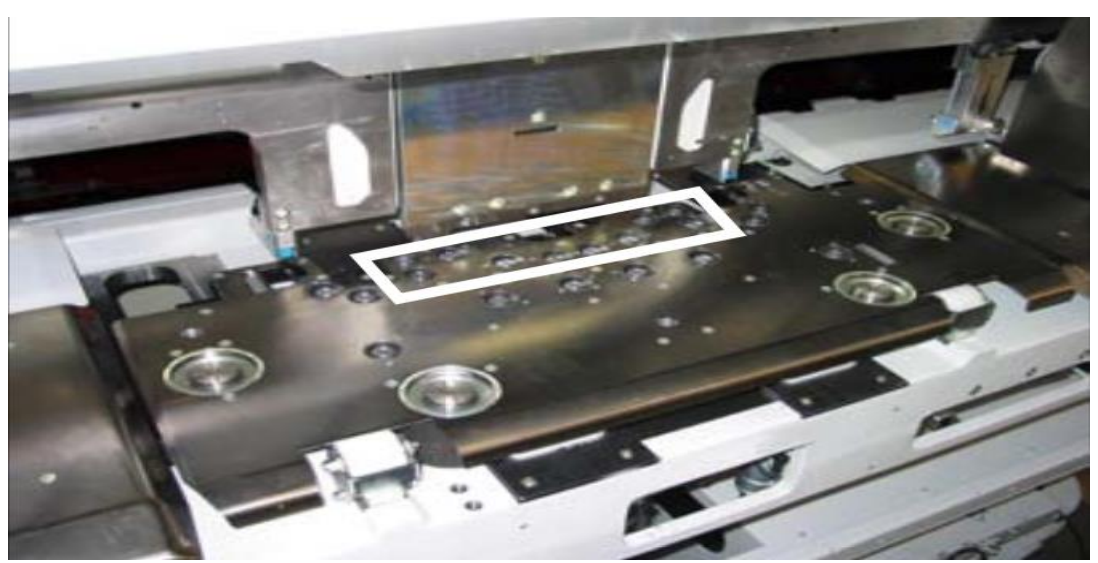

**Figure I.12 :** Table aspirante avec ces ventouses [6].

#### **I.3.1.7. Variateurs de vitesse**

 Un variateur de vitesse est un dispositif électronique destiné à commander la vitesse d'un moteur électrique. Il est composé de [7] :

 Redresseur : Il permet de transformer et de lisser la tension alternative en tension continue ou plus exactement en tension pseudo-continue. En effet la tension continue obtenue n'est pas parfaite car, elle comporte des ondulations résiduelles.

- Circuit intermédiaire : Il remplit généralement plusieurs fonctions, il sert de stockage d'énergie (grâce à des condensateurs), il réduit les ondulations résiduelles et filtre les parasites.
- L'onduleur : Il permet de recréer un courant alternatif à fréquence ou ondulation variable. C'est l'amplitude en largeur des variations des sinusoïdes qui détermine la fréquence du courant appliquée au moteur.
- Circuit de commande : Il représente le cerveau du variateur. Il récolte les données et délivre les messages d'erreurs, il pilote le redresseur et l'onduleur, il protège le moteur et l'ensemble du variateur.

On a utilisé le variateur Schneider ALTIVAR 61 ATV61H 075M3

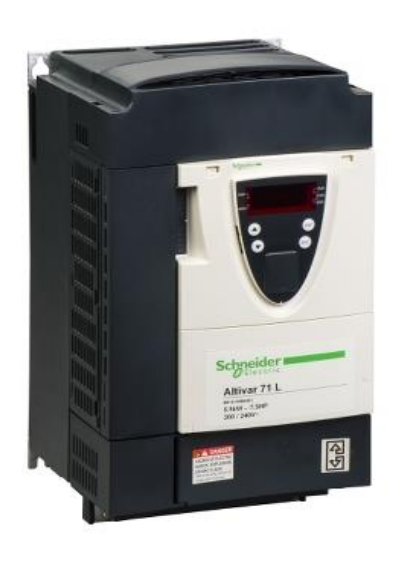

**Figure I.13 :** Variateur de vitesse [7].

#### **I.4. Phasage du margeur :**

 Le phasage du margeur est la première étape qu'effectue la machine avant la mise en production. Cette étape est donc une « phase de réglage » qui va permettre grâce aux mouvements des différents moteurs, de reconnaître leur sens de marche et de régler parfaitement la position de la table aspirante, en vue de la mise en marche. L'étape dure environs trois minutes [8].

 Après un appui sur le bouton-poussoir « dcy » les deux moteurs linéaires longitudinaux M20D et M21D se déplacent en arrière pour atteindre leurs fins de couses respectifs arrières SQ24D et SQ26D.

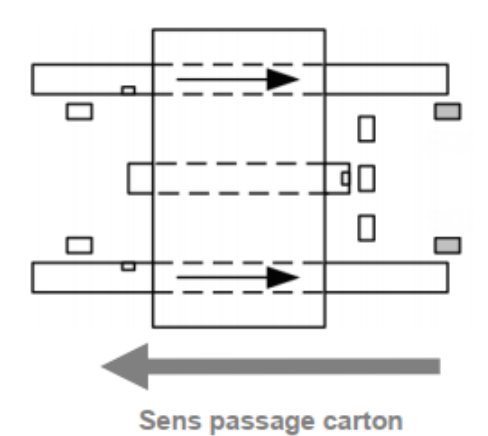

**Figure I.14 :** Première phase longitudinale.

 Après trente secondes, les deux moteurs se déplacent en avant pour atteindre leurs deux index qui correspondent aux codeurs U20D et U21D, puis s'arrêtent.

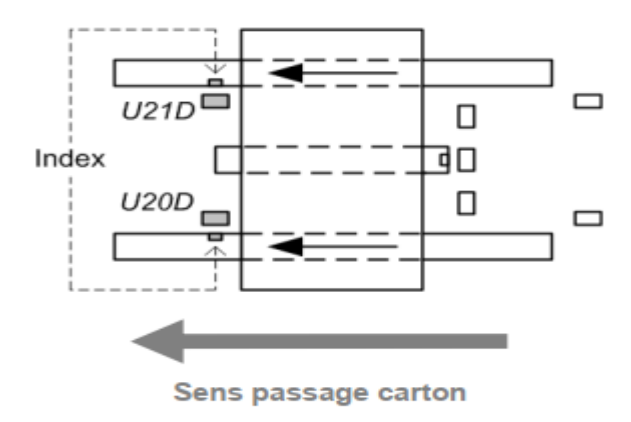

**Figure I.15 :** Deuxième phase longitudinale.

 Après vingt-cinq secondes, le moteur latéral M22D se déplace pour atteindre le fin de course gauche SQ27D, puis s'arrête.

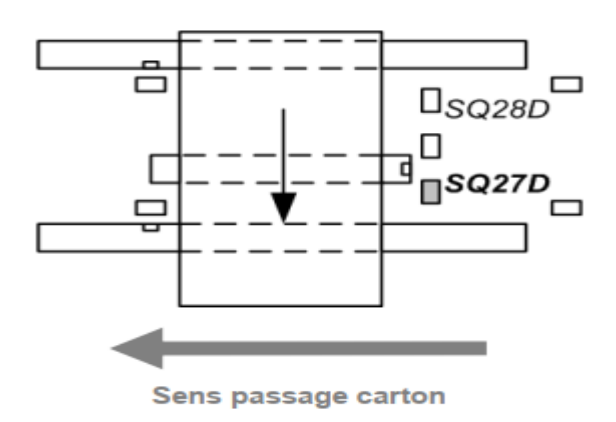

**Figure I.16 :** Première phase latérale.

 Après trente secondes, le moteur latéral se déplace vers la droite pour atteindre l'index qui correspond au codeur U22D, puis s'arrête.

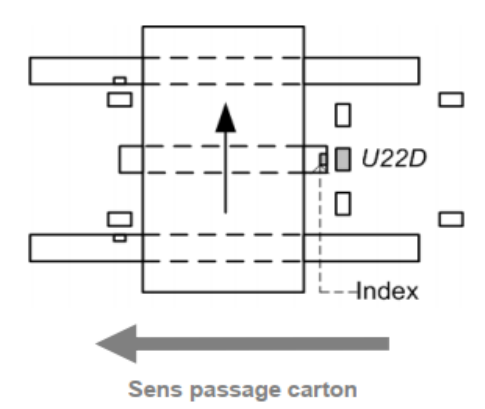

**Figure I.17 :** Deuxième phase latérale.

 Après trente secondes, Les deux moteurs M20D et M21D se déplacent en arrière jusqu'à la position de départ repérée par deux fins de course SQ80D et SQ81D, puis s'arrêtent.

Le réglage des moteurs longitudinaux est terminé et ils restent asservis.

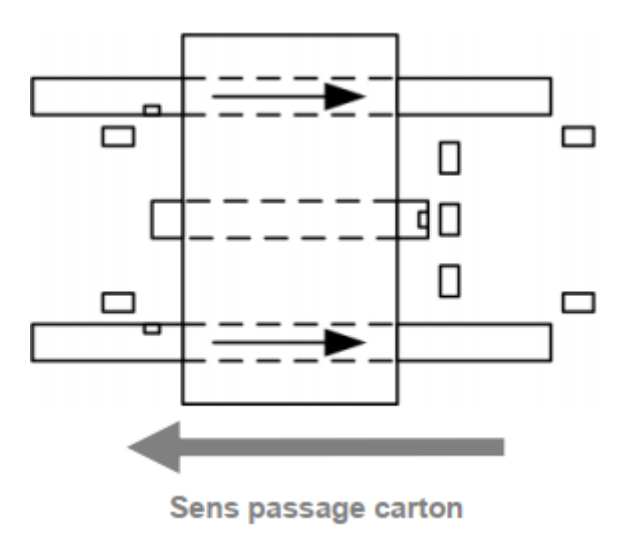

**Figure I.18 :** Troisième phase longitudinale.

Le moteur latéral se déplace jusqu'à la position de centrage puis s'arrête.

Le réglage du moteur latéral est terminé et il reste asservi.

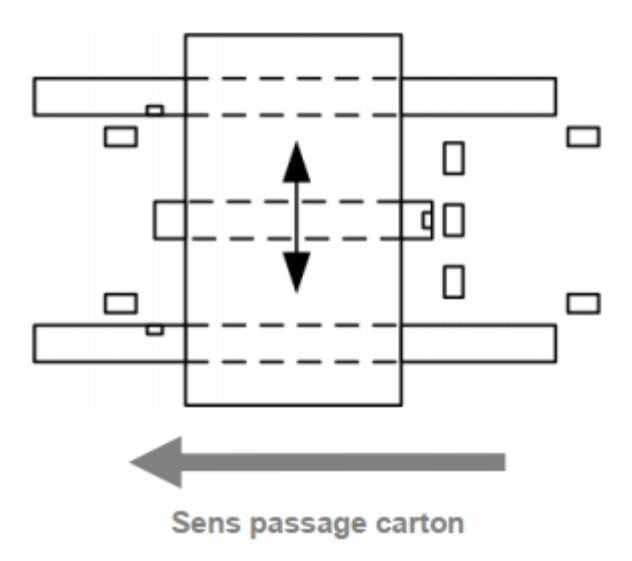

**Figure I.19 :** Troisième phase latérale.

#### **I.5. Cycle de production :**

 Maintenant que le margeur est réglé, on place des plaques de carton à l'entrée de la machine, les photocellules de protection B21D, B40D, et B50D détectent les feuilles.

 Un cylindre mécanique pousse la première plaque et un taquet sur les côtés ajuste sa position, et au même temps, les deux moteurs linéaires longitudinaux M20D et M21D se déplacent en arrière jusqu'à atteindre leurs deux fins de courses respectifs SQ24D et SQ26D puis, s'arrêtent.

 La feuille est maintenant sur la table aspirante. Puis, les deux pompes sous vide M29D (reliée à M20D) et M30D (reliée à M21D) se mettent en marche, les deux détecteurs B35D et B36D passent à l'état haut.

 Si les deux marques sur le bord supérieur de la feuille sont détectées par les deux photocellules B32D et B33D cela veut dire que la feuille est dans la position correcte, si l'une des marques n'est pas détectée, le moteur linéaire latéral M22D effectue des translations à gauche ou à droite jusqu'au réglage de la table. Puis, les deux moteurs M20D et M21D se déplacent en avant jusqu'à atteindre leurs deux fins de courses respectifs à l'avant SQ23D et SQ25D, puis s'arrêtent.

Les deux pompes s'arrêtent, la feuille est transférée vers la partie suivante, et les photocellules B35D et B36D s'éteignent pour indiquer que la feuille est sortie du margeur, alors une nouvelle feuille est chargée.

#### **I.5.1. Précision :**

 La figure I.20 représente les deux marques qui seront détectées par les deux caméras B32D et B33D. Si l'une d'entre elles est décalée, alors l'étape de correction doit être réalisée.

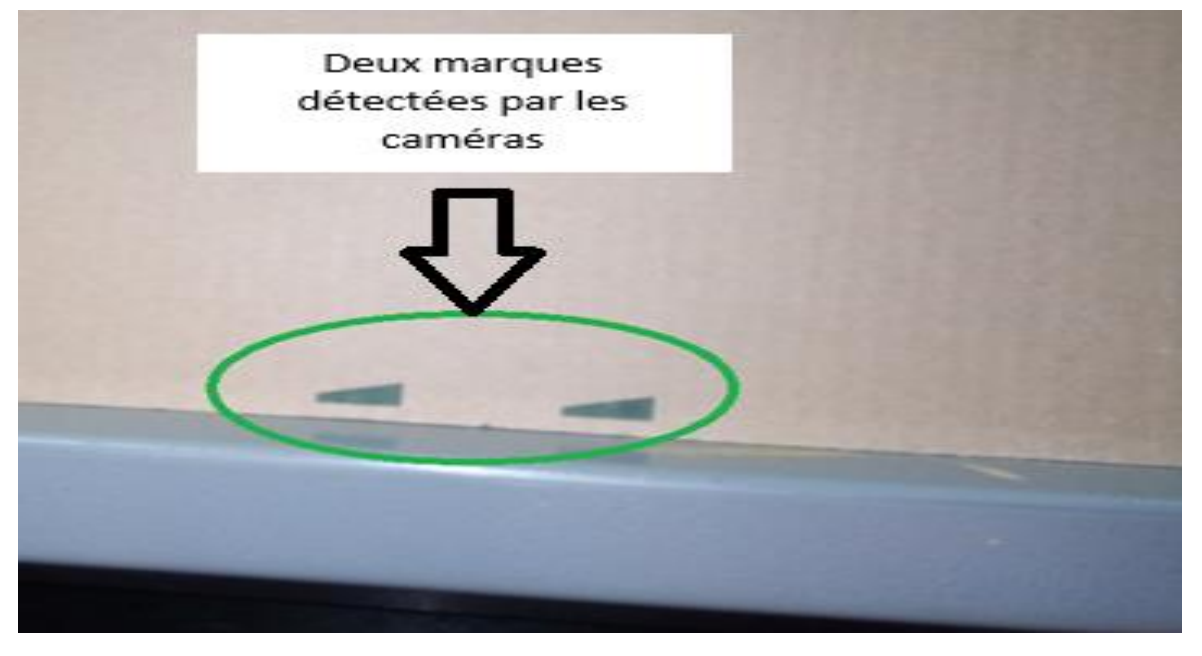

**Figure I.20 :** Les deux marques détectées par les caméras.

#### **I.6. Les GRAFCETs**

#### **I.6.1. Définition**

 Le GRAFCET (**GRA**phe de **C**ommande **E**tape **T**ransition) est un diagramme fonctionnel dont le but est de décrire graphiquement, suivant un cahier des charges, les différents comportements de l'évolution d'un automatisme séquentiel. Il est à la fois simple à utiliser et rigoureux sur le plan formel et constitue un unique outil de dialogue entre toutes les personnes collaborant à la conception, à l'utilisation ou à la maintenance de la machine à automatiser [9].

#### **I.6.2. GRAFCET de coordination des tâches : (GTC)**

 Pour simplifier l'exécution des deux tâches que sont le réglage et la production, on va mettre en place un GRAFCET de coordination qui est le maître des GRAFCETs de réglage et de production (esclaves).

 Initialement, les étapes initiales des trois GRAFCETs sont actives. Lorsqu'on appui sur le bouton « dcy », le GRAFCET de coordination évolue en activant l'étape deux et en désactivant l'étape une, ce qui va lancer « le cycle de réglage du margeur » (tâche 1). Lorsque l'étape vingttrois de la tâche une est activée, la troisième étape du GTC est activée, ce qui va lancer le « cycle de production ». À ce stade, la machine reste en mode production tant qu'on n'a pas appuyé sur le bouton STOP.

La figure I.21 représente le GRAFCET de coordination des tâches.

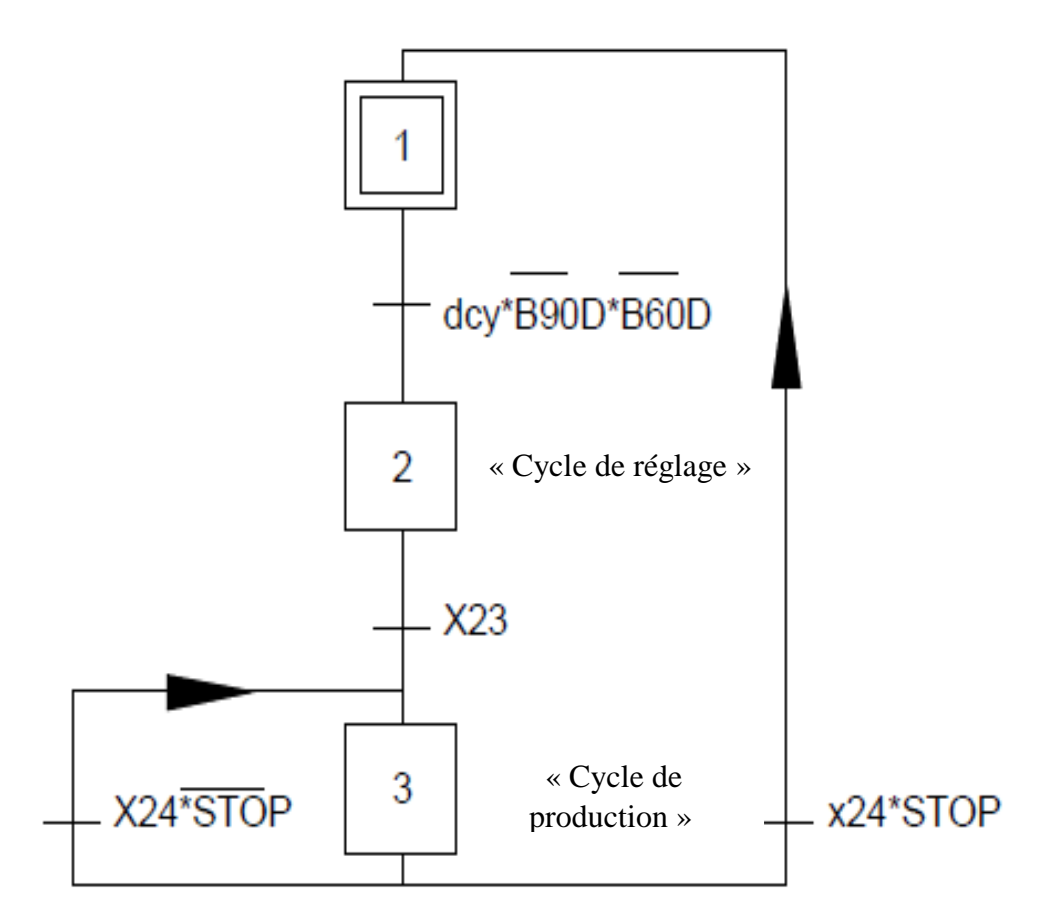

**Figure I.21 :** GRAFCET de coordination des tâches (GTC).

#### **I.6.3. GRAFCETs de réglage et de production**

Pour mieux exprimer les différents réglages effectués par le margeur, nous avons mis en place un GRAFCET de réglage. Celui-ci montre toutes les étapes effectuées lors de ce cycle.

 Une fois la machine réglée, toutes les erreurs éventuelles corrigées et toutes les conditions initiales de démarrage sont mises en place, le margeur peut commencer le cycle de production.

 Les figures I.22 et I.23 représentent respectivement le GRAFCET de réglage et le GRAFCET de production.

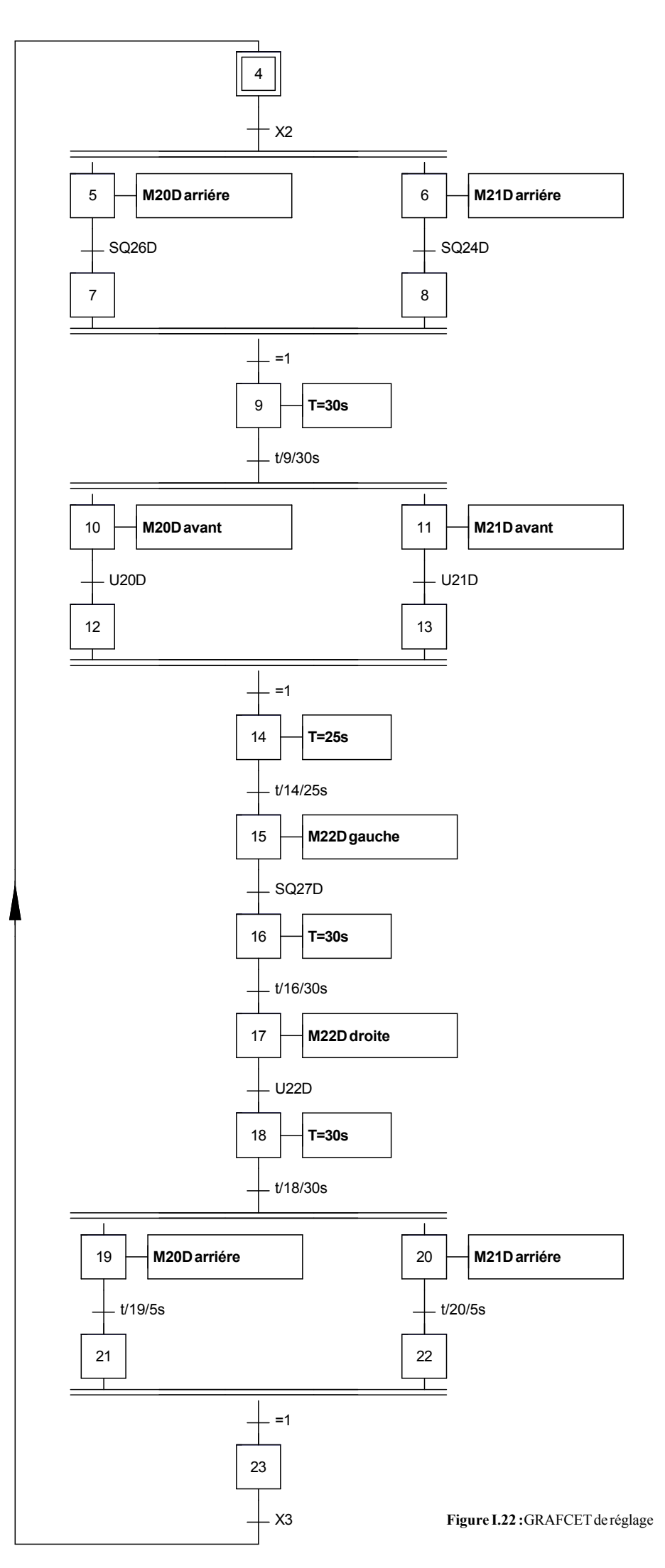

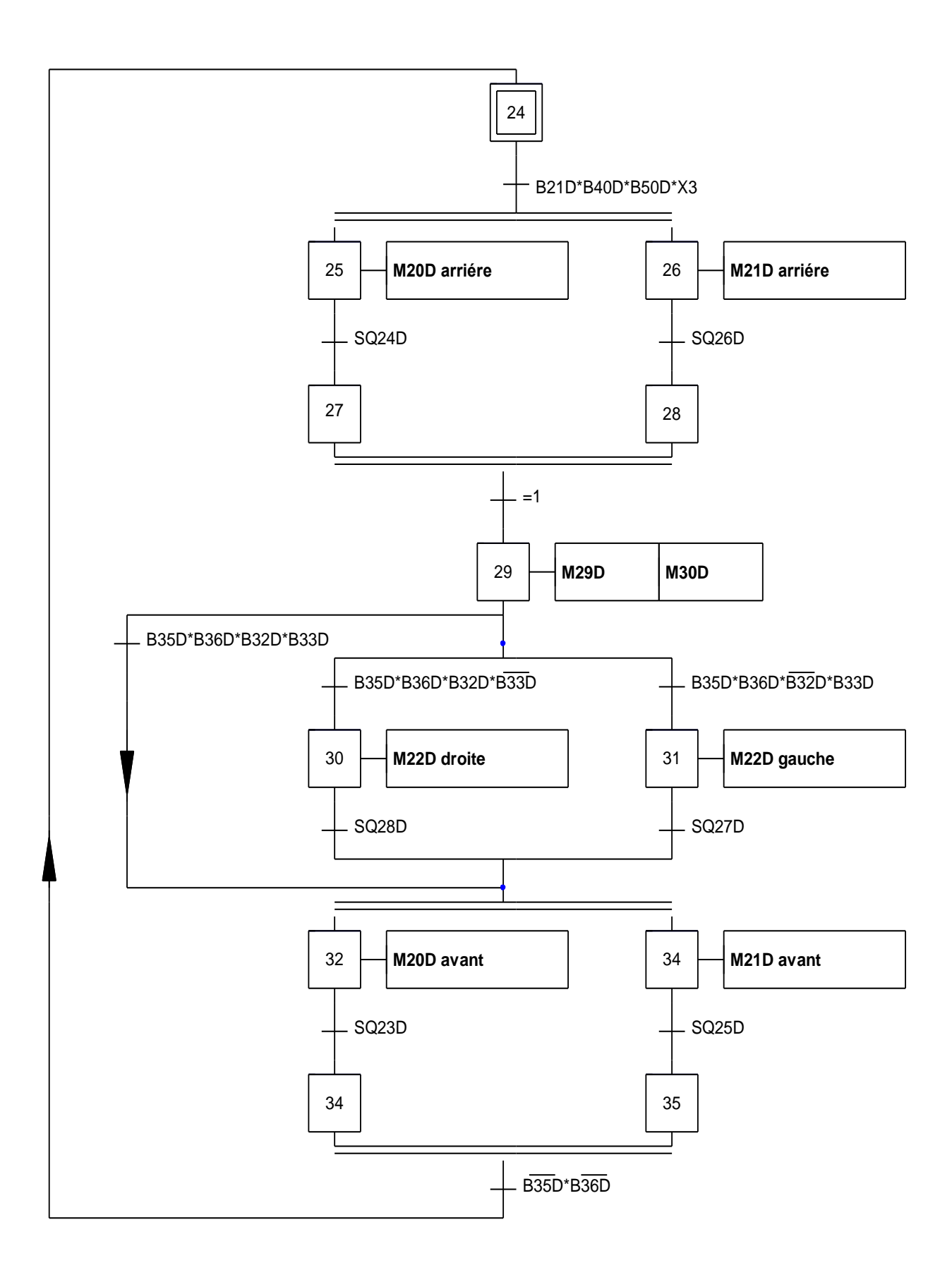

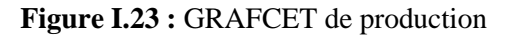

#### **I.7. Problématique**

 Ce margeur est commandé par un système de cartes électroniques à base de microprocesseurs et microcontrôleurs qui sont connectées à des variateurs de vitesse tous deux spécifiques à BOBST ou le programme de commande est verrouillé.

 Avec le temps et l'usure, ces machines seront susceptibles de tomber en panne, et comme il faut un ingénieur spécialiste pour pouvoir faire des interventions sur ce genre d'équipement. La solution qu'on a proposée est de développer un programme de commande du fonctionnement de ce margeur en utilisant un automate programmable industriel qui est plus simple à exploiter par le personnel de la maintenance de l'entreprise General Emballage.

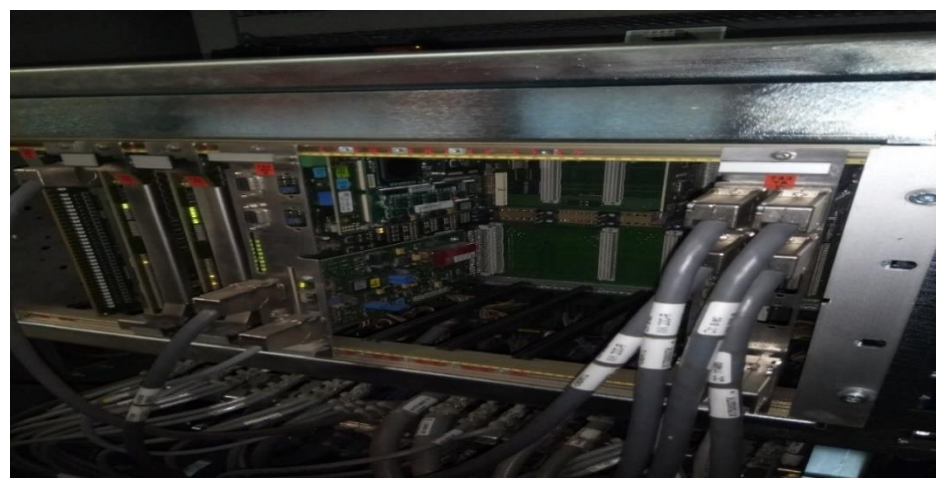

**Figure I.24 :** Cartes électroniques BAUMULER.

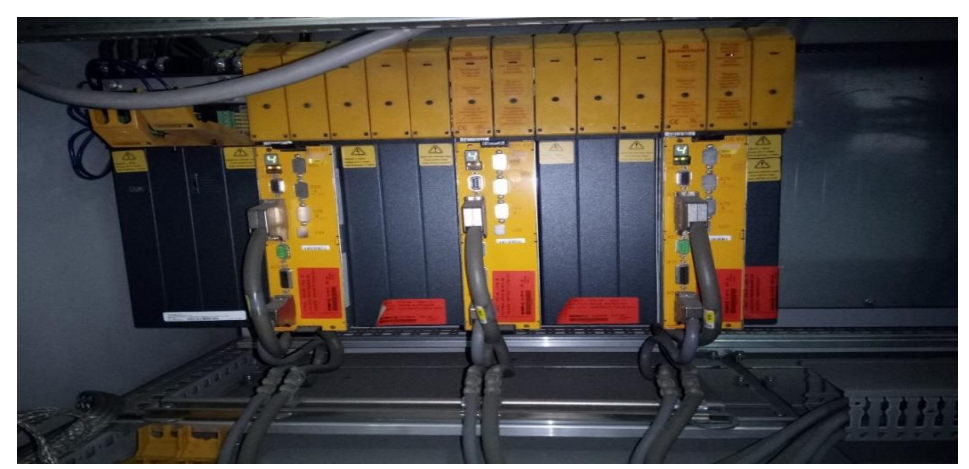

**Figure I.25 :** Variateur de vitesse BAUMULER.

#### **I.8. Conclusion**

 On a présenté dans ce chapitre le cycle détaillé suivi par le margeur pour qu'il soit opérationnel, ainsi que les cartes électroniques à base de microprocesseurs qui le commande. On a proposé de remplacer ces dernières par un automate programmable industriel pour faciliter l'intervention du personnel de maintenance.

## **CHAPITRE II**

 **Commande du margeur**
# **II.1. Introduction**

 Dans ce chapitre, on va présenter la commande du fonctionnement de ce margeur avec un API de type SIEMENS, en utilisant le logiciel STEP 7 V5.5. Dans un premier lieu, on va décrire le logiciel, les étapes à suivre pour élaborer un programme avec le langage à contact et la configuration matérielle.

# **II.2. Présentation de l'API S7-300**

Le S7-300 est un automate programmable industriel modulaire destiné à des tâches d'automatisation moyenne et haute gamme. La famille des systèmes d'automatisation SIMATIC S7 est une brique dans le concept de l'automatisation totale pour la fabrication et la conduite des processus [10].

#### **II.2.1. Composants d'un API S7-300**

 On dispose d'une série de composants qui nous permettent de monter et de mettre en service un S7-300. Le tableau présente les principaux composants ainsi que leurs fonctions [10].

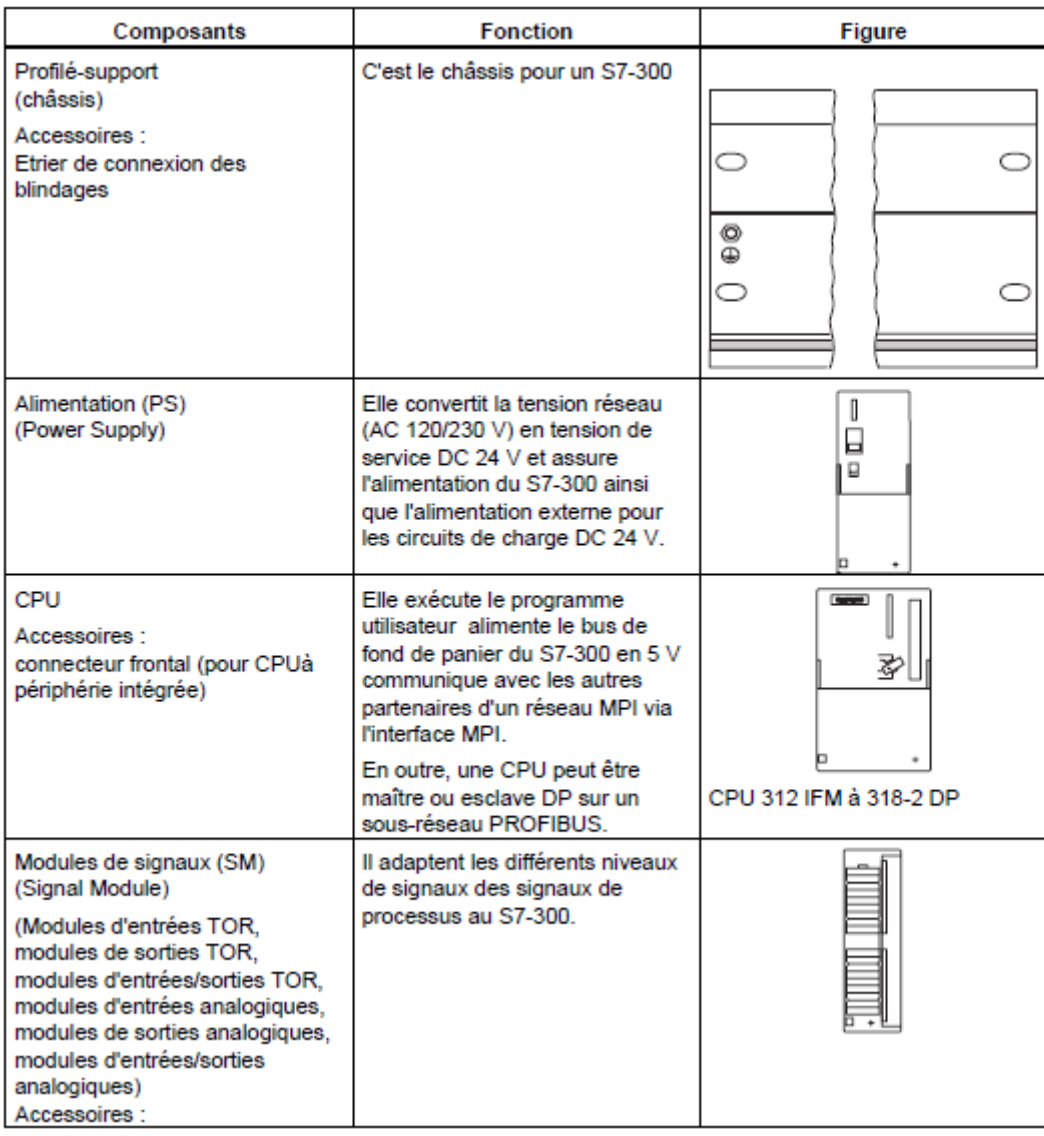

| Connecteur frontal             |                                                                   |                |
|--------------------------------|-------------------------------------------------------------------|----------------|
| Modules de fonction (FM)       | Ils réalisent les tâches du                                       |                |
| (Function Modul)               | traitement des signaux de                                         |                |
| Accessoires :                  | processus critiques au niveau du<br>temps et exigeant beaucoup de |                |
| Connecteur frontal             | mémoire. Par exemple le                                           |                |
|                                | positionnement ou le réglage                                      |                |
|                                |                                                                   |                |
| Processeur de communication    | Il soulage la CPU des tâches de                                   |                |
| (CP)                           | communication, par exemple                                        |                |
| Accessoires :                  | CP 342-5 DP pour liaison au                                       |                |
| Câble de raccordement          | PROFIBUS-DP                                                       |                |
|                                |                                                                   |                |
|                                |                                                                   |                |
| SIMATIC TOP connect            | Ils servent au câblage des                                        | <b>CARRING</b> |
| Accessoires :                  | modules TOR                                                       |                |
| Module frontal enfichable avec |                                                                   |                |
| raccordement à câble plat      |                                                                   |                |
| Coupleur (IM)                  | Il relie les différentes rangées                                  |                |
| (Interface Module)             | d'un S7-300 entre elles                                           |                |
| Accessoires:                   |                                                                   |                |
| Câble de raccordement          |                                                                   |                |
|                                |                                                                   |                |
|                                |                                                                   |                |
| Câble-bus PROFIBUS avec        | Ils relient les partenaires d'un                                  |                |
| connecteur de bus              | sous-réseau MPI ou PROFIBUS                                       |                |
|                                | entre eux                                                         |                |
| Câble PG                       | Il relie un PG/PC avec une CPU                                    |                |
|                                |                                                                   |                |
|                                |                                                                   |                |
| Répéteur RS 485                | Ils servent à renforcer les signaux                               |                |
|                                | dans un sous-réseau MPI ou                                        |                |
|                                | PROFIBUS ainsi qu'à coupler les                                   | Œ              |
|                                | segments d'un sous-réseau MPI                                     | $\Box$         |
|                                | ou PROFIBUS                                                       |                |
| Console de programmation (PG)  | Vous avez besoin d'une PG pour                                    |                |
| ou PC avec logiciel STEP 7     | configurer, paramétrer,                                           |                |
|                                | programmer et tester le S7-300                                    |                |
|                                |                                                                   |                |
|                                |                                                                   |                |
|                                |                                                                   |                |

**Tableau II.1 :** Composants d'un S7-300.

# **II.3. Description du logiciel STEP7**

 Le STEP7 est le progiciel de base pour la configuration et la programmation des systèmes d'automatisation SIMATIC S7 300 et S7 400. Il fait partie de l'industrie logicielle SIMATIC. Le logiciel de base assiste dans toutes les phases du processus de création de la solution d'automatisation [11].

#### **II.3.1. Gestionnaire de projets SIMATIC Manager**

SIMATIC Manager constitue l'interface d'accès à la configuration et à la programmation.

 Ce gestionnaire de projets présente le programme principal du logiciel STEP7 il gère toutes les données relatives à un projet d'automatisation, quel que soit le système cible sur lequel elles ont été créées. Le gestionnaire de projets SIMATIC démarre automatiquement les applications requises pour le traitement des données sélectionnées.

#### **II.3.2. Paramétrage de l'interface PG-PC :**

 Cet outil sert à paramétrer l'adresse locale PG-PC, la vitesse de transmission dans le réseau MPI (Multi-Point Interface ; protocole de réseau spécifique à SIEMENS) ou PROFIBUS en vue d'une communication avec l'automate et le transfert du projet.

### **II.3.3. Simulateur de programme PLCSIM :**

 L'application de simulation de modules S7-PLCSIM permet d'exécuter et de tester le programme dans un ordinateur ou dans une console de programmation, sans une CPU physique. La simulation étant complètement réalisée au sein du logiciel STEP7, il n'est pas nécessaire qu'une liaison soit établie avec un matériel S7 quelconque (CPU ou SM). L'API S7 de simulation permet de tester des programmes destinés aux CPU S7 300 et aux CPU S7 400, et de remédier à d'éventuelles erreurs.

 Le S7-PLCSIM dispose d'une interface simple permettant de visualiser et de forcer les différents paramètres utilisés par le programme (comme, par exemple, l'activation ou désactivation des entrées).

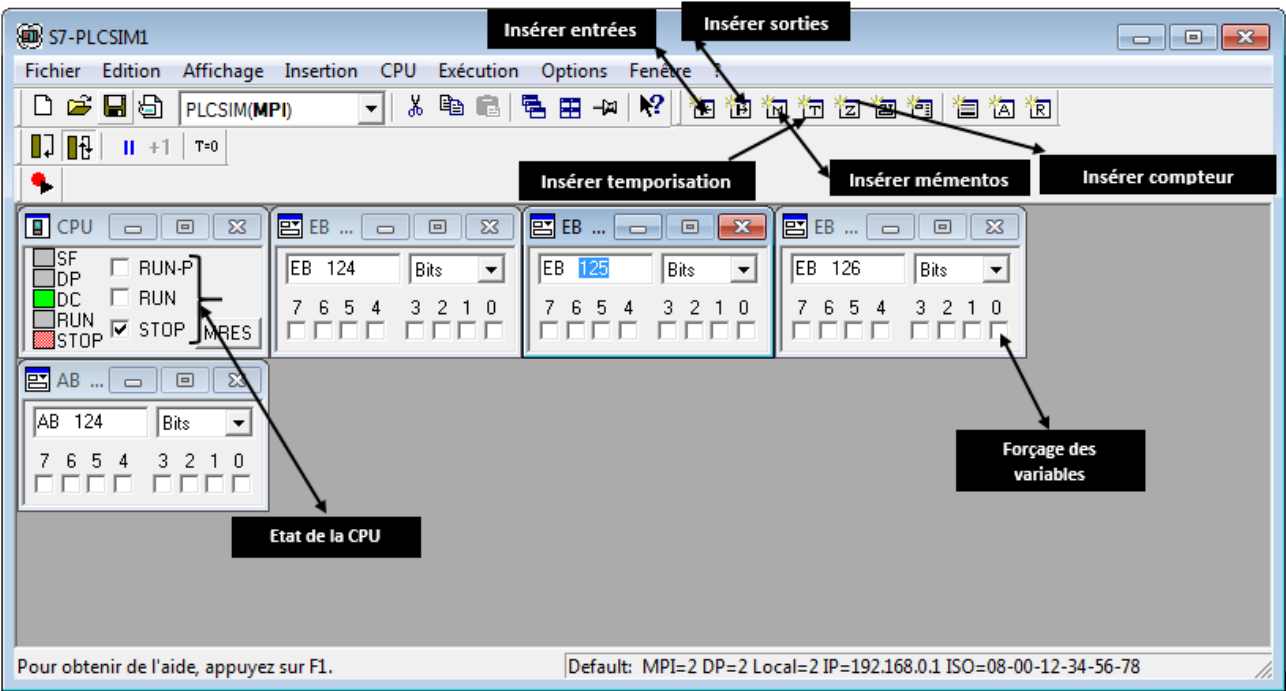

La figure II.2 représente l'interface de simulation PLCSIM.

**FigureII.1 :** Interface de simulation PLCSIM.

 D'après la figure II.2, le simulateur est caractérisé par trois états d'exécution du programme comme suit :

 L'état de marche **RUN** : la CPU traite le programme utilisateur, qui ne peut être modifié ou charger durant l'exécution.

 L'état de marche **RUN-P** (RUN-Programme): la CPU traite le programme utilisateur qui peut être modifié, et forcer un paramètre quelconque du programme durant l'exécution.

 L'état d'arrêt **STOP** : la CPU est arrêté, c'est-à-dire elle ne traite aucun programme utilisateur.

L'état de suppression **MRES** : l'effacement général du programme.

# **II.4. Conception d'une structure programme complète et optimisée**

 La mise en place d'une solution d'automatisation avec STEP7 nécessite la réalisation des tâches fondamentales suivantes [12] :

- Création du projet SIMATIC STEP 7 :
- Configuration matérielle : Dans une table de configuration, on définit les modules mis en œuvre dans la solution d'automatisation ainsi que les adresses permettant d'y accéder depuis le programme utilisateur ;
- Définition des mnémoniques : Dans une table des mnémoniques, on remplace des adresses par des mnémoniques locales ou globales de désignation plus évocatrices afin de les utiliser dans le programme ;
- Création du programme utilisateur : En utilisant l'un des langages de programmation mis à disposition on crée un programme affecté ou non à un module, qu'on enregistre sous forme de blocs, de sources ou de diagrammes ;
- Exploitation des données : Création des donnés de référence afin de les utilisées pour faciliter le test, la modification du programme utilisateur et la configuration des variables pour le contrôle ;
- Test du programme et détection d'erreurs : Pour effectuer un test, on a la possibilité d'afficher les valeurs des variables depuis le programme utilisateur ou depuis une CPU, d'affecter des valeurs à ces variables et de créer une table des variables qu'on souhaite afficher ou forcer ;
- Chargement du programme dans le système cible : Une fois la configuration, le paramétrage et la création du programme terminés, on peut transférer le programme utilisateur complet ou des blocs individuels dans le système d'exploitation ;
- Surveillance du fonctionnement et diagnostic du matériel : La détermination des causes d'un défaut dans le déroulement d'un programme utilisateur se fait à l'aide de la « mémoire tampon de diagnostic », accessible depuis le SIMATIC Manager.

# **II.5. Réalisation du programme d'installation :**

### **II.5.1. Démarrage de STEP7 :**

 Le démarrage de STEP7 est réalisé, en cliquant deux fois sur l'icône « SIMATIC MANAGER », ce qui permet d'ouvrir sa fenêtre fonctionnelle qui est représentée dans la figure II.2 :

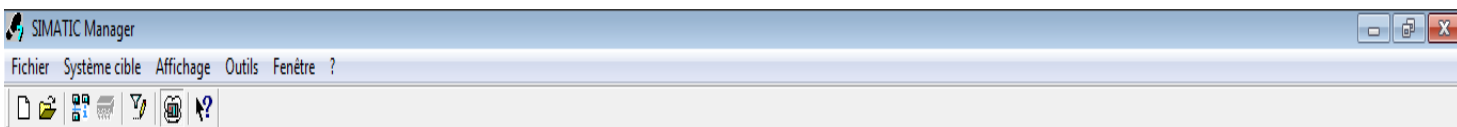

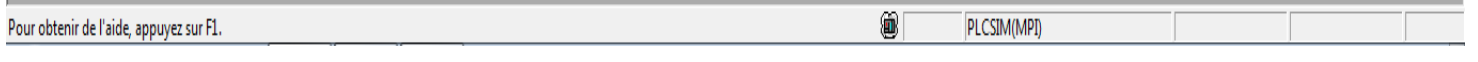

**Figure II.2** : Fenêtre de démarrage SIMATIC Manager.

### **II.5.2. Création d'un nouveau projet :**

 La création d'un nouveau projet s'effectue, en cliquant sur l'icône « Fichier » située dans la barre des menus, on obtient alors la figure suivante :

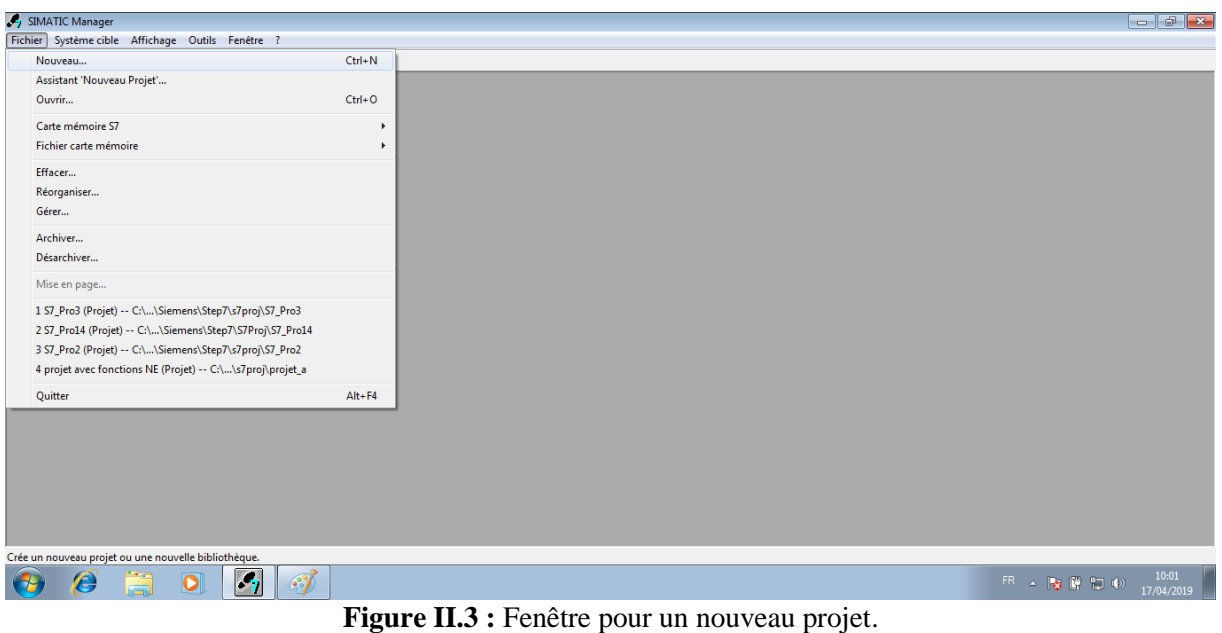

 Après la sélection de « Nouveau », une nouvelle fenêtre apparait pour donner un nom au projet « projet power registre » puis, on clique sur « OK ».

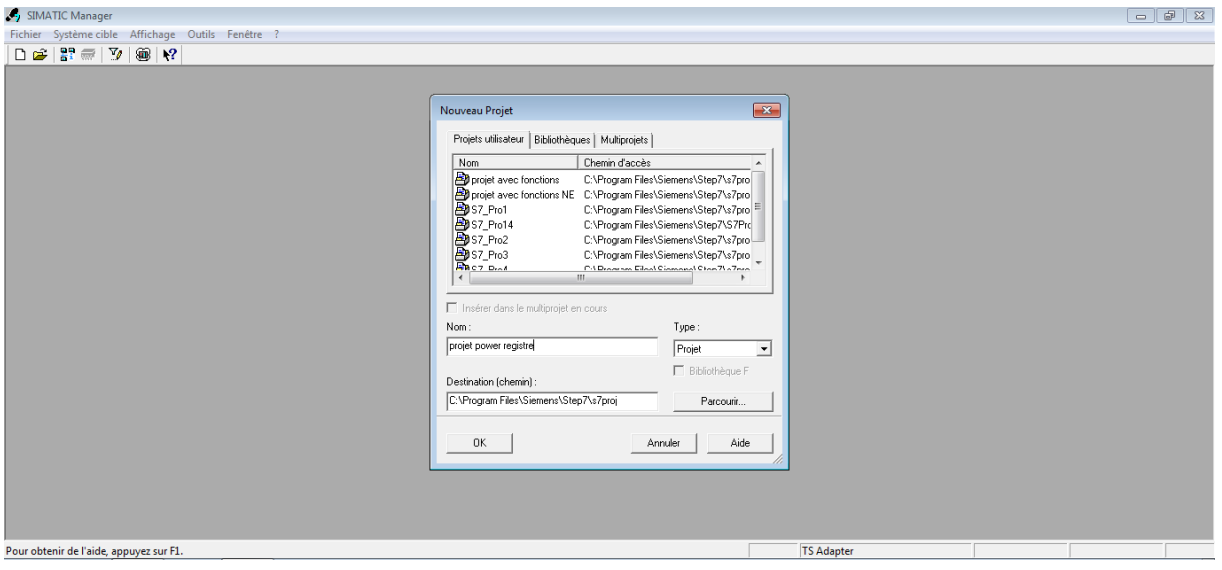

**Figure II.4 :** Fenêtre portant le nom du projet.

Afin de choisir une station « SIMATIC », on clique sur « Insertion »  $\rightarrow$  « Station »  $\rightarrow$ « SIMATIC 300 ».

#### **II.5.3. Configuration matérielle :**

 Le projet contient deux grandes parties : Une description du matériel et la description du fonctionnement (le programme).

 « HW Config » ou la configuration du matériel est utilisée pour configurer et paramétrer le support matériel dans un projet d'automatisation.

 En cliquant sur l'icône « station SIMATIC 300 », située dans la partie gauche qui contient l'objet « Matériel », on ouvre l'objet « Matériel », la fenêtre « HW Config » s'ouvre.

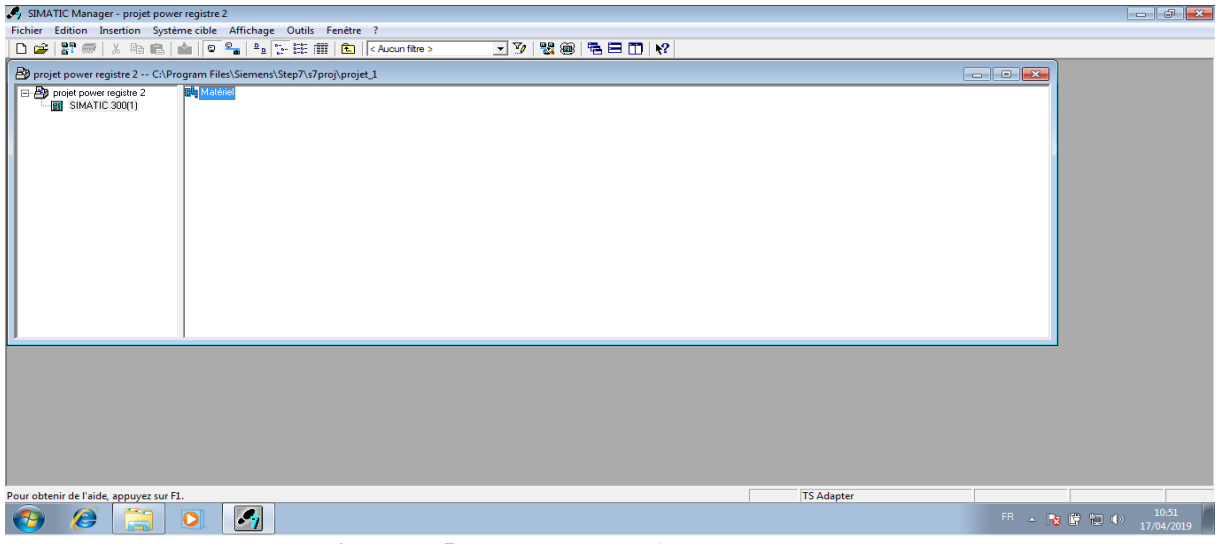

**Figure II.5 :** Fenêtre de configuration matérielle.

#### **II.5.4. Insertion des différents modules :**

L'insertion des modules se fait, en cliquant deux fois sur l'icône « Matériel ».

Une fenêtre apparait sur le côté droit, et on déroule le menu arborescent « SIMATIC 300 ».

Il contient tous les modules du S7-300 (Entrées, sorties, les différentes CPU, les racks …)

On commence par le choix du châssis selon la station choisie auparavant. Pour la station SIMATIC S7 300, on aura le châssis « RACK-300 » qui comprend un rail profilé.

Sur ce profil, l'alimentation préalablement sélectionnée se trouve dans l'emplacement N°1.

Parmi celles proposées, notre choix s'est porté sur la « PS-307 5A ».

La « CPU 313C » est impérativement mise à l'emplacement  $N^{\circ}$ 2.

L'emplacement N°3 est réservé comme adresse logique pour un coupleur dans une configuration multi-châssis.

A partir de l'emplacement N°4, il est possible de monter au choix jusqu'à 8 modules de signaux (SM), processeurs de communication (CP), ou modules fonctionnels (FM).

|                                 | HW Config - [SIMATIC 300(1) (Configuration) -- projet power registre 2] |                          |          |               |                 |                   |             |                 | $-5$                                                                                       |
|---------------------------------|-------------------------------------------------------------------------|--------------------------|----------|---------------|-----------------|-------------------|-------------|-----------------|--------------------------------------------------------------------------------------------|
|                                 | Station Edition Insertion Système cible Affichage Outils Fenétre ?      |                          |          |               |                 |                   |             |                 | $ B$ $x$                                                                                   |
|                                 |                                                                         |                          |          |               |                 |                   |             |                 |                                                                                            |
|                                 |                                                                         |                          |          |               |                 |                   |             |                 |                                                                                            |
|                                 |                                                                         |                          |          |               |                 |                   |             | $\frac{1}{\pi}$ | <b>DIX</b>                                                                                 |
| 20 UR                           |                                                                         |                          |          |               |                 |                   |             |                 | nt ni<br>Chercher:                                                                         |
| $\overline{\mathbf{z}}$<br>22   | CPU 313C<br>10240016                                                    |                          |          |               |                 |                   |             |                 |                                                                                            |
| 23                              | A/5/A02                                                                 |                          |          |               |                 |                   |             |                 | Poli<br>Standard<br>≛                                                                      |
| 24                              | Comptage                                                                |                          |          | Enregistre et |                 |                   |             |                 | E ROFINET IO<br>$\boldsymbol{\ast}$                                                        |
|                                 |                                                                         |                          |          | compiler      |                 |                   |             |                 | E-B SIMATIC 300<br>⊕ <mark>ûn</mark> C7                                                    |
| $\overline{4}$                  | DI16/DO16/24V/0.5A                                                      |                          |          |               |                 |                   |             |                 | B-C CP-300                                                                                 |
|                                 |                                                                         |                          |          |               |                 |                   |             |                 | B-C CPU-300                                                                                |
|                                 |                                                                         |                          |          |               |                 |                   |             |                 | <b>B-C PM-300</b>                                                                          |
|                                 |                                                                         |                          |          |               |                 |                   |             |                 | <b>B-</b> M-300<br>由 PS-300                                                                |
|                                 |                                                                         |                          |          |               |                 |                   |             |                 | E-C RACK-300                                                                               |
| $\leftarrow$                    |                                                                         | m.                       |          |               |                 |                   |             | ٠               | <b>B-C</b> Routeur                                                                         |
|                                 |                                                                         |                          |          |               |                 |                   |             |                 | <b>B G</b> SM-300                                                                          |
| $\leftarrow$ $\rightarrow$ 0 uR |                                                                         |                          |          |               |                 |                   |             |                 | 自 300<br><b>B-</b> AI/AO-300                                                               |
|                                 |                                                                         |                          |          |               |                 |                   |             |                 | B-C AD-300                                                                                 |
| Emplacement                     | Module                                                                  | Référence                | Firmware | Adesse MPI    | Adesse d'entrée | Adresse de sortie | Commentaire |                 | B-C 01-300                                                                                 |
| $\overline{2}$                  | PS 307 5A<br>CPU 313C                                                   | EES7 307-1EA00-0AA0      |          | 12            |                 |                   |             |                 | B-C 0V00-300                                                                               |
| $22^{1}$                        | DI24/DO16                                                               | 6ES7 313-58E00-0AB0 V1.0 |          |               | 124.126         | 124.125           |             |                 | T 5N 323 D116/D016x24VA                                                                    |
| 23                              | A/5/A02                                                                 |                          |          |               | 752.761         | 752.755           |             |                 | SM 323 DIB/DOB/24V/0.5A<br>SM 323 DIB/DOB/DC24V/0.5                                        |
| 24                              | Complage                                                                |                          |          |               | 768.783         | 768.783           |             |                 | SM 323 DIB/D08d0C24V/0.5                                                                   |
| 3                               |                                                                         |                          |          |               |                 |                   |             |                 | SM 323 DIB/DOB/DC24V/0.5                                                                   |
| A                               | DI16/D016/24V/0.5A 6ES7 323-1BL00-0AA0                                  |                          |          |               | 0.1             | 0.1               |             |                 | SM 327 DIB/D/B                                                                             |
|                                 |                                                                         |                          |          |               |                 |                   |             |                 | $n = 0.300$<br>x                                                                           |
|                                 |                                                                         |                          |          |               |                 |                   |             |                 | 6ES7 323-1BL00-0AA0                                                                        |
|                                 |                                                                         |                          |          |               |                 |                   |             |                 | tç<br>Module de 16 entrées et de 16 sorties TOR. 24                                        |
| $\overline{40}$                 |                                                                         |                          |          |               |                 |                   |             |                 | V/0.5 A                                                                                    |
|                                 |                                                                         |                          |          |               |                 |                   |             |                 |                                                                                            |
|                                 | Pour obtenir de l'aide, appuyez sur F1.                                 |                          |          |               |                 |                   |             |                 | MOD                                                                                        |
|                                 | G<br>55J                                                                | $\mathbf{P}_2$<br>А      |          |               |                 |                   |             |                 | 11:10<br>$\mathbb{R} = \begin{bmatrix} 0 & 0 & 0 \\ 0 & 0 & 0 \end{bmatrix}$<br>17/04/2019 |

**Figure II.6 :** Configuration matérielle**.**

Après cela, il ne reste qu'à enregistrer et compiler.

 La configuration matérielle étant terminée, un dossier « Programme S7 » est automatiquement inséré dans le projet, comme indiquée dans la figure II.7 :

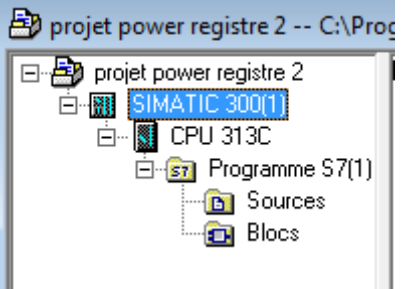

**Figure II.7 :** Hiérarchie du programme STEP 7.

#### **II.5.5. Création de la table des mnémoniques (Partie software) :**

*Définition de mnémonique* : c'est un nom donné par l'utilisateur qui peut remplacer un type de données ou un bloc dans la programmation.

*Table des mnémoniques* : Il s'agit d'une table qui permet d'affecter des mnémoniques (noms) à des adresses de données globales, accessible à partir de tous les blocs. Ils peuvent être en particulier des mémentos (M), des entrées (E), des sorties (A), des temporisateurs, des compteurs ou des éléments de bloc de données (DB).

Pour insérer la table des mnémoniques, on clique sur « Programme S7 »  $\rightarrow$ « Mnémoniques » comme l'indique la figure suivante :

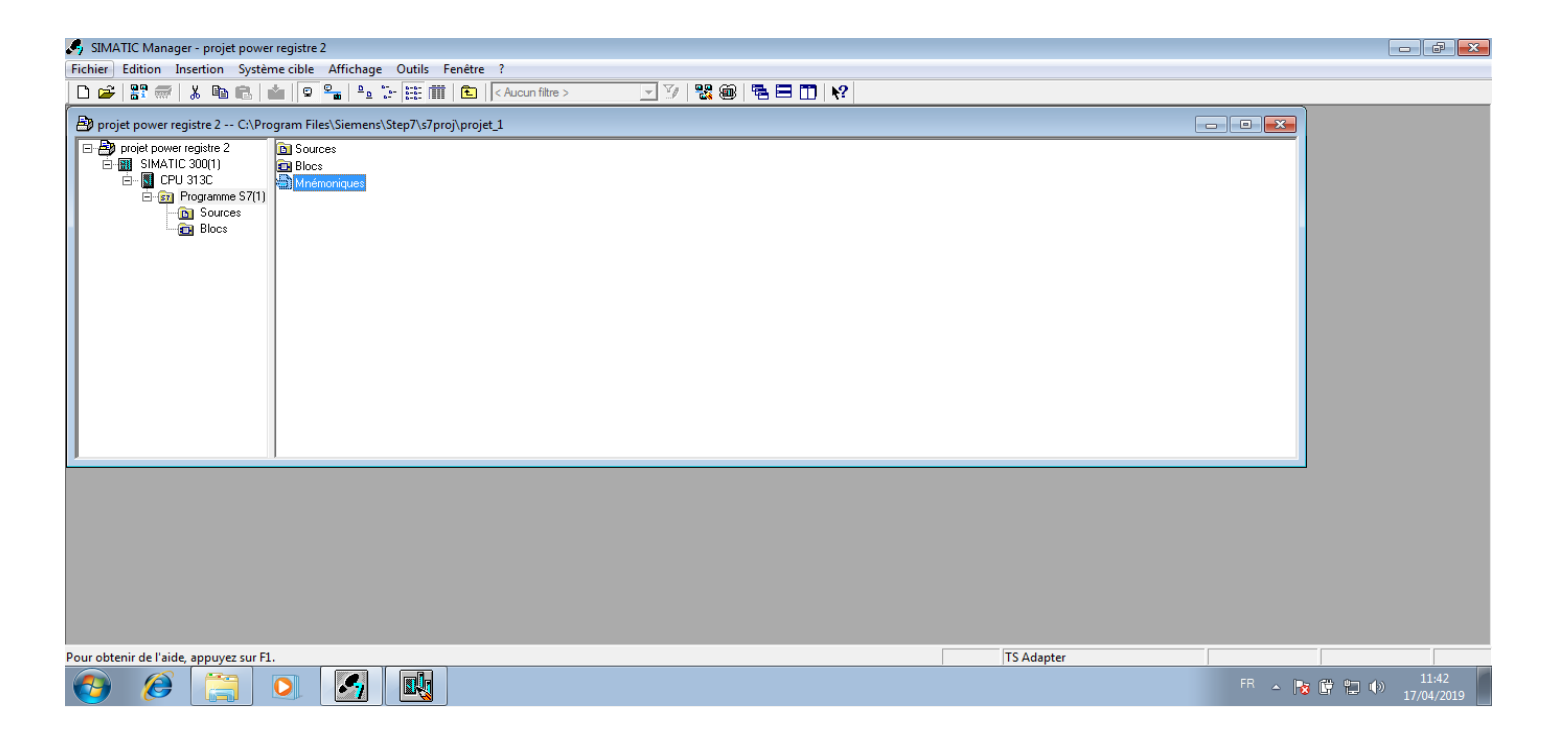

**Figure II.8 :** Fenêtre de création des mnémoniques.

# **II.5.6. Table des mnémoniques :**

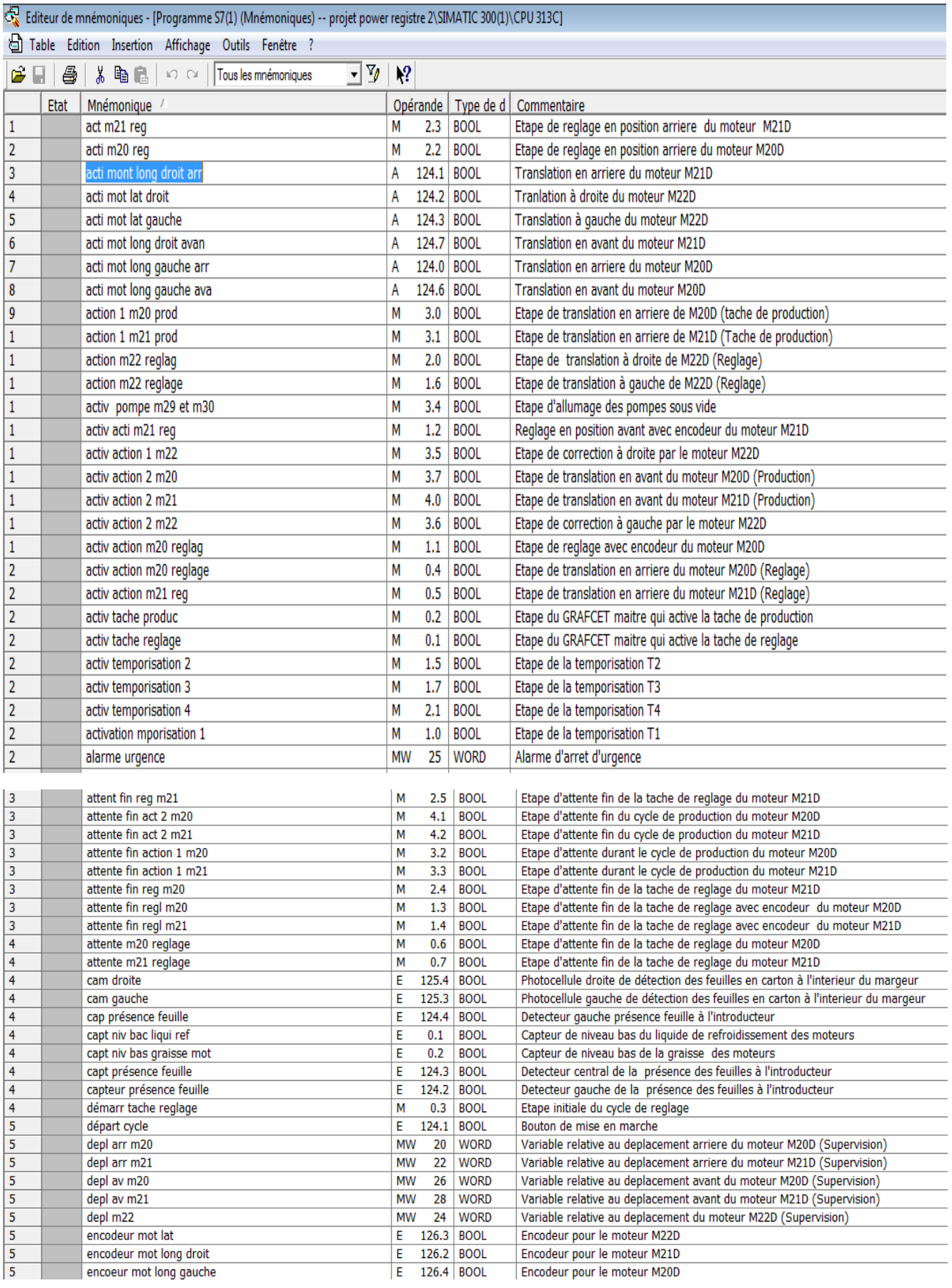

| 6              | etape initiale gr7 coord | М         | 0.0   | <b>BOOL</b>  | Etape initiale du GRAFCET maitre                                                 |
|----------------|--------------------------|-----------|-------|--------------|----------------------------------------------------------------------------------|
| 6              | etape initiale produc    | М         | 2.7   | <b>BOOL</b>  | Etape initiation du cycle de production                                          |
| 6              | fin cour pos départ      | E         | 126.6 | <b>BOOL</b>  | Fin de course de position de départ pour M20D                                    |
| 6              | fin course lat droit     | E         | 125.5 | <b>BOOL</b>  | fin de course position droite pour M22D                                          |
| 6              | fin course lat gauche    | E         |       | 125.6 BOOL   | Fin de course position gauche pour M22D                                          |
| 6              | fin course long av droit | E         |       | 126.0 BOOL   | Fin de course position avant pour M21D                                           |
| 6              | fin course long av gauch | E         | 125.7 | <b>BOOL</b>  | Fin de course position avant pour M20                                            |
| 6              | fin course position dépa | E         |       | 126.5 BOOL   | Fin de course position de départ pour M20D                                       |
| 6              | fin de course long ar dr | E         | 124.6 | <b>BOOL</b>  | Fin de course position arriere pour M21D                                         |
| 6              | fin de course long ar ga | E         |       | 124.5   BOOL | Fin de course position arriere pour M20D                                         |
| 7              | init wincc               | М         |       | 10.0   BOOL  | Initialisation supervision                                                       |
| $\overline{7}$ | <b>INITIALISATION</b>    | E         |       | 124.0 BOOL   | Bouton d'initialisation                                                          |
| $\overline{7}$ | lect de mar inf droit    | E         | 125.1 | <b>BOOL</b>  | Lecteur de la marque inférieure coté droit                                       |
| $\overline{7}$ | lect mar inf gauche      | E         | 125.2 | <b>BOOL</b>  | Lecteur de la marque inférieure coté gauche                                      |
| $\overline{7}$ | niveau bas graisse mot   | <b>MW</b> | 51    | <b>WORD</b>  | Variable pour la supervision du capteur de niveau bas de la graisse moteur       |
| $\overline{7}$ | niveau bas liquide refro | <b>MW</b> | 50    | <b>WORD</b>  | Variable pour la supervision du capteur de niveau bas du liquide de refroidissem |
| $\overline{7}$ | <b>STOP</b>              | E         | 126.1 | <b>BOOL</b>  | Bouton d'arret normal                                                            |

**Tableau II.2 :** Table des mnémoniques.

### **II.6. Elaboration du programme :**

 Le dossier bloc contient les blocs que l'on doit charger dans la CPU pour réaliser la tâche d'automatisation.

 Dans notre cas, on utilisera le bloc d'organisation (OB1) ou on va charger l'essentiel du programme et plusieurs fonctions (FC) dans lesquelles, on va mettre l'étape d'initialisation (FC6) et l'arrêt d'urgence (FC5), pour faciliter le suivi de chaque réseau correspondant à chaque action lors de la simulation.

#### **II.6.1. Bloc d'organisation (OB) :**

Les OB sont appelés par le système d'exploitation, on distingue plusieurs types :

- Ceux qui génèrent le traitement des programmes cycliques ;
- Ceux qui sont déclenchés par un évènement ;
- Ceux qui gèrent le comportement à la mise en route de l'API ;
- Ceux qui traitent les erreurs.

Le bloc OB1 est généré automatiquement lors de la création d'un projet. C'est le programme cyclique appelé par le système d'exploitation.

#### **II.6.2. Fonction (FC) :**

 La FC contient des routines pour les fonctions fréquemment utilisées. Elle est sans mémoire et sauvegarde ses variables temporaires dans la pile de données locales. Cependant, elle peut faire appel à des blocs de données globaux pour la sauvegarde de ses données.

 Toutes les fonctions créées doivent être appelées dans le bloc d'organisation (OB1) sans quoi, elles ne seront pas exécutées.

| SIMATIC Manager - [projet power registre 2 -- C:\Program Files (x86)\Siemens\Step7\S7Proj\S7_younes]                                                                                                    |                                                                                                    |             |                                                                                                    |
|----------------------------------------------------------------------------------------------------|----------------------------------------------------------------------------------------------------|-------------|----------------------------------------------------------------------------------------------------|
| Fichier Edition Insertion Système cible Affichage Outils Fenêtre ?                                                                                                    |                                                                                                    |             | $\begin{array}{ c c c }\hline \rule{0pt}{16pt} & \quad \text{if} \quad \mathbb{R} \\\hline \rule{0pt}{16pt} & \quad \text{if} \quad \mathbb{R} \\\hline \rule{0pt}{16pt} & \quad \text{if} \quad \mathbb{R} \\\hline \rule{0pt}{16pt} & \quad \text{if} \quad \mathbb{R} \\\hline \rule{0pt}{16pt} & \quad \text{if} \quad \mathbb{R} \\\hline \rule{0pt}{16pt} & \quad \text{if} \quad \mathbb{R} \\\hline \rule{0pt}{16pt} & \quad \text{if} \quad \mathbb{R$ |
|                                                                                                    |                                                                                                    | dv 80 5 D N |                                                                                                    |
| projet power registre 2<br><b>E-BI</b> SIMATIC 300(1)<br>$\overline{E}$ $\cdot$ $\overline{S}$ CPU 313C<br>E-ST Programme S7(1)<br><b>B</b> Sources<br><b>Blocs</b><br>Pupitre opérateur_1<br>MinCC flexible RT<br><b>The Vues</b><br><b>E</b> -Z <sub>S</sub> Communication<br>Gestion des alarmes<br><b>E</b> Recettes<br><b>E A</b> Historique<br><b>E</b> Scripts<br><b>E</b> Journaux<br>Listes de textes et de graphiques<br>Gestion utilisateur runtime<br>Paramétrage du pupitre | Données système<br><b>ED</b> 0B1<br><b>ED</b> FC1<br>$E$ FC2<br><b>ED</b> FC3<br><b>E</b> FC4<br><b>O</b> FC5<br>FCS |             |                                                                                                    |
| Pour obtenir de l'aide, appuyez sur F1.                                                                                                    |                                                                                                    |             |                                                                                                    |

**Figure II.9 :** Les blocs du projet.

#### **II.6.3. Programmation de la fonction (FC6) :**

 La fonction (FC6) est consacrée à l'initialisation de l'automate de façon à activer les étapes initiales des trois GRAFCETs et de mettre à zero toutes les autres étapes.

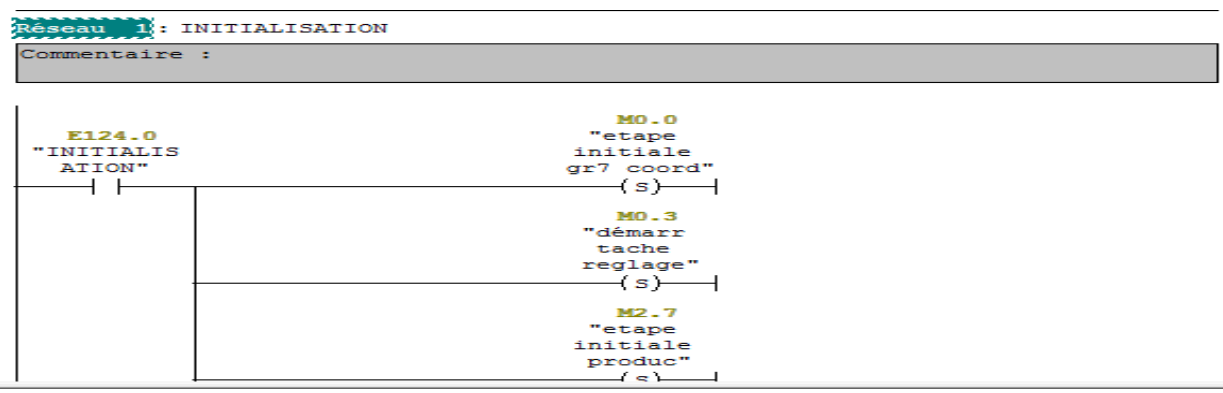

**Figure II.10 :** Initialisation.

#### **II.6.4. Programmation du bloc OB1 :**

 $\equiv$ 

Dans le réseau 2, on lance la première tâche (réglage), en appuyant sur le bouton de mise en marche « dcy ».

Réseau 2: ETAPE 1 GTC

Commentaire :

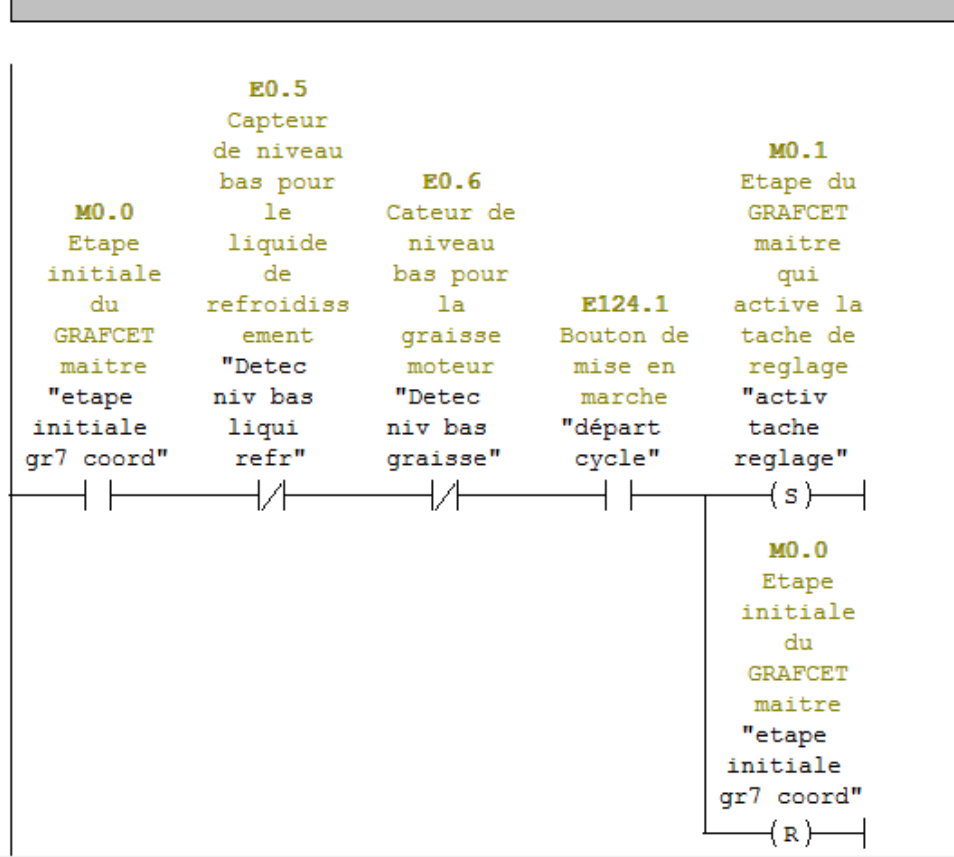

ir de l'aide, annuvez sur E1

**Figure II.11 :** Tâche de réglage.

 Dans le réseau 3, on active la première action de réglage des deux moteurs longitudinaux M20D et M21D et on réinitialise l'étape initiale de la tâche de réglage.

| Réseau 3: ETAPES 5 ET 6 GT1              |                                         |                                                                                                    |  |  |
|------------------------------------------|-----------------------------------------|----------------------------------------------------------------------------------------------------|--|--|
| Commentaire :                            |                                         |                                                                                                    |  |  |
| $MO - 3$<br>"démarr<br>tache<br>reglage" | $MO - 1$<br>"activ<br>tache<br>reglage" | $MO - 4$<br>"activ<br>action<br>m20<br>reglage"<br>(s)<br>$MO - 5$<br>"activ<br>action<br>m21 reg"<br>$\left\langle s\right\rangle$<br>$MO - 3$<br>"démarr<br>tache |  |  |
|                                          |                                         | reglage"<br>$\left( \mathbf{R}\right)$                                                                                                    |  |  |

**Figure II.12 :** Première étape de réglage des deux moteurs longitudinaux.

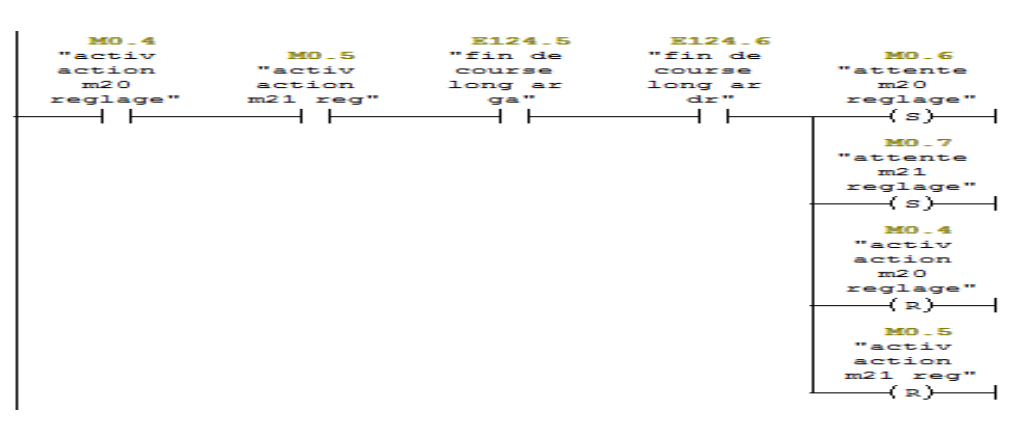

Dans le réseau 5, on active les étapes d'attentes de fin de réglage de la première action.

**Figure II.13 :** Etapes d'attentes.

 Dans le réseau 6, on active l'étape qui va lancer la première temporisation (T1) de trente secondes.

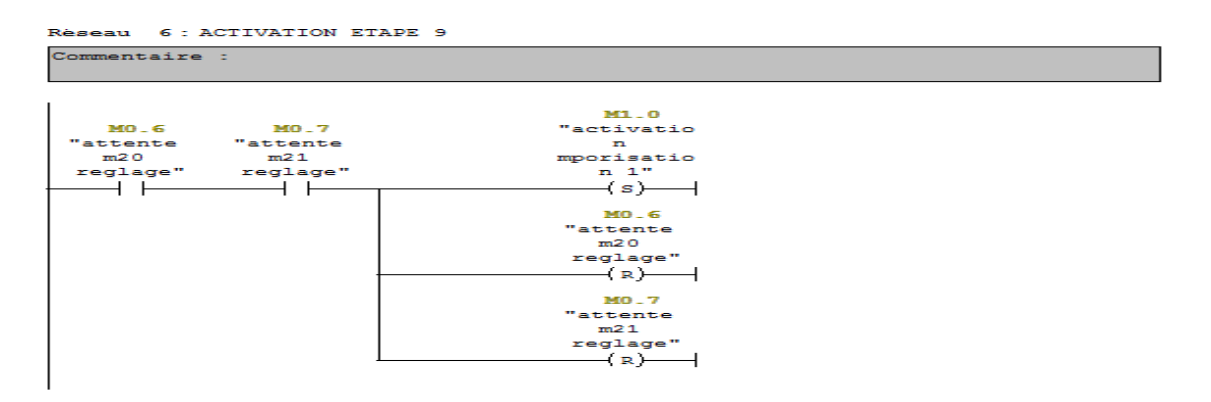

**Figure II.14 :** Etape de temporisation T1.

 Dans le réseau 8, après la fin de comptage de T1, on active les étapes du deuxième réglage des deux moteurs longitudinaux M20D et M21D.

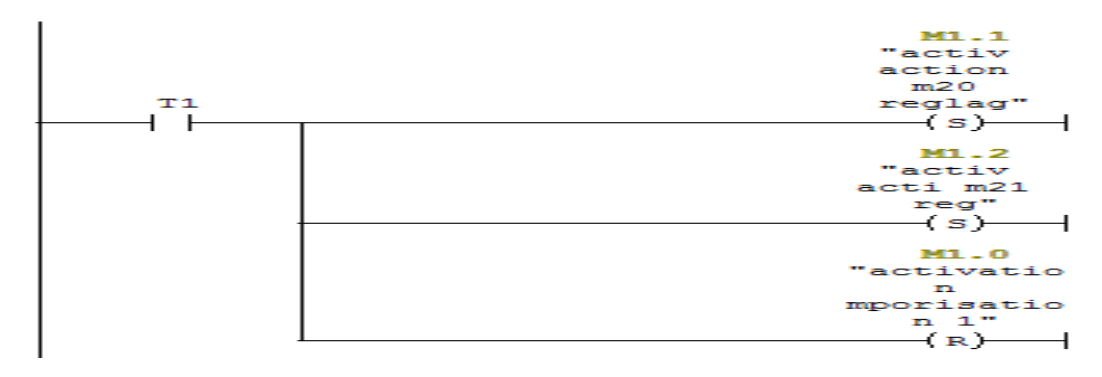

**Figure II.15 :** Deuxième étape de réglage des deux moteurs longitudinaux**.**

 Dans le réseau 10, on active les deux étapes d'attente de fin de réglage des deux moteurs longitudinaux.

| M1.1    |          |          |           |                     |  |
|---------|----------|----------|-----------|---------------------|--|
| "activ  | M1.2     | E126.4   | E126.2    | M1.3                |  |
| action  | "activ   | "encoeur | "encodeur | "attente            |  |
| m20     | acti m21 | mot long | mot long  | fin regl            |  |
| reglag" | reg"     | gauche"  | $d$ roit" | m20"                |  |
|         |          |          |           | (s)                 |  |
|         |          |          |           |                     |  |
|         |          |          |           | M1.4                |  |
|         |          |          |           | "attente            |  |
|         |          |          |           | fin regl            |  |
|         |          |          |           | m21"                |  |
|         |          |          |           | $\left\{ s\right\}$ |  |
|         |          |          |           |                     |  |
|         |          |          |           | M1.1                |  |
|         |          |          |           | "activ              |  |
|         |          |          |           | action              |  |
|         |          |          |           | m20                 |  |
|         |          |          |           | reglag"             |  |
|         |          |          |           | (R)                 |  |
|         |          |          |           |                     |  |
|         |          |          |           | M1.2                |  |
|         |          |          |           | "activ              |  |
|         |          |          |           | $a$ cti $m21$       |  |
|         |          |          |           | req"                |  |
|         |          |          |           | €R.                 |  |
|         |          |          |           |                     |  |

**Figure II.16 :** Etapes d'attentes de fin de réglage.

Dans le réseau 11, on active l'étape de la deuxième temporisation (T2) de vingt-cinq secondes.

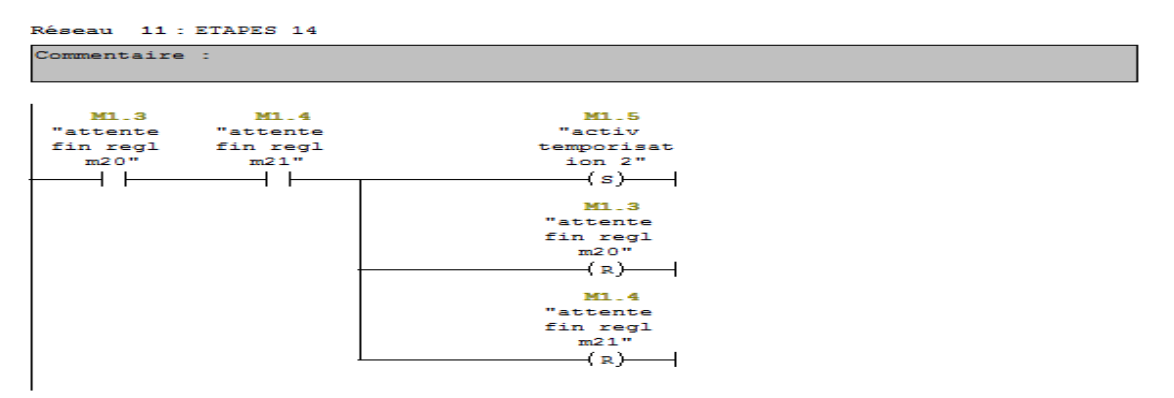

**Figure II.17 :** Etape de la temporisation T2.

 Dans le réseau 13, après la fin de comptage de (T2), on active la première étape de réglage du moteur latéral M22D

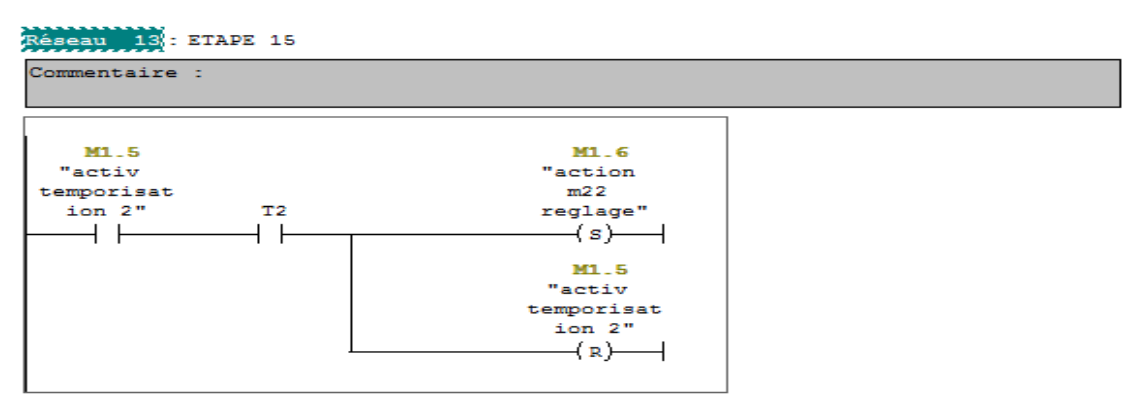

**Figure II.18 :** Première étape de réglage du moteur latéral.

Dans le réseau 15, on active l'étape de la troisième temporisation (T3) de trente secondes.

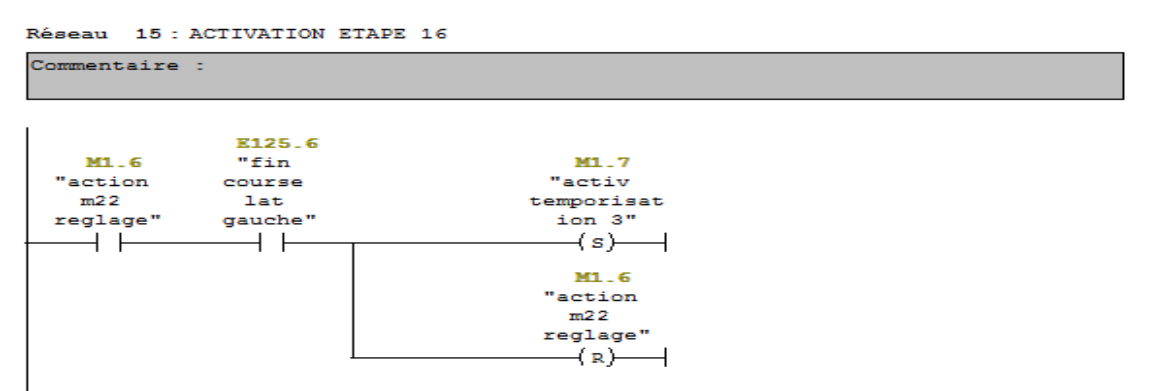

**Figure II.19 :** Etape de la temporisation T3.

 Après la fin du comptage de T3, on active la deuxième étape de réglage du moteur latéral M22D.

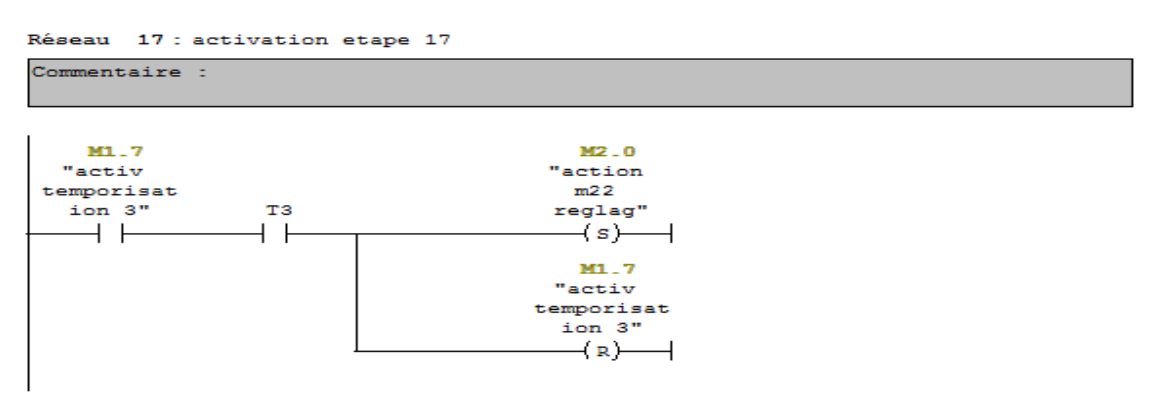

**Figure II.20 :** Deuxième étape de réglage du moteur latéral.

A la fin du réglage, on lance une quatrième temporisation (T4) de trente secondes.

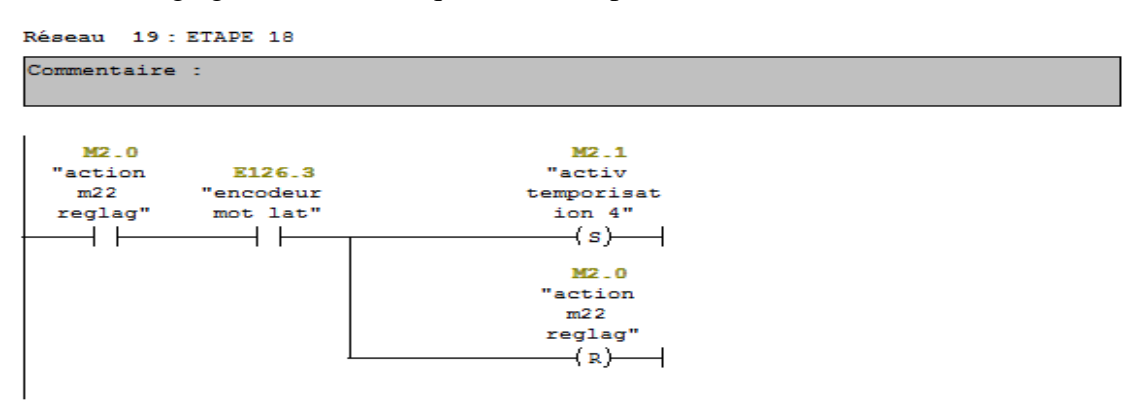

**Figure II.21 :** Etape de la temporisation T4.

A la fin du comptage de T4, on active la dernière étape de réglage simultanée des deux moteurs longitudinaux M20D et M21D.

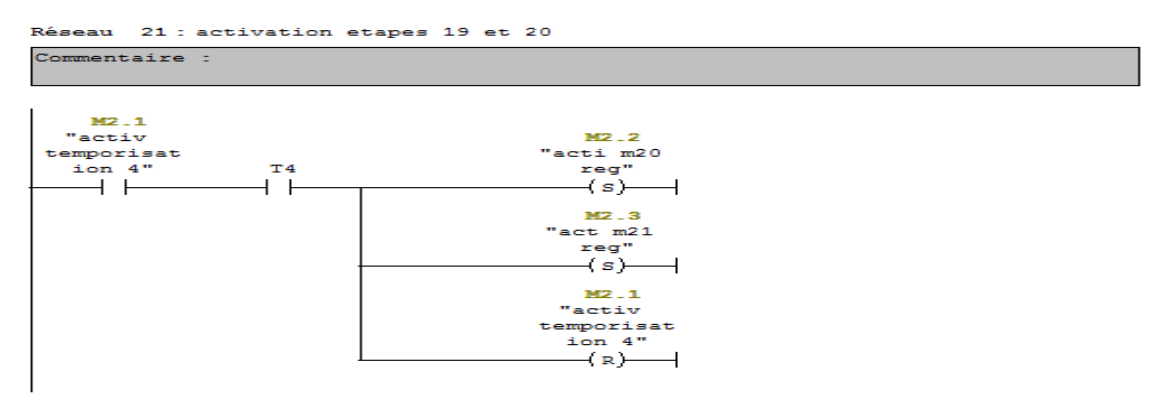

**Figure II.22 :** Dernière étapes de réglage des deux moteurs longitudinaux.

A la fin du réglage, on active les deux étapes d'attente de fin de réglage.

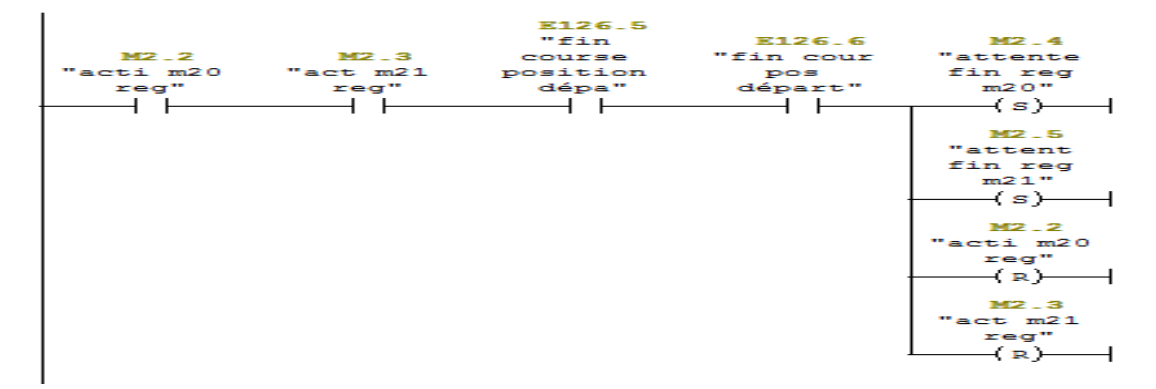

**Figure II.23** : Etapes d'attente de fin de réglage.

 A l'issue de la tâche de réglage, le GRAFCET de coordination des tâches évolue et active l'étape trois ce qui va lancer la deuxième tâche dite de production et arrêter la tâche de réglage. Au même moment, le GRAFCET de réglage est remis à l'étape initiale.

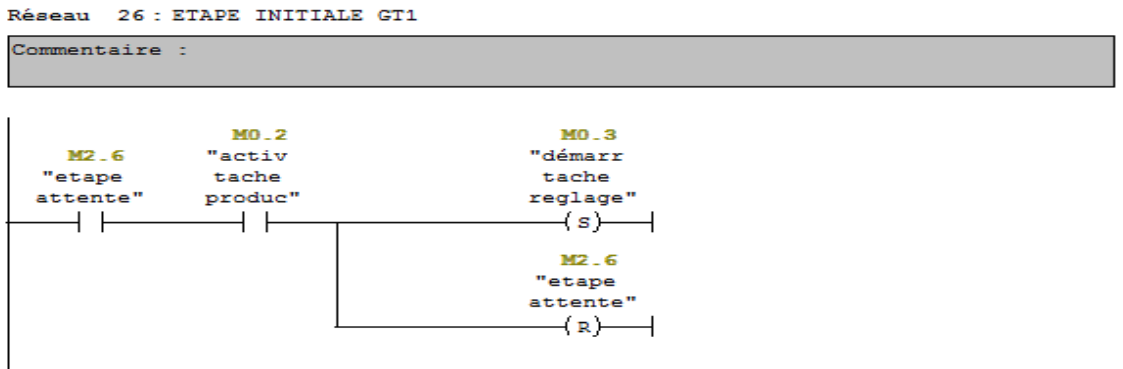

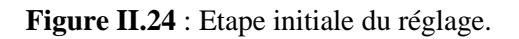

| Réseau 25 : ETAPE 3 GTC                 |                            |                                                                                                    |  |
|-----------------------------------------|----------------------------|----------------------------------------------------------------------------------------------------|--|
| Commentaire :                           |                            |                                                                                                    |  |
| $MO - 1$<br>"activ<br>tache<br>reglage" | M2.6<br>"etape<br>attente" | $MO - 2$<br>"activ<br>tache<br>produc"<br>(s)<br>$MO - 1$<br>"activ<br>tache<br>reglage"<br>$\left( \mathbf{R}\right)$ |  |
|                                         |                            |                                                                                                    |  |

Figure II.25 : Activation de la tâche de production.

 La tâche de production commence par l'activation des deux étapes qui correspondent au déplacement des deux moteurs longitudinaux en arrière.

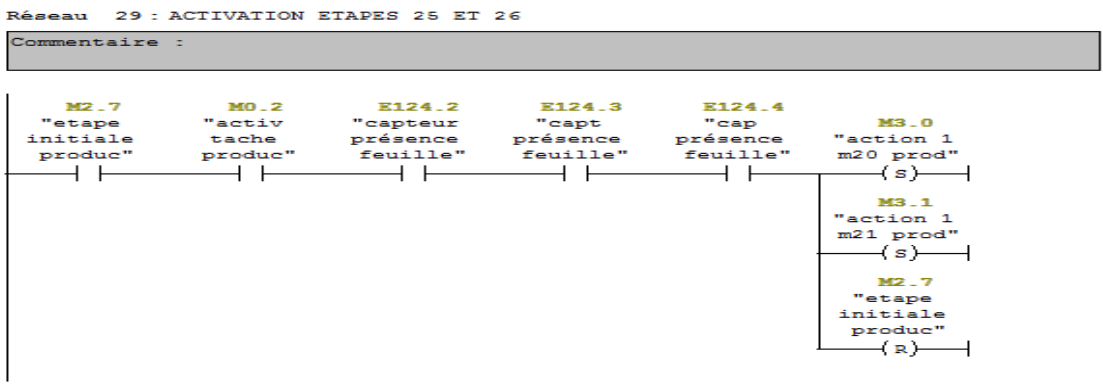

**Figure II.26 :** Etapes de déplacement arrière des moteurs longitudinaux.

Une fois les deux moteurs en arrière, on active les deux étapes d'attente qui les succèdent.

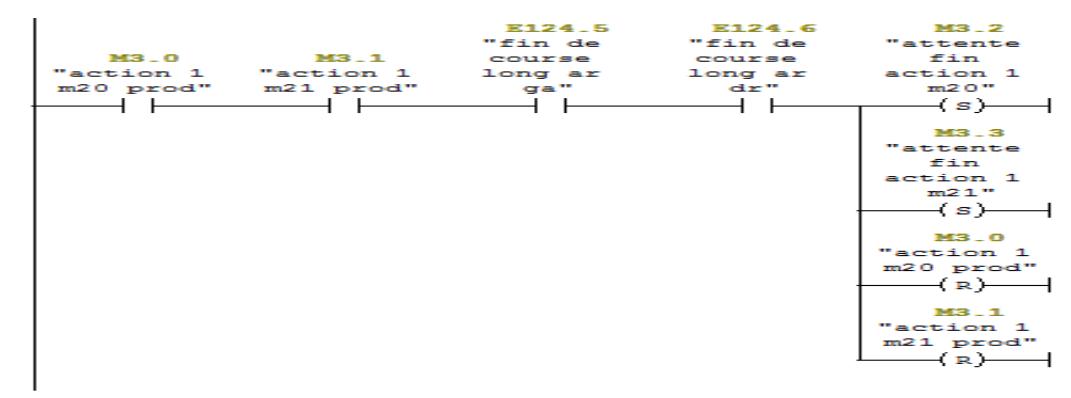

**Figure II.27 :** Etapes d'attente.

M3.2<br>ttente<br>fin M3.3<br>attente"<br>fin "activ  $\begin{array}{c} \text{fin} \\ \text{action} 1 \\ \text{m20} \end{array}$  $\frac{r+n}{m^21}$ pompe m29<br>pompe m29<br>et m30"  $-(s)$  $\overline{+}$  $\overline{\phantom{a}}$  $\overline{\mathbf{1}}$  $MS<sub>-2</sub>$ "attente fin  $\frac{\text{action}}{\text{m20}}$  $\left( n\right)$  $\overline{\mathbf{1}}$  $MS = 3$ ttente<br>fin  $\frac{2+11}{m^2}$  1  $(\mathbf{R})$  $\overline{\mathbf{1}}$ 

Ensuite, on active l'étape de mise en marche des pompes sous vide.

**Figure II.28 :** Etapes d'activation des pompes sous vide.

Ensuite on a trois possibilités : si les deux marques sur la feuille sont détectées par les deux photocellules B32D et B33D, alors c'est le réseau 40 qui est exécuté

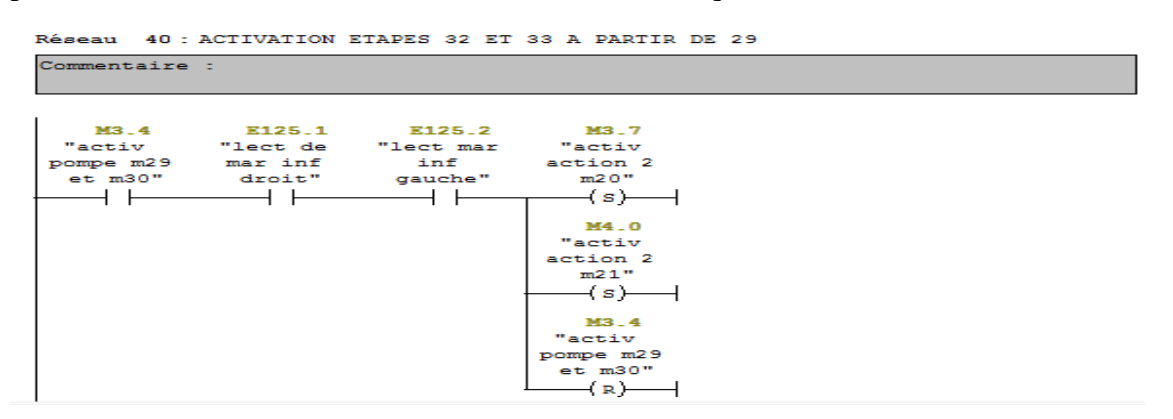

**Figure II.29** : Etape de transfert de la feuille vers la sortie du margeur sans correction.

 Si l'une des marques est décalée alors, le moteur latéral M22D va se charger de corriger la position de la feuille en exécutant soit le réseau 33 ou le réseau 35.

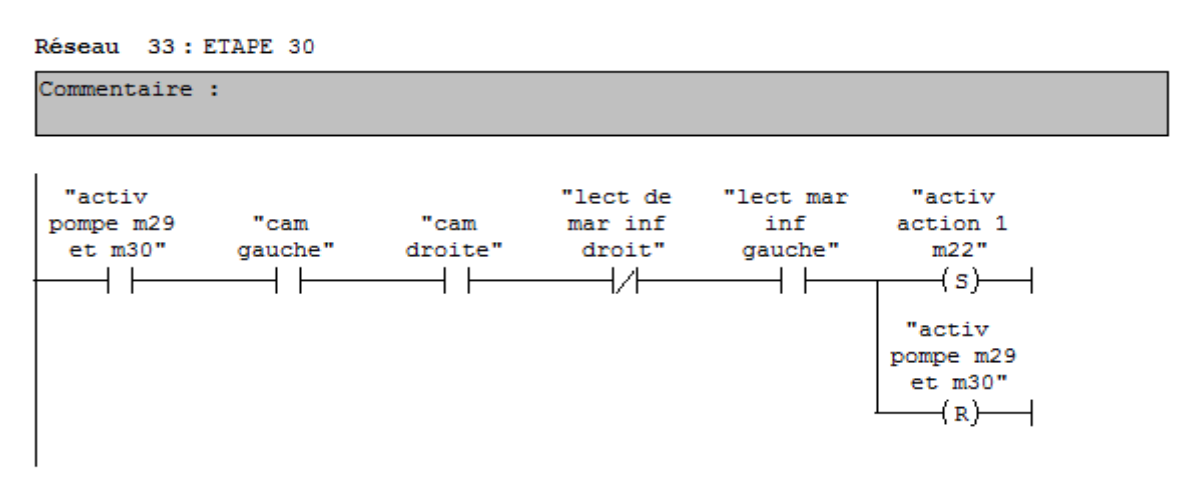

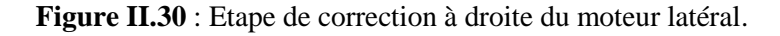

Réseau 35 : ETAPE 31

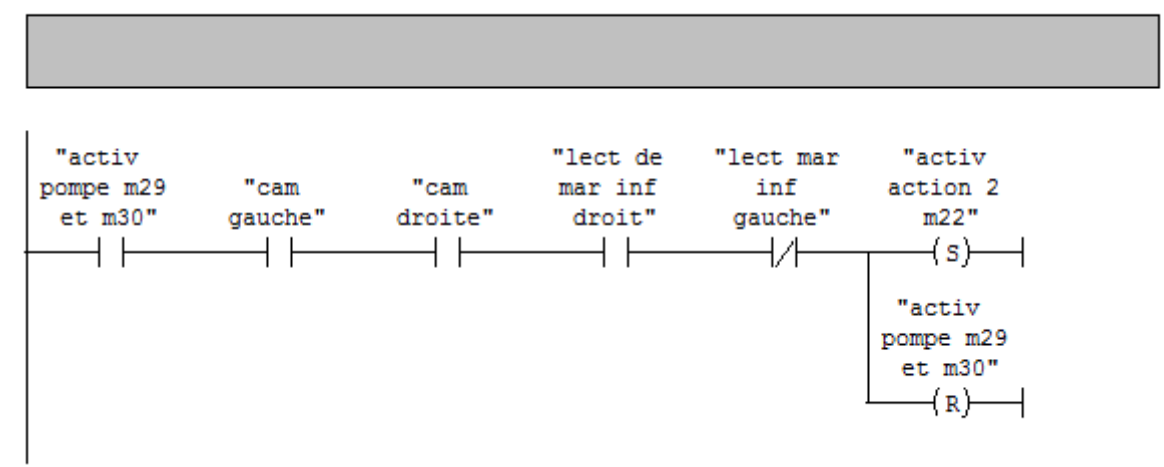

**Figure II.31 :** Etape de correction à gauche du moteur latéral.

 Ensuite, les étapes qui correspondent au déplacement des deux moteurs longitudinaux vers l'avant vont dépendre des étapes qui correspondent à la position des marques sur la feuille.

Ces étapes seront activées soit par le réseau 37 ou le réseau 38 ou le réseau 39.

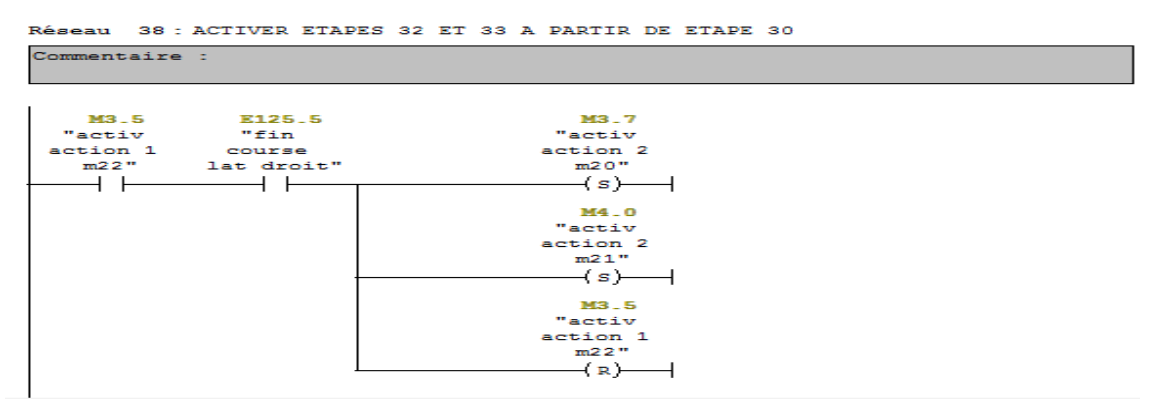

**Figure II.32:** Etape de transfert de la feuille après correction côté droit.

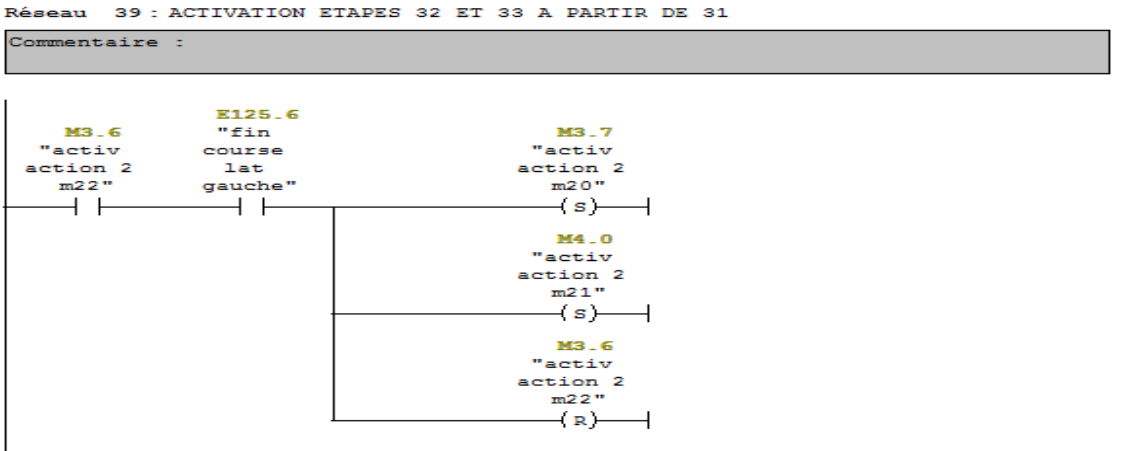

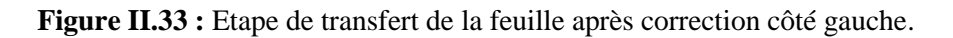

Réseau 39: ACTIVATION ETAPES 32 ET 33 A PARTIR DE 29

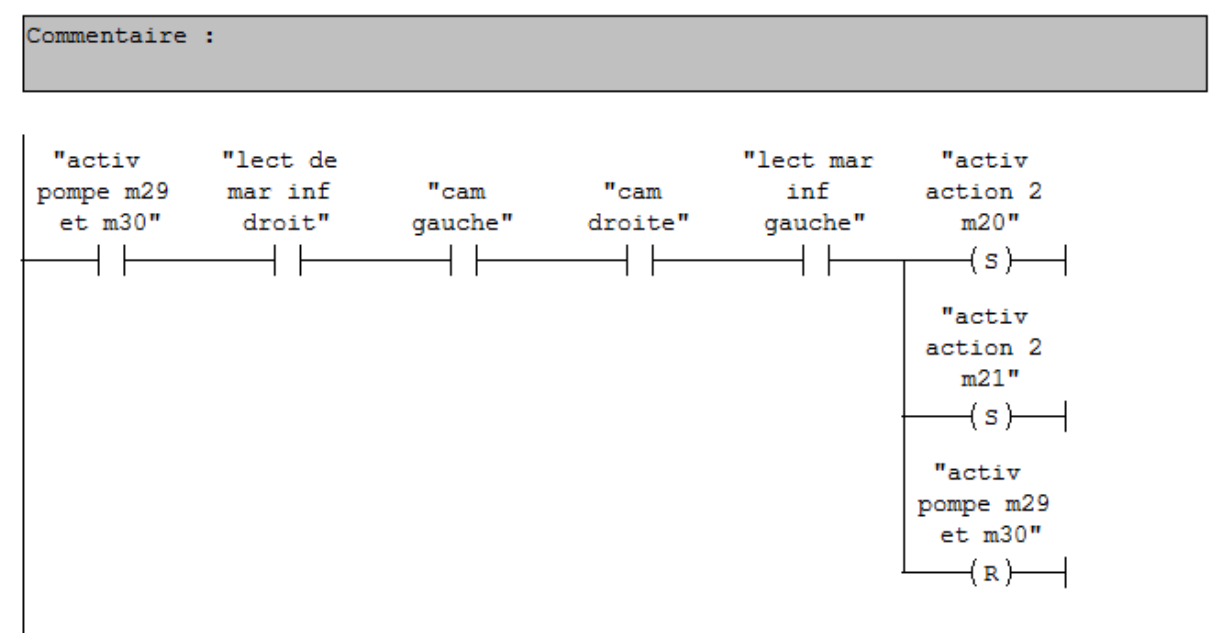

Figure II.34 **:** Etape de transfert de la feuille sans correction.

Après on active les deux étapes d'attente qui suivent.

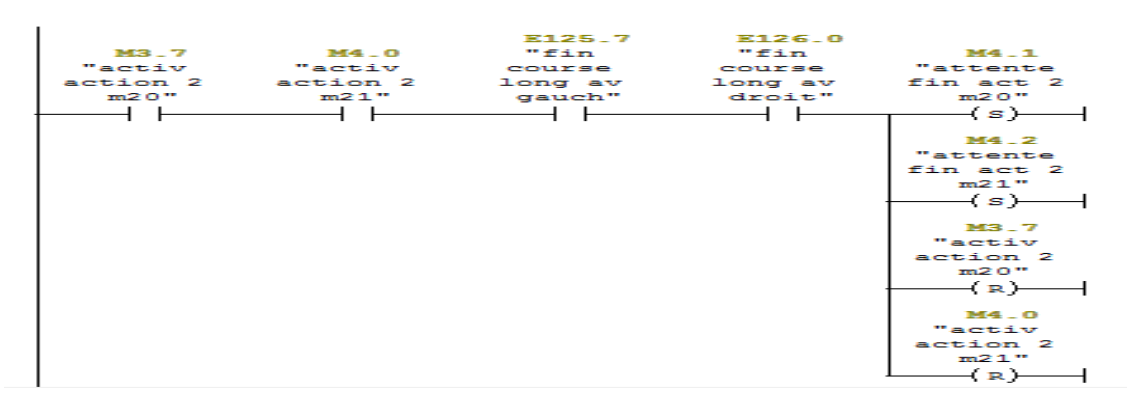

**Figure II.35 :** Etapes d'attente.

Enfin, on revient à l'étape initiale de la tâche de production.

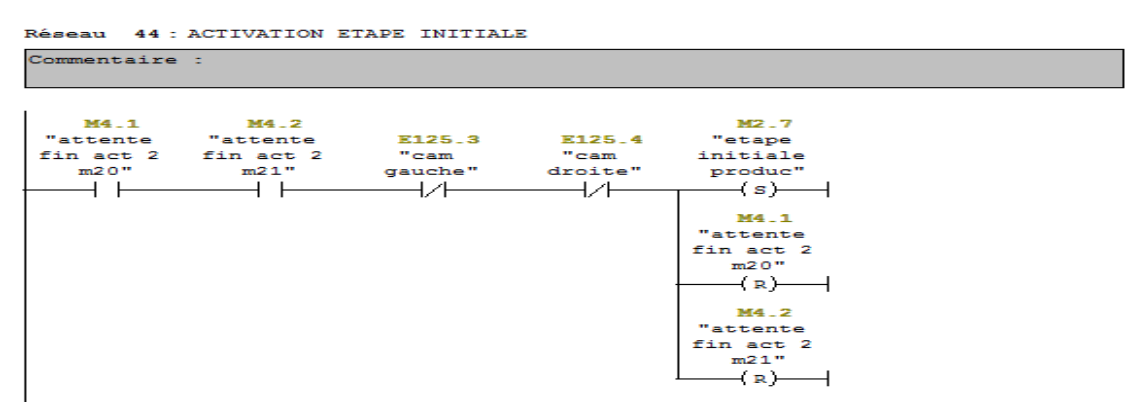

**Figure II.36 :** Fin du cycle de production et retour à l'étape initiale.

# **II.7. Arrêt d'urgence**

 Contrairement au bouton STOP, l'arrêt d'urgence permet d'arrêter la machine à n'importe quelle étape du processus de réglage ou de production afin de permettre à l'opérateur en cas de danger ou de défaillance quelle conque d'arrêter immédiatement le margeur.

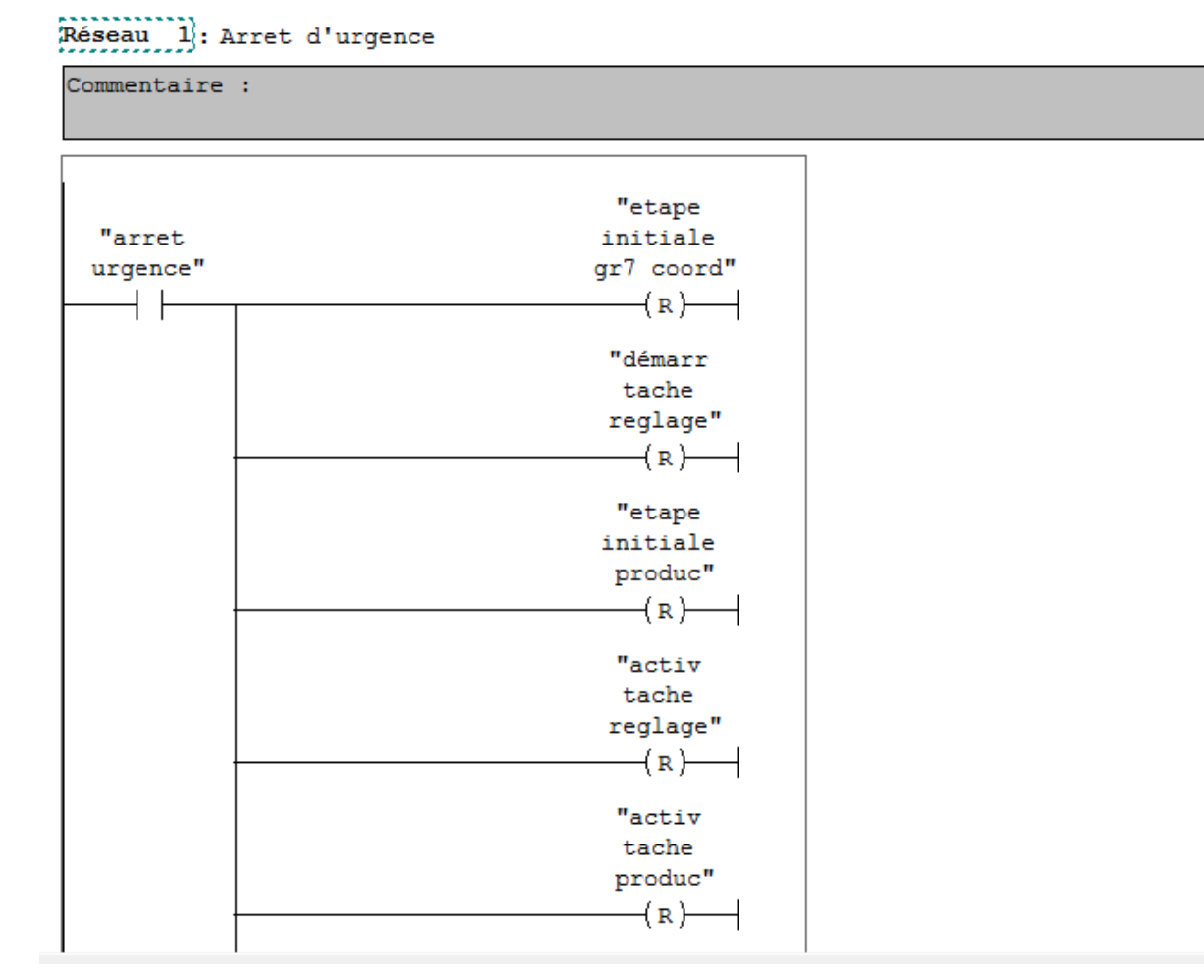

**Figure II.37 :** Arrêt d'urgence.

# **II.8. Conclusion :**

 Nous avons présenté dans ce chapitre les étapes que doit exécuter le margeur pour amener un feuille de l'entrée de la machine jusqu'à la sortie du margeur. Néanmoins, on a préféré présenter la partie des actions des moteurs et des pompes dans le chapitre suivant consacré à la validation des résultats par simulation.

# **CHAPITRE III**

 **Validation du programme API Par des tests de simulation** 

# **III.1. Introduction**

 En suivant les étapes décrites dans le chapitre précédent, nous avons élaboré le programme qui pilote le margeur ainsi que ces différents moteurs et pompes.

Une validation du programme par simulation avec l'application PLCSIM est réalisée.

## **III.2. Simulation du programme avec S7-PLCSIM :**

 La simulation du programme est réalisée, en suivant la procédure illustrée dans la figure III.1 [13] :

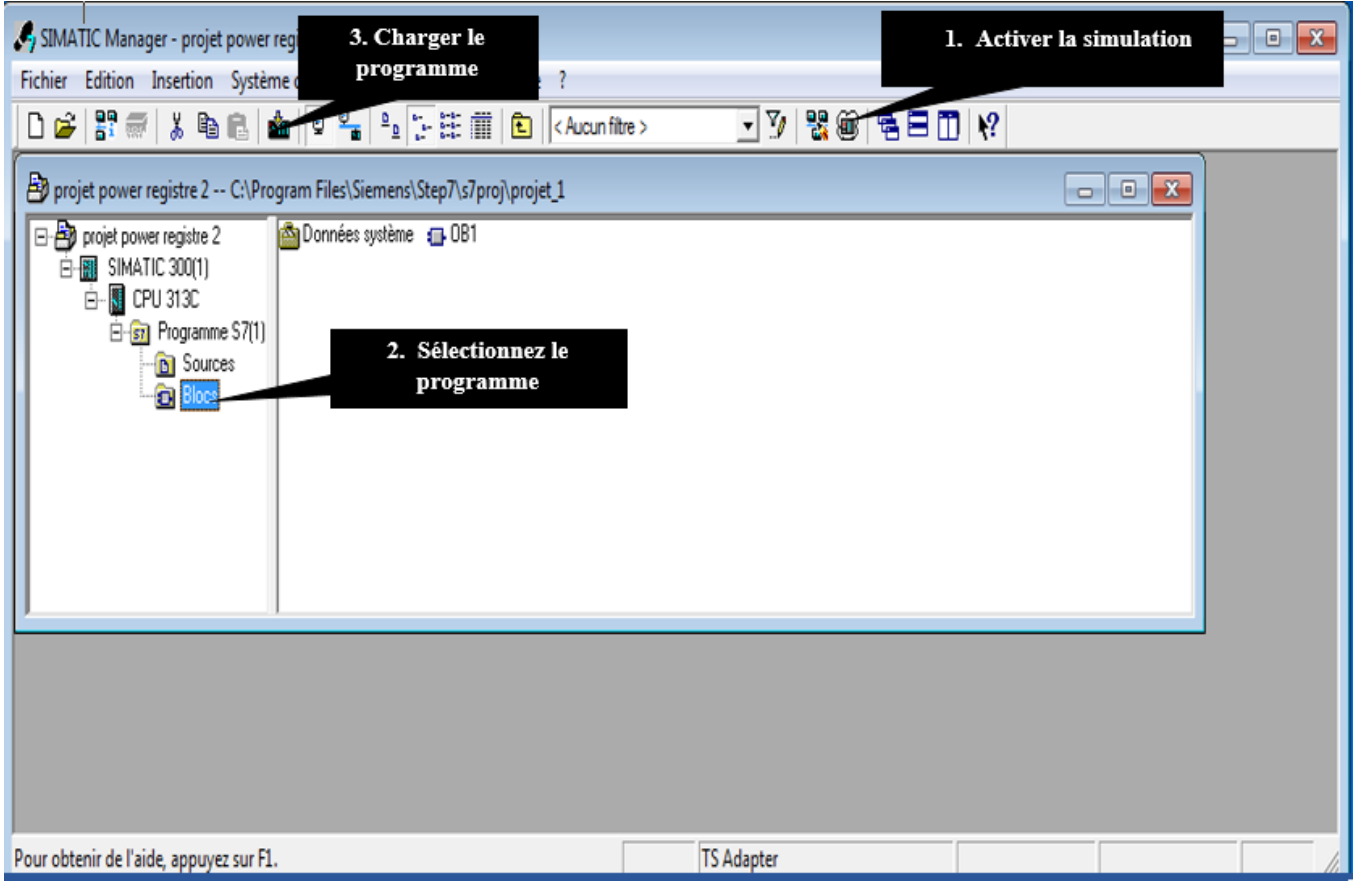

**Figure III.1 :** Procédure de simulation sous SIMATIC Manager.

 On commence en appuyant sur le bouton « init », l'API active les trois étapes initiales et réinitialise toutes les autres étapes.

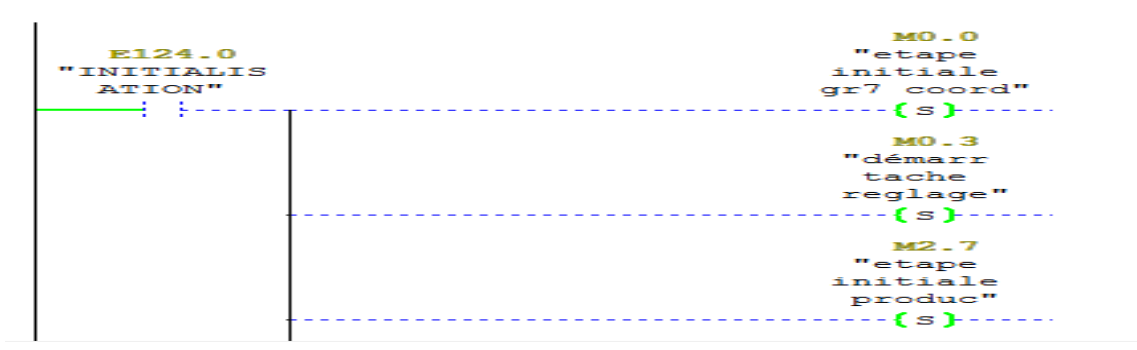

**Figure III.2** : Activation des étapes initiales des GRAFCETs**.**

 Ensuite, on appuis sur le bouton de mise en marche « dcy », ce qui va activer la première tâche qui est le réglage.

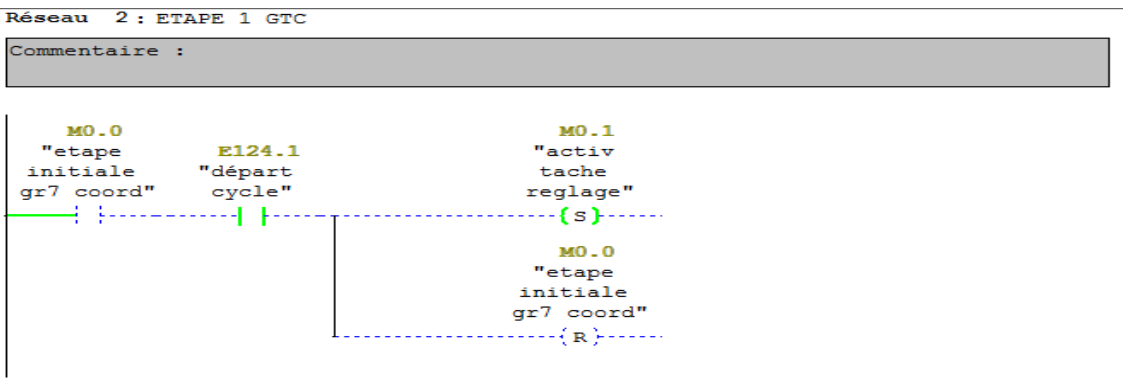

**Figure III.3 :** Tâche de réglage**.**

Les deux moteurs linéaires longitudinaux M20D et M21D effectuent une translation en arrière.

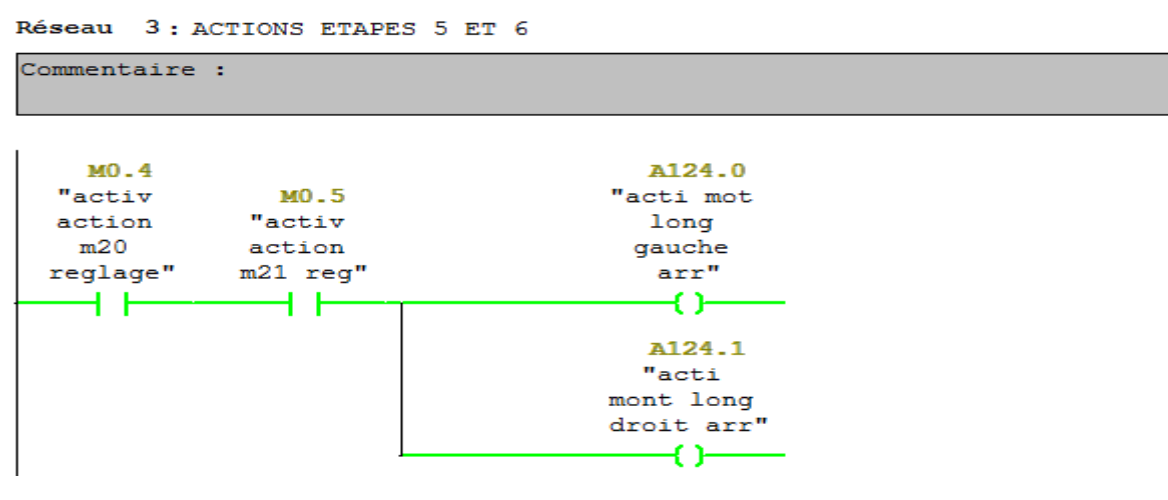

**Figure III.4 :** Translation en arrière des deux moteurs longitudinaux**.**

 Une fois que les deux moteurs auront atteint leurs deux fins de courses respectives, la première temporisation de trente secondes est lancée.

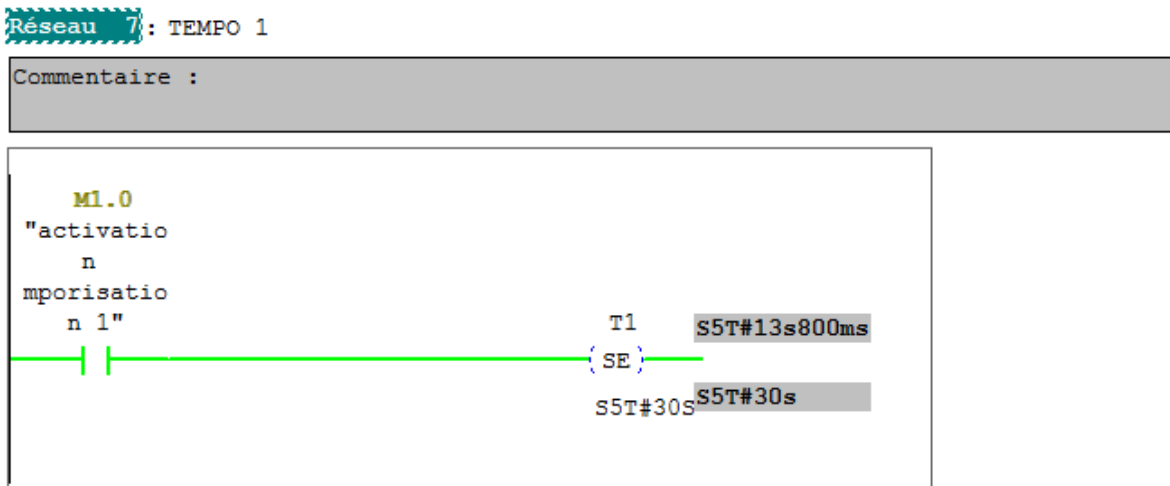

**Figure III.5 :** Temporisation T1 de trente secondes.

À la fin de cette temporisation, les deux moteurs M20D et M21D effectuent une translation vers l'avant.

#### Réseau 8: ACTIONS ETAPES 10 ET 11

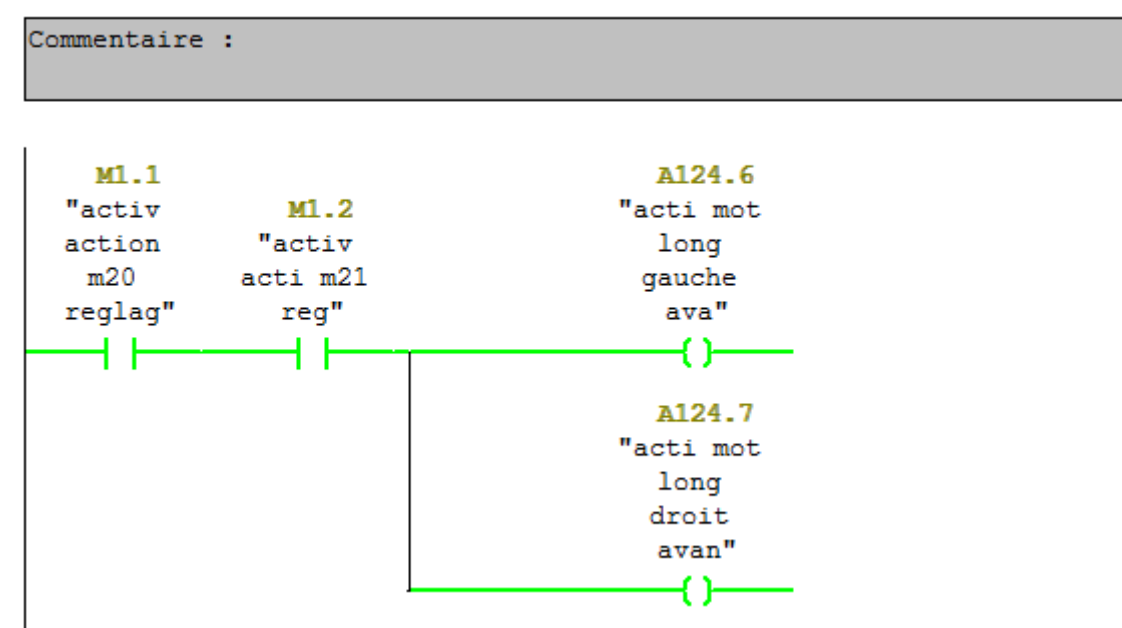

**Figure III.6 :** Translation en avant des moteurs longitudinaux**.**

 Quand ils seront détectés par leurs encodeurs respectifs U20D et U21D, une deuxième temporisation de vingt-cinq secondes est lancée.

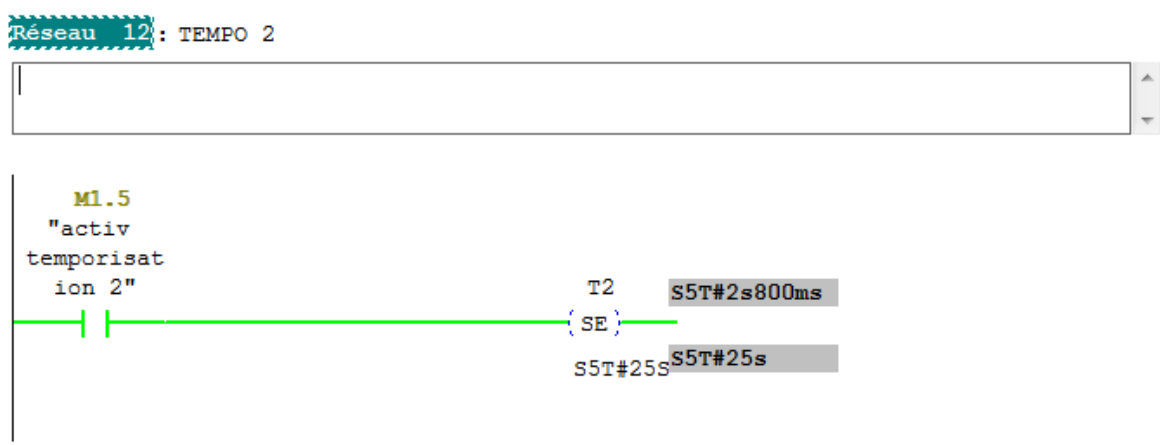

**Figure III.7 :** Temporisation T2 de vingt-cinq secondes.

 À la fin de cette deuxième temporisation, le moteur latéral M22D effectue une translation à gauche.

```
Réseau 13: ACTION ETAPE 15
```
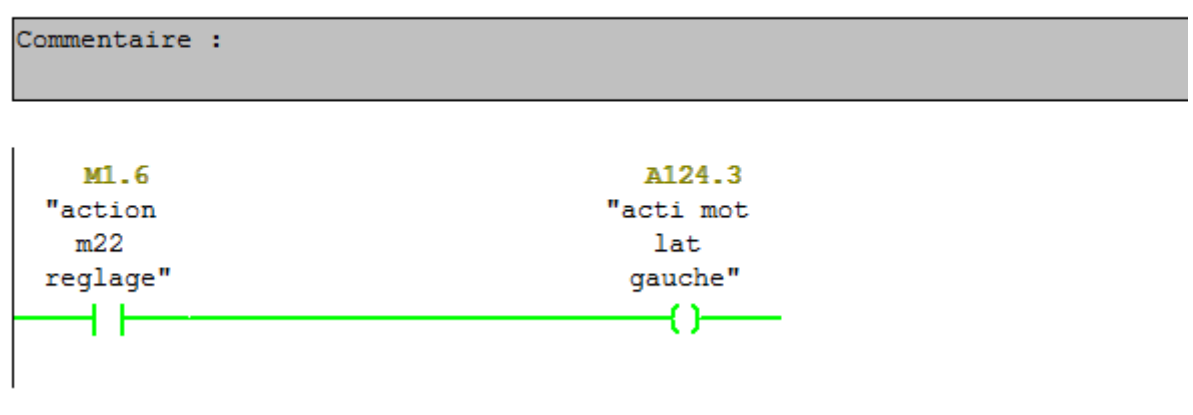

**Figure III.8 :** Translation à gauche du moteur latéral**.**

 Une fois qu'il aura atteint son fin de course côté gauche, une troisième temporisation de trente secondes est lancée.

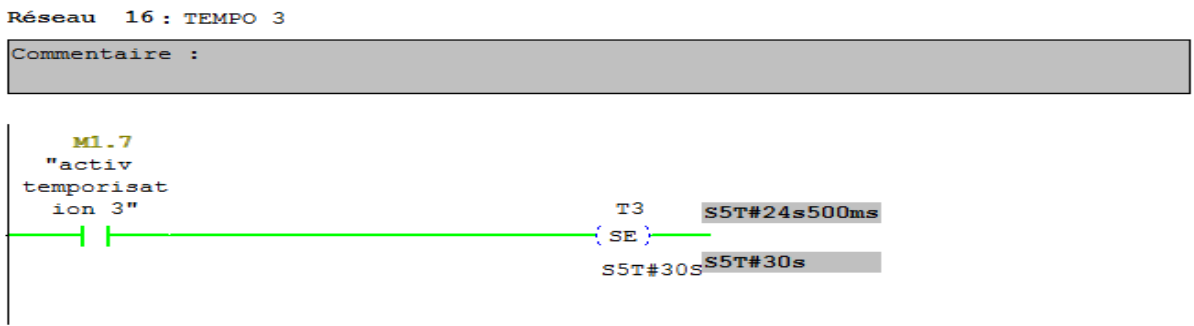

**Figure III.9 :** Temporisation T3 de trente secondes**.**

Après les trente secondes, le moteur M22D effectue une translation à droite.

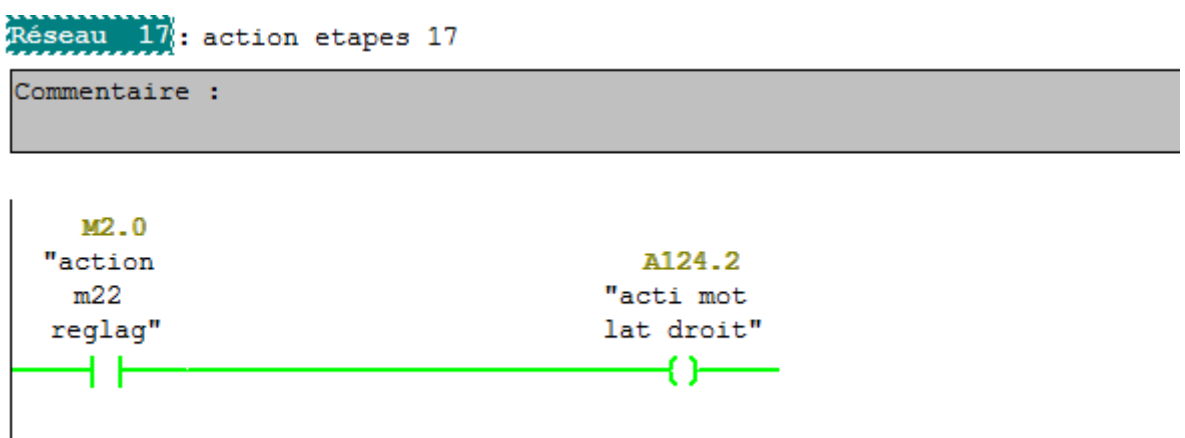

**Figure III.10 :** Translation à droite du moteur latéral.

 Une fois le moteur M22D est détecté par son encodeur U22D, une quatrième temporisation de trente secondes sera lancée.

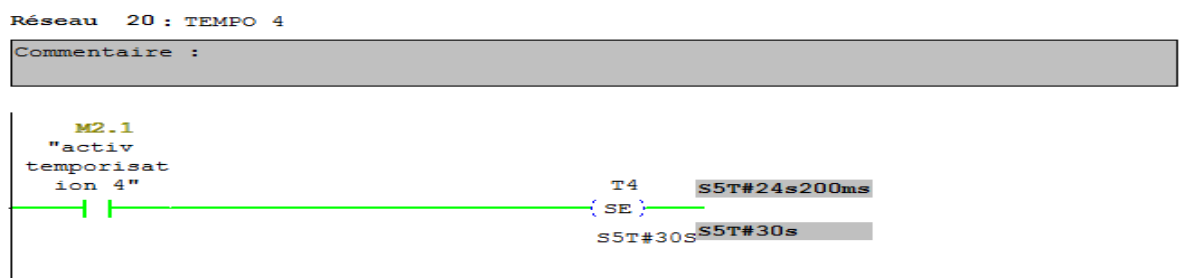

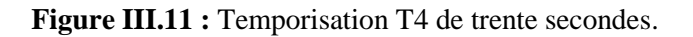

 À l'issue de cette dernière temporisation, les deux moteurs longitudinaux M20D et M21D repartent en avant jusqu'à atteindre leur deux fins de courses de position de départ.

```
Réseau 21: actions etapes 19 et 20
```

```
Commentaire :
```

| M2.2<br>"acti m20<br>reg" | M2.3<br>"act m21<br>reg" | A124.0<br>"acti mot<br>long<br>gauche<br>arr" |
|---------------------------|--------------------------|-----------------------------------------------|
|                           |                          | A124.1<br>"acti<br>mont long<br>droit arr"    |

**Figure III.12 :** Translation en arrière des moteurs longitudinaux et position de départ.

 Une fois les moteurs asservis, la tâche de réglage sera terminée et celle de production va commencer.

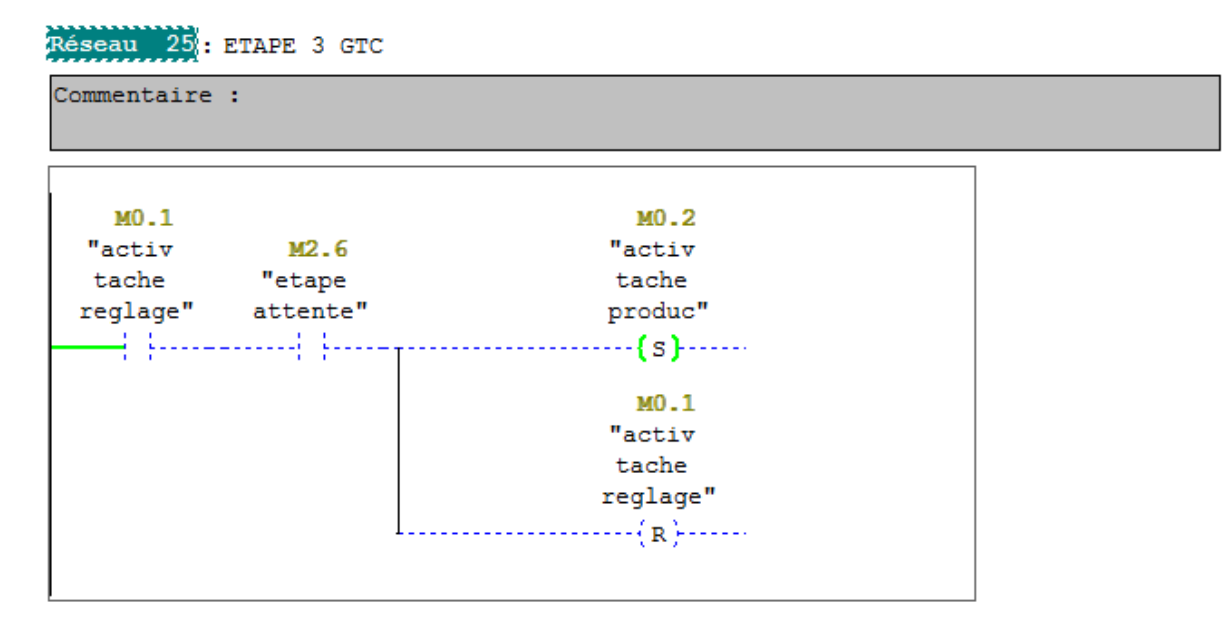

**Figure III.13 :** Début de la tâche de production et fin de réglage**.**

 Un opérateur se charge de mettre les feuilles en carton à l'entrée de la machine qui seront détectées par les trois photocellules B21D, B40D et B50D.

 Les deux moteurs longitudinaux M20D et M21D effectuent une translation en arrière jusqu'à atteindre leurs deux fins de courses respectifs.

```
Réseau 30: ACTIONS ETAPES 25 ET 26
Commentaire :
                                         A124.0
                                       "acti mot
    M3.0
                 M3.1
                                         long
 "action 1
             "action 1
                                        qauche
 m20 prod"
              m21 prod"
                                          arr"
     ł۱
                 ዘ ዘ
                                           { }
                                         A124.1
                                         "acti
                                       mont long
                                       droit arr"
                                           ብት
```
**Figure III.14 :** Translation en arrière des moteurs longitudinaux**.**

Apres cette translation, la table aspirante est en dessous de la feuille en carton.

 Les deux pompes sous vide M29D et M30D se mettent en marche, ce qui va fixer la feuille à la table aspirante grâce aux ventouses pneumatiques de différentes tailles qui la composent.

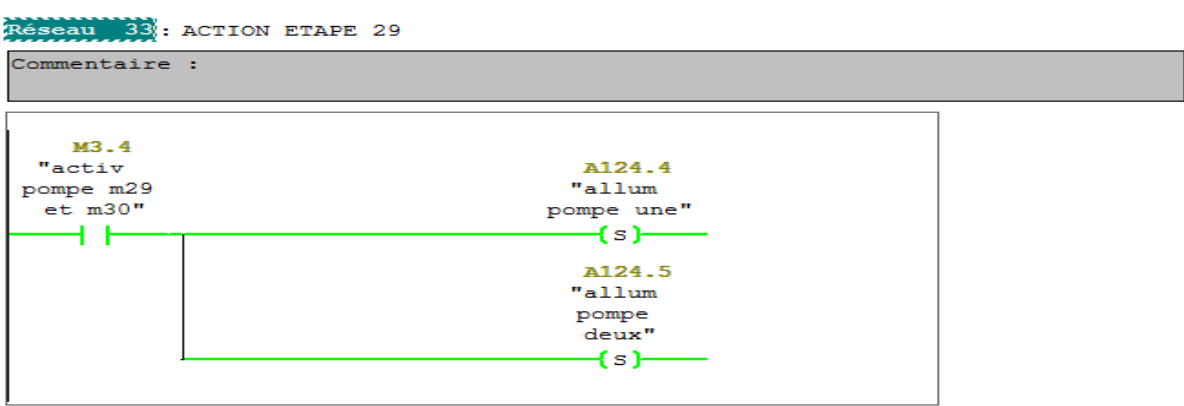

**Figure III.15 :** Mise en marche des deux pompes sous vide.

 Une fois fixée, la feuille possède deux marques qui seront lues par deux capteurs B32D et B33D.

 Si les deux marques sont lues cela veut dire que la feuille est bien positionnée sur la table aspirante, et donc les deux moteurs longitudinaux vont directement effectuer une translation en avant jusqu'à atteindre leur deux fins de courses respectifs de position avant.

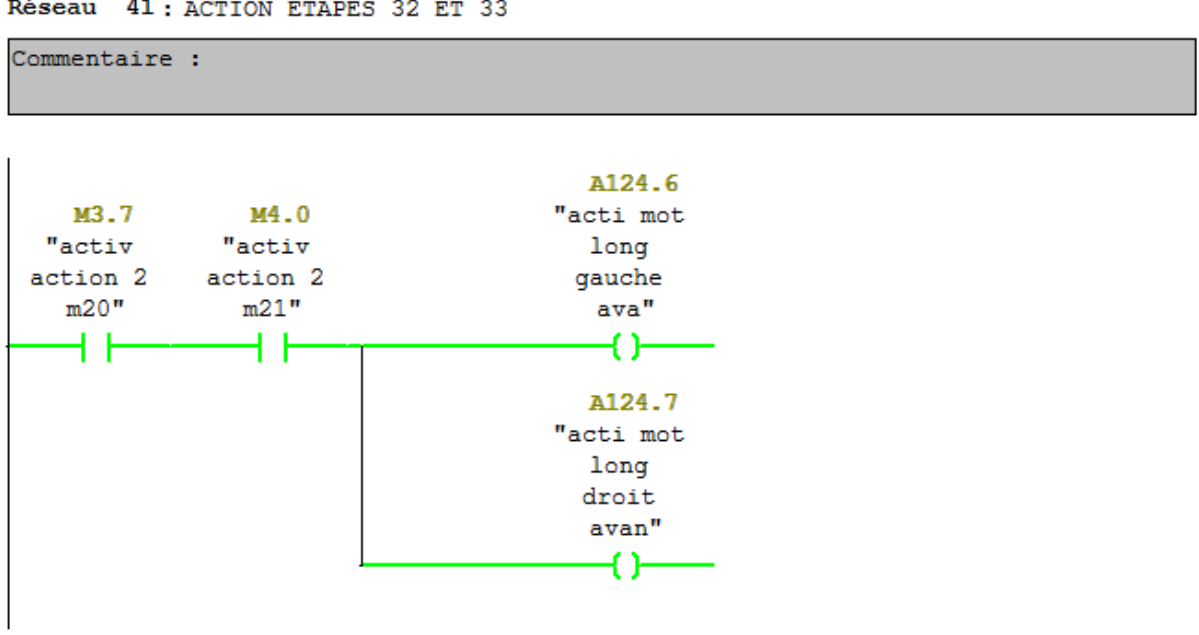

```
Réseau 41: ACTION ETAPES 32 ET 33
```
Figure III.16 : Transfert de la feuille sans correction.

 Une fois en position avant, les deux moteurs longitudinaux s'arrêtent, les deux pompes sous vide s'éteignent, la plaque est saisie par des pinces et sera transférée vers la partie suivante de la production.

#### Réseau 43 : ETEINDRE LES 2 POMPES

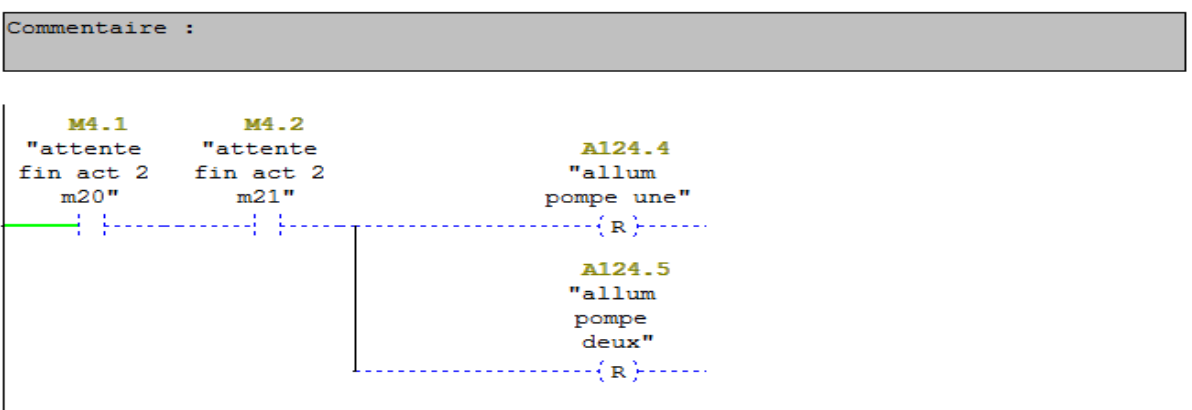

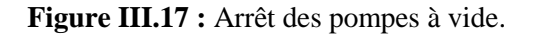

 Les deux capteurs B35D et B36D détectent l'entrée et la sortie des feuilles en carton. Une fois les deux capteurs seront à l'état bas cela veut dire que la feuille est transférée vers et la partie suivante et on peut reprendre le cycle de production.

| Commentaire :         |                                                       |                                        |      |                                                                                                    |  |
|-----------------------|-------------------------------------------------------|----------------------------------------|------|----------------------------------------------------------------------------------------------------|--|
| M4.1<br>m20"<br>4. 1. | M4.2<br>"attente "attente<br>fin act 2 fin act 2 "cam | E125.3<br>m21" gauche" droite" produc" | "cam | M <sub>2</sub> .7<br>E125.4 "etape<br>initiale<br>M4.1<br>"attente<br>fin act 2<br>m20"<br>$-\frac{1}{2}R_{\rm F}^{\rm th}$ .<br>M4.2<br>"attente<br>fin act 2<br>m21"<br>4R <sub>2</sub> |  |

Réseau 44 : ACTIVATION ETAPE INITIALE

**Figure III.18** : Retour à l'étape initiale de production.

Maintenant, on va décrire le cas où la feuille est décalée sur le margeur.

 Si la marque gauche de la feuille est décalée, cela veut dire que B32D à l'état bas. Le moteur latéral M22D intervient en effectuant une translation vers la droite, pour corriger la position de la marque gauche et continue le cycle de fonctionnement.

Réseau 35: ACTION ETAPE 30

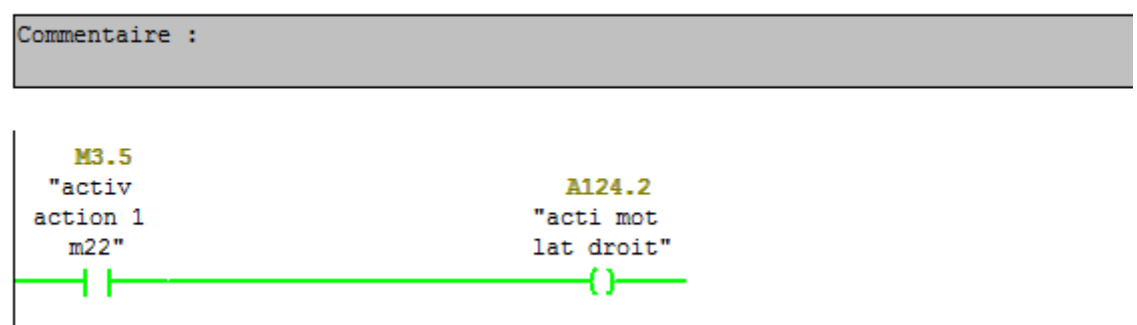

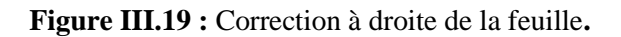

 Si c'est la marque droite de la feuille qui est décalée, alors le moteur M22D effectue une translation à gauche pour corriger la position de la marque droite et le cycle de fonctionnement continue.

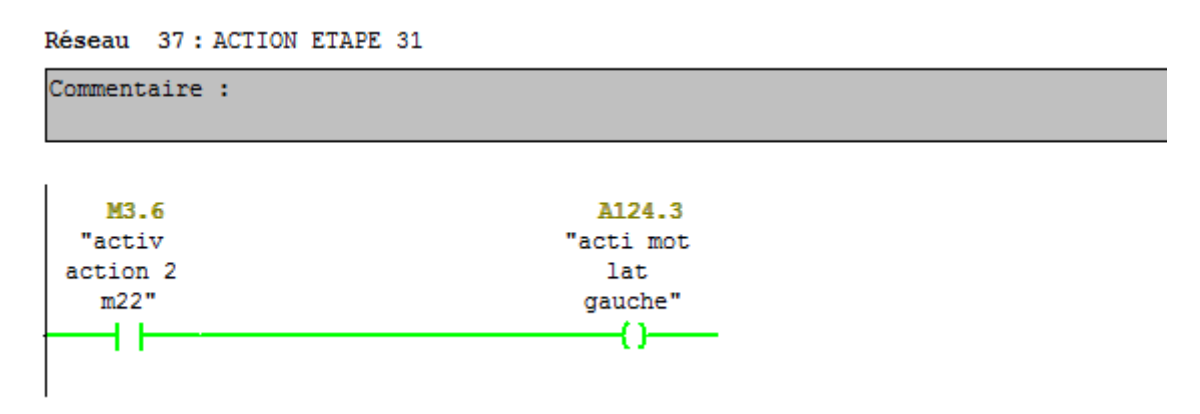

Figure III.20 : Correction à gauche de la feuille.

 Dans tous les cas, si on appuis pas sur le bouton STOP, la machine reste toujours en production.

```
Réseau 26: Titre :
```

| Commentaire :                                      |                        |                                                                                                    |
|----------------------------------------------------|------------------------|----------------------------------------------------------------------------------------------------|
| M <sub>2</sub> .7<br>"etape<br>initiale<br>produc" | E126.1<br>"stop"<br>44 | MO.0<br>"etape<br>initiale<br>gr7 coord"<br>$MO-1$<br>"activ<br>tache<br>reglage"<br>MO.2<br>"activ<br>tache<br>produc"<br>$\cdots$ {R}------ |
|                                                    |                        |                                                                                                    |

**Figure III.21 :** Cycle continu de l'étape de production**.**

 Si l'on appuis sur le bouton STOP, alors la machine s'arrête en fin de cycle de production et devra effectuer la tâche de réglage au prochain démarrage.

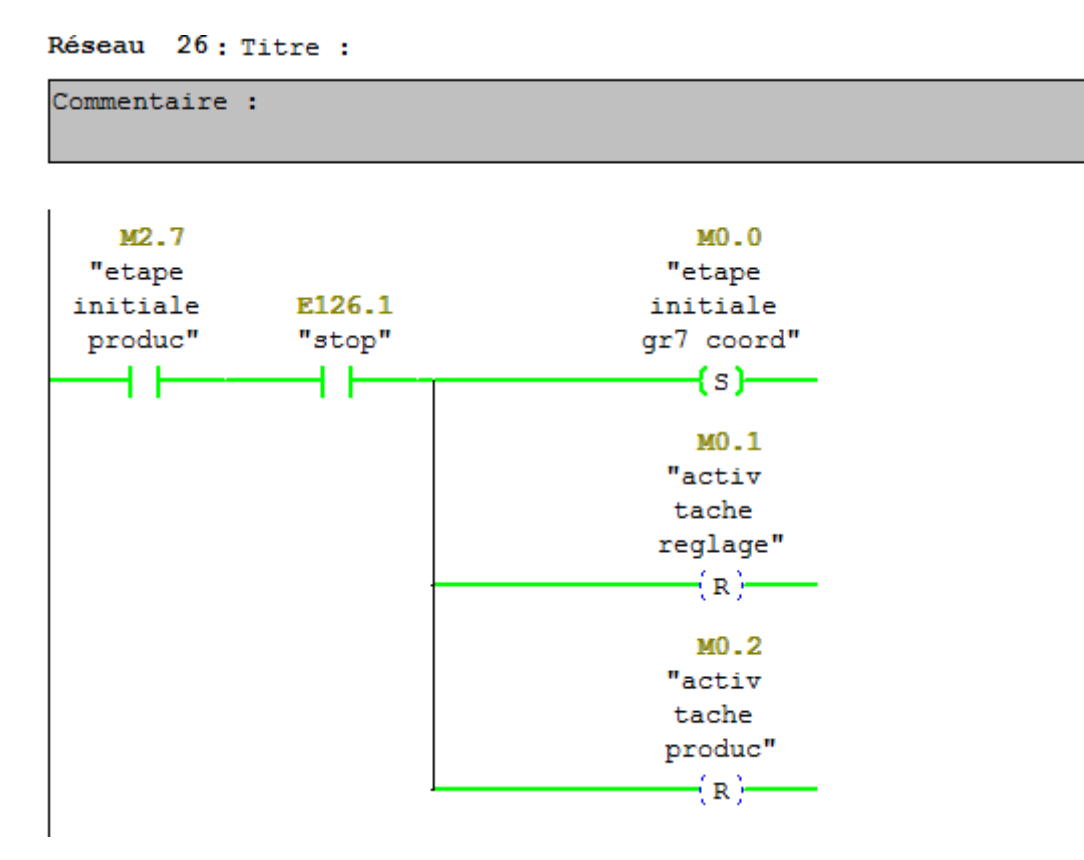

**Figure III.22 :** Arrêt du processus.

 On peut voir si les moteurs et les pompes sont actifs en vérifiant leurs bits d'état respectifs s'ils sont à un comme il est montré par la figure III.23.

| 宮<br>AP                                                                                 |          |
|-----------------------------------------------------------------------------------------|----------|
| lΑB<br>- 124                                                                            | Bits     |
| 765<br>$\overline{\triangledown} \ \overline{\triangledown} \ \overline{\triangledown}$ | 321<br>n |

**Figure III.23 :** Fenêtre des sorties sur PLCSIM.

# **III.3. Conclusion :**

 Ce chapitre nous a permis de vérifier le fonctionnement des trois moteurs et deux pompes qui constituent le margeur, conformément aux trois GRAFCETs en testant le programme par simulation en utilisant le logiciel S7-PLCSIM.

# **CHAPITRE IV**

 **Supervision du margeur**
#### **IV.1. Introduction**

Dans ce chapitre, on réalise la supervision du margeur à l'aide du logiciel « WinCC flexible 2008 » ; la simulation du processus avec l'outil « Runtime » intégré et de la communication entre le pupitre opérateur et l'API.

#### **IV.2. Langage Homme-Machine**

 Le langage homme-machine est la fonction par laquelle un opérateur reçoit l'information sur l'état d'une machine et peut lui transmettre des ordres et des consignes. Les interfaces qui réalisent ce lien entre l'homme et la machine ont longtemps été limitées aux boutons poussoirs et aux voyants.

 Avec le développement des API, de nouvelles interfaces sont apparues permettant d'élargir les possibilités de dialogue. Elles sont Basées sur des échanges de messages numériques et alphanumériques et sur la représentation de machines ou d'installation par de l'imagerie animée. Elles apportent non seulement une aide significative pour la conduite d'exploitation, mais aussi une aide au diagnostic et de larges possibilités suivi de production [14].

#### **IV.2.1. Interface de langage**

Depuis la simple interface constituée de voyants lumineux et de boutons poussoirs jusqu'à la supervision, la fonction «langage homme-machine» dispose d'une vaste panoplie d'interfaces. Elle offre ainsi des solutions parfaitement adaptées quel que soit le niveau de dialogue nécessaire pour une conduite et une surveillance optimale d'équipements de toutes natures.

#### **IV.3. La supervision**

La supervision est une forme évoluée du langage homme-machine dont les possibilités vont bien au-delà de celles des fonctions de conduite et surveillance réalisée avec les interfaces de dialogue décrites précédemment. Elle répond à des besoins nécessitant en général une puissance de traitement importante.

#### **IV.4. Etapes de mise en œuvre d'une supervision :**

#### **IV.4.1. Etablissement d'une liaison directe**

La première étape c'est de créer une liaison directe entre le WinCC et l'API. Elle est réalisée dans SIMATIC manager > station SIMATIC HMI > WinCC flexible RT > Communication > Liaison (choisir l'automate et activer la liaison). Ceci dans le but que le WinCC puisse aller lire les données qui se trouvent dans la mémoire de l'API [14].

La figure IV.1 représente la liaison d'un pupitre avec un API.

| WinCC flexible Advanced - projet power registre 2 - Pupitre opérateur_1<br>$-0$<br>$\mathbb{Z}$                                                                                                    |                                                                                                    |                                                                                                    |                                                                                                    |                                                                                                    |  |  |
|----------------------------------------------------------------------------------------------------|----------------------------------------------------------------------------------------------------|----------------------------------------------------------------------------------------------------|----------------------------------------------------------------------------------------------------|----------------------------------------------------------------------------------------------------|--|--|
| Projet Edition Affichage Insertion Format Blocs-d'affichage Qutils Fenêtre Aide                                                                                                    |                                                                                                    |                                                                                                    |                                                                                                    |                                                                                                    |  |  |
|                                                                                                    |                                                                                                    | ♪ Nouveau → 10 H 回 → 0 → 2x 乂 『 ■ 』 シ 囗 G & 私 . │ ‡ 、 │ 『 A 】 │ 前 今 <sup>机</sup> │                                      |                                                                                                    |                                                                                                    |  |  |
| $\overline{\phantom{a}}$ .<br>Français (France)                                                                                                    |                                                                                                    |                                                                                                    |                                                                                                    |                                                                                                    |  |  |
| $\left( \frac{\partial}{\partial x} \right)$<br>Projet                                                                                                    | S Liaisons<br>$\Box$ Vue 1                                                                                                    |                                                                                                    |                                                                                                    | 908                                                                                                    |  |  |
| <b>Projet</b><br>Pupitre opérateur_1(MP 377 15"<br><b>Control</b> Vues<br>-> Ajouter Vue<br>Modèle<br>$\neg$ T Vue 1<br>Communication<br>Variables<br>$\sqrt{\frac{1}{s}}$ Liaisons<br><b>ED</b> Cycles<br>Gestion des alarmes<br>- <b>Mames</b> analogiques<br><b>Alames TOR</b><br><b>E-</b> Paramétrage<br><b>E</b> - <b>Recettes</b><br><b>E</b> Historique<br><b>B</b> -2 Scripts<br><b>B</b> Journaux<br>Listes de textes et de graphic<br>Gestion utilisateur runtime<br>Paramétrage du pupitre<br><b>Condition</b><br>Langues du projet<br><b>R</b> Graphiques<br>Fig. Textes du projet<br><b>Dictionnaire</b><br>Structures<br>Gestion de versions | <b>Nom</b><br><b>Actif</b><br>CPU 313C<br>Activé<br>Coordination<br><b>Paramètres</b><br>MP 377 15" Touch<br>Interface<br>IF1B MPI/DP<br>Débit<br>Type<br>$\bigcirc$ TTY<br>187500<br>$\mathbf{v}$<br>C RS232<br>Adresse<br>◯ RS422<br>Point d'accès S7ONLINE<br>◯ RS485<br>Unique maître sur le bus<br>⊙ Simatic | Pilote de communication<br><b>Station</b><br>SIMATIC S7 300/400<br>$\color{blue}\star$<br><b>Pupitre opérateur</b><br>b | <b>Noeud</b><br><b>En ligne</b><br><b>Partenaire</b><br>$\triangledown$ CPU 313C<br>The Vorojet power registre 2\SIMATIC 30 The CPU 313C<br>- Activé<br><b>Réseau</b><br>MPI<br>Profil<br>$-$<br>Adresse station la plus élevée :<br>$31 -$<br>Nombre de maîtres<br>$\vert$ 1 | LIAISONS<br>Commentaire<br>$\overline{\phantom{a}}$<br>Station<br><b>Automate</b><br>Adresse<br>k<br>Emplacement<br>$\overline{2}$<br>Châssis<br>lo.<br>Exécution cyclique |  |  |

 **Figure IV.1 :** Configuration de la liaison pupitre vers l'API.

#### **IV.4.2. Création de la table des variables**

 Afin de configurer la liaison entre le projet STEP7 et le projet WinCC, il est possible de créer une table de correspondance des données via l'onglet variable. Chaque ligne de la table est spécifiée par :

- Un nom;
- Une liaison vers l'automate ;
- Le type;
- Le cycle d'acquisition.

La figure IV.2 représente une partie de la table des variables.

| $\begin{array}{c c c c c c} \hline \multicolumn{1}{c }{\mathbf{.}} & \multicolumn{1}{c }{\mathbf{.}} & \multicolumn{1}{c }{\mathbf{.}} & \multicolumn{1}{c }{\mathbf{.}} & \multicolumn{1}{c }{\mathbf{.}} & \multicolumn{1}{c }{\mathbf{.}} & \multicolumn{1}{c }{\mathbf{.}} & \multicolumn{1}{c }{\mathbf{.}} & \multicolumn{1}{c }{\mathbf{.}} & \multicolumn{1}{c }{\mathbf{.}} & \multicolumn{1}{c }{\mathbf{.}} & \multicolumn{1}{c }{\mathbf$<br>WinCC flexible Advanced - projet power registre 2 - Pupitre opérateur_1 |   |                    |                                                                        |                     |                           |                          |                         |                      |                            |                    |
|----------------------------------------------------------------------------------------------------|---|--------------------|------------------------------------------------------------------------|---------------------|---------------------------|--------------------------|-------------------------|----------------------|----------------------------|--------------------|
| Projet Edition<br>Affichage Insertion Format Blocs d'affichage                                                                                                    |   |                    |                                                                        | Outils Fenêtre Aide |                           |                          |                         |                      |                            |                    |
| ∈Nouveau • 昼間の•Q•XX盾扇   シ昆命私   ‡   隔   前夕低                                                                                                    |   |                    |                                                                        |                     |                           | $\Box$ $\otimes$ 3.      |                         |                      |                            |                    |
| $\blacksquare$ .<br>Français (France)                                                                                                    |   |                    |                                                                        |                     |                           |                          |                         |                      |                            |                    |
| $\left  \mathbf{R} \right $<br>Projet                                                                                                    |   |                    | $\Box$ Vue_1 $\Box$ <sup>"</sup> Liaisons $\Diamond$ <b>EVariables</b> |                     |                           |                          |                         |                      |                            | 608                |
| <b>Projet</b><br>Pupitre opérateur_1(MP 377 15"                                                                                                    |   |                    |                                                                        |                     |                           |                          |                         |                      |                            | BLES               |
| <b>D-4 Yues</b>                                                                                                    |   | <b>Nom</b>         | Nom d'affichage                                                        | Liaison             | Type de données           | Mnémonique               | <b>Adresse</b>          | Eléments du ta.      | Cycle d'acquisi            | <b>Commentaire</b> |
| -> Ajouter Vue<br>--□ Modèle                                                                                                    | ≣ | acti mont long     |                                                                        | <b>CPU 313C</b>     | $\blacktriangledown$ Bool | acti mont long droit arr | $\triangledown$ Q 124.1 | $\blacktriangledown$ | $\blacktriangledown$<br>1s |                    |
| $\Box$ Vue_1                                                                                                    | ≣ | acti mot lat droit |                                                                        | <b>CPU 313C</b>     | <b>Bool</b>               | acti mot lat droit       | $Q$ 124.2               |                      | 1s                         |                    |
| <b>Communication</b>                                                                                                    | ≣ | acti mot lat ga    |                                                                        | <b>CPU 313C</b>     | Bool                      | acti mot lat gauche      | $Q$ 124.3               | ٠                    | 1s                         |                    |
| e Variables                                                                                                    | E | acti mot long d    |                                                                        | CPU 313C            | Bool                      | acti mot long droit avan | Q 124.7                 | 1                    | 1 <sub>s</sub>             |                    |
| S" Liaisons                                                                                                    | E | acti mot long q    |                                                                        | CPU 313C            | Bool                      | acti mot long gauche arr | $Q$ 124.0               | 1                    | 1 <sub>s</sub>             |                    |
| <b>ED</b> Cycles<br><b>E</b> Gestion des alames                                                                                                    | E | acti mot long q    |                                                                        | CPU 313C            | Bool                      | acti mot long gauche ava | $Q$ 124.6               | 1                    | 1s                         |                    |
| - <b>Mames</b> analogiques                                                                                                    | ≣ | allum pompe d      |                                                                        | CPU 313C            | Bool                      | allum pompe deux         | Q 124.5                 | 1                    | 1s                         |                    |
| <b>REA</b> Alarmes TOR                                                                                                    | ≣ | allum pompe une    |                                                                        | <b>CPU 313C</b>     | Bool                      | allum pompe une          | Q 124.4                 |                      | 1 <sub>s</sub>             |                    |
| <b>E</b> Paramétrage                                                                                                    | ≣ | depl arr m20       |                                                                        | <b>CPU 313C</b>     | Word                      | depl arr m20             | <b>MW 20</b>            |                      | 1 <sub>s</sub>             |                    |
| <b>E-AL Recettes</b>                                                                                                    | ≣ | depl arr m21       |                                                                        | <b>CPU 313C</b>     | Word                      | depl arr m21             | <b>MW 22</b>            |                      | 1 <sub>s</sub>             |                    |
| <b>E</b> Historique<br><b>D</b> -A <sub>IT</sub> Scripts                                                                                                    | ≣ | depl av m20        |                                                                        | <b>CPU 313C</b>     | Word                      | depl av m20              | <b>MW 26</b>            |                      | 1 <sub>s</sub>             |                    |
| <b>E-Z</b> Joumaux                                                                                                    | ≣ | depl av m21        |                                                                        | CPU 313C            | Word                      | depl av m21              | <b>MW 28</b>            |                      | 1s                         |                    |
| E-Z Listes de textes et de graphic                                                                                                    | ≣ | fin course posi    |                                                                        | CPU 313C            | Bool                      | fin course position dépa | I 126.5                 |                      | 1s                         |                    |
| <b>Gestion utilisateur runtime</b><br>向                                                                                                    | ≣ | fin de course l    |                                                                        | <b>CPU 313C</b>     | Bool                      | fin de course long ar dr | I 124.6                 |                      | 1s                         |                    |
| <b>E-2</b> Paramétrage du pupitre                                                                                                    | ≣ | fin de course l    |                                                                        | <b>CPU 313C</b>     | Bool                      | fin de course long ar ga | I 124.5                 | 1                    | 1s                         |                    |
| <b>E</b> Localisation                                                                                                    |   |                    |                                                                        |                     |                           |                          |                         |                      |                            |                    |

**Figure IV.2** : Table des variables du WinCC flexible.

#### **IV.4.3. Paramètre réel du pupitre opérateur avec l'API :**

 Cette étape permet de relier le pupitre et l'API via un réseau MPI, en tenant compte de la CPU choisie, en cliquant sur l'icône « configuration de réseau » dans SIMATIC Manager via l'outil intégré NetPro (Voir figure IV.3).

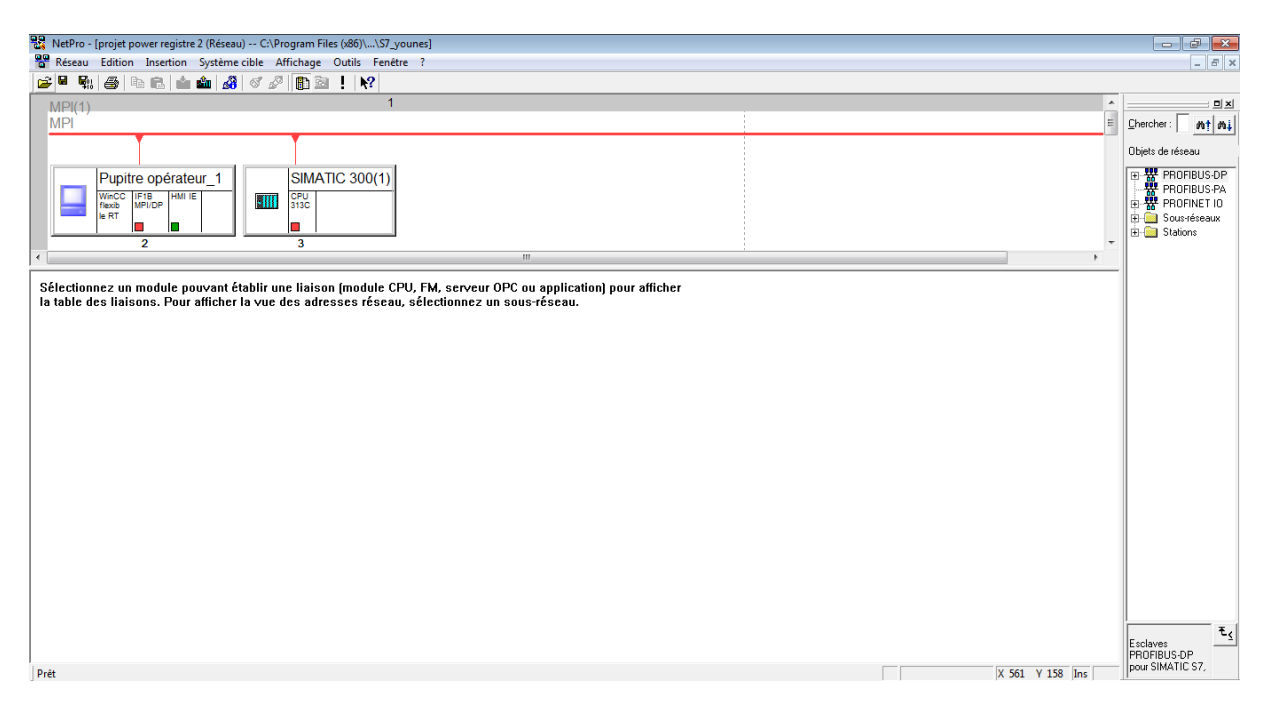

**Figure IV.3 :** Connexion MPI entre le pupitre et l'API.

#### **IV.4.4. Elaboration des fonctions pour la supervision de l'installation :**

 Afin de permettre la translation des différents objets du WinCC flexible, il convient de créer pour chaque élément susceptible de se déplacer une fonction dans le SIMATIC Manager afin de le configurer et de le synchroniser avec le programme de supervision. Dans notre cas, on a quatre fonctions qui correspondent aux déplacement avant et arrière des deux moteurs longitudinaux M20D et M21D. Les figures IV.4 à IV.7 représentent ces fonctions :

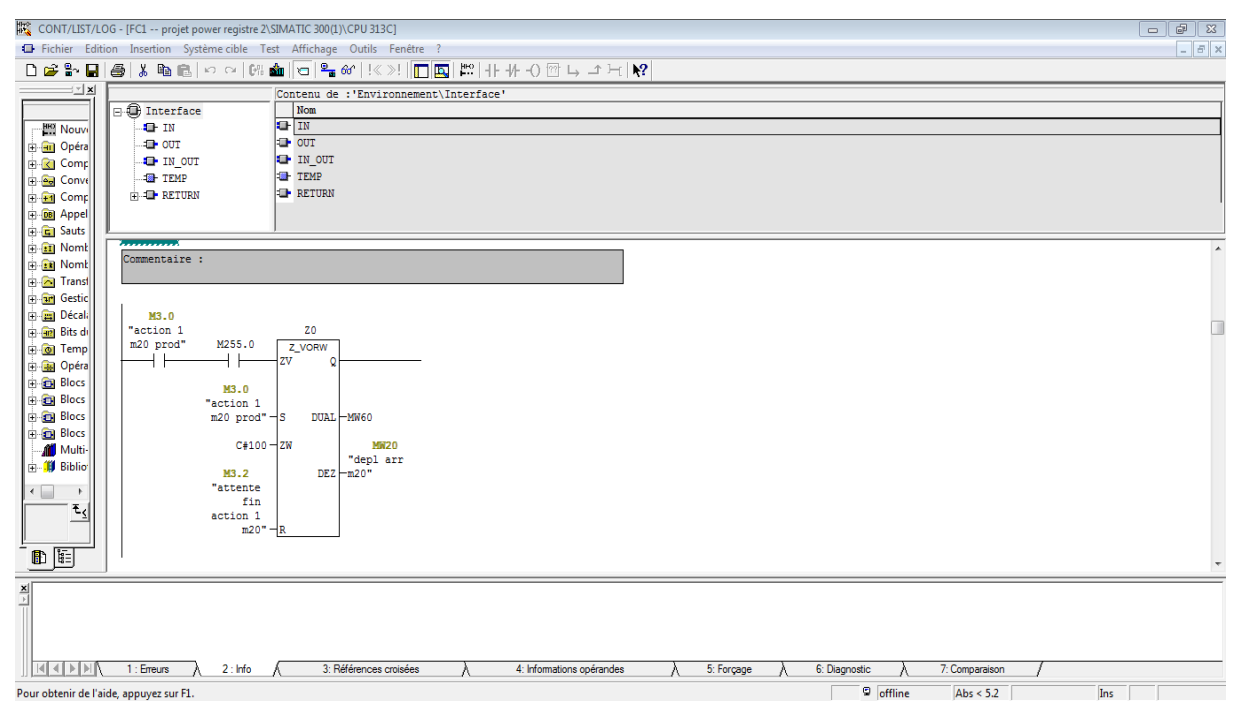

 **Figure IV.4 :** Fonction pour le déplacement arrière de M20D.

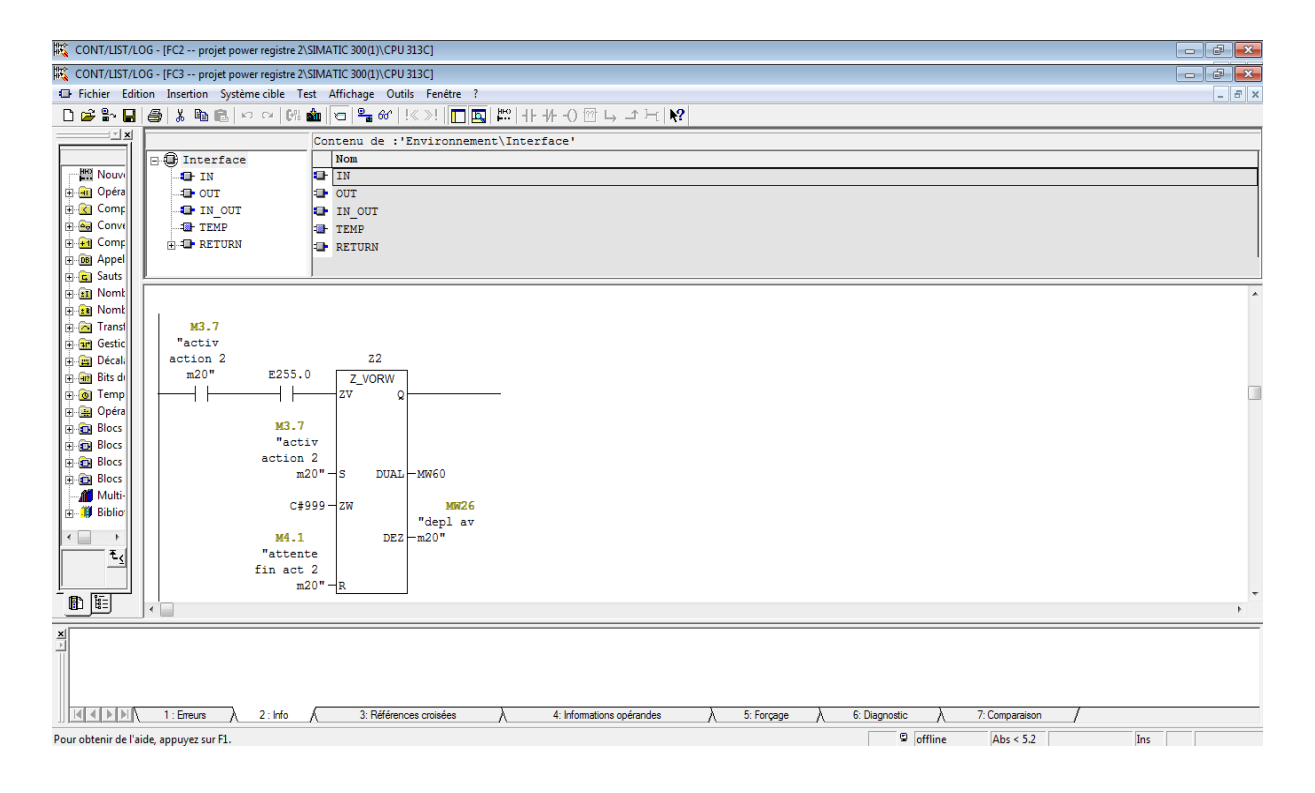

 **Figure IV.5 :** Fonction pour le déplacement avant de M20D.

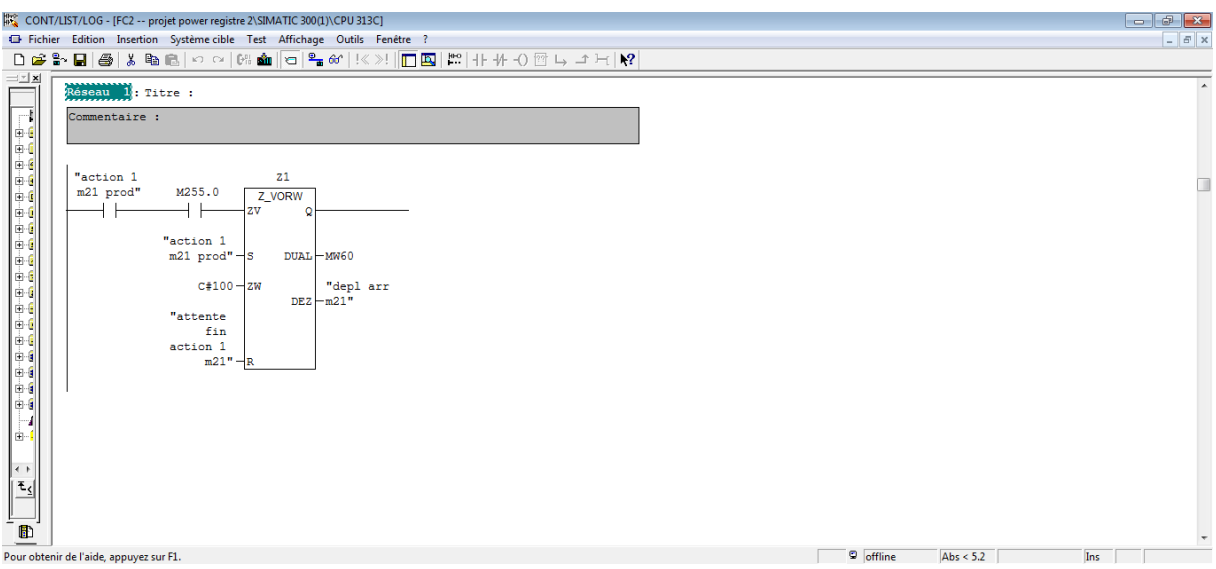

**Figure IV.6 :** Fonction pour le déplacement arrière de M21D.

| CONT/LIST/LOG - [FC4 -- projet power registre 2\SIMATIC 300(1)\CPU 313C]                                                                                                    |                        |                                    |
|----------------------------------------------------------------------------------------------------|------------------------|------------------------------------|
| <sup>1</sup> Fichier Edition Insertion Système cible Test Affichage Outils Fenêtre ?                                                                                                    |                        | $ E$ $x$                           |
| $\fbox{D@$\bullet$} \quad \hbox{E$\bullet$} \quad \hbox{E$\bullet$} \$                                                                                                    |                        |                                    |
| $=$ $\frac{1}{2}$ x<br>FC4 : Titre :<br>$\frac{(\overline{q}\cdot\overline{q})\cdot(\overline{q}\cdot\overline{q})\cdot(\overline{q}\cdot\overline{q})\cdot(\overline{q}\cdot\overline{q})\cdot(\overline{q})\cdot(\overline{q})\cdot(\overline{q})\cdot(\overline{q})\cdot(\overline{q})\cdot(\overline{q})\cdot(\overline{q})\cdot(\overline{q})\cdot(\overline{q})\cdot(\overline{q})\cdot(\overline{q})\cdot(\overline{q})}{\sin\left(\sin\left(\sin\left(\frac{1}{2}\right)\right)\right)}$ and also also also also also also a<br>Commentaire :<br>Réseau : Titre :<br>Commentaire :<br>"activ<br>25<br>action 2<br>m21"<br>E255.0<br>Z VORW<br>zv<br>"activ<br>action 2<br>$m21" - S$<br>$DUAL$ $-MW60$<br>"depl av<br>$c#999 - 2W$<br>$DEZ$ -m21"<br>H<br>"attente<br>lė-<br>fin act 2<br>$m21" - R$<br>$\left  \leftarrow \right $<br>$ \mathbf{t}_1 $<br>$\frac{1}{\mathbb{B}}$ |                        | $\Box$<br>$\overline{\phantom{a}}$ |
| Pour obtenir de l'aide, appuyez sur F1.                                                                                                    | offline<br>Abs $< 5.2$ | Ins                                |

**Figure IV.7 :** Fonction pour le déplacement avant de M21D

#### **IV.5. Elaboration de la supervision de l'installation :**

 Le procédé est représenté par la figure IV.8 qui contient en plus des éléments du margeur, des voyants lumineux qui correspondent aux différentes actions des moteurs et des pompes.

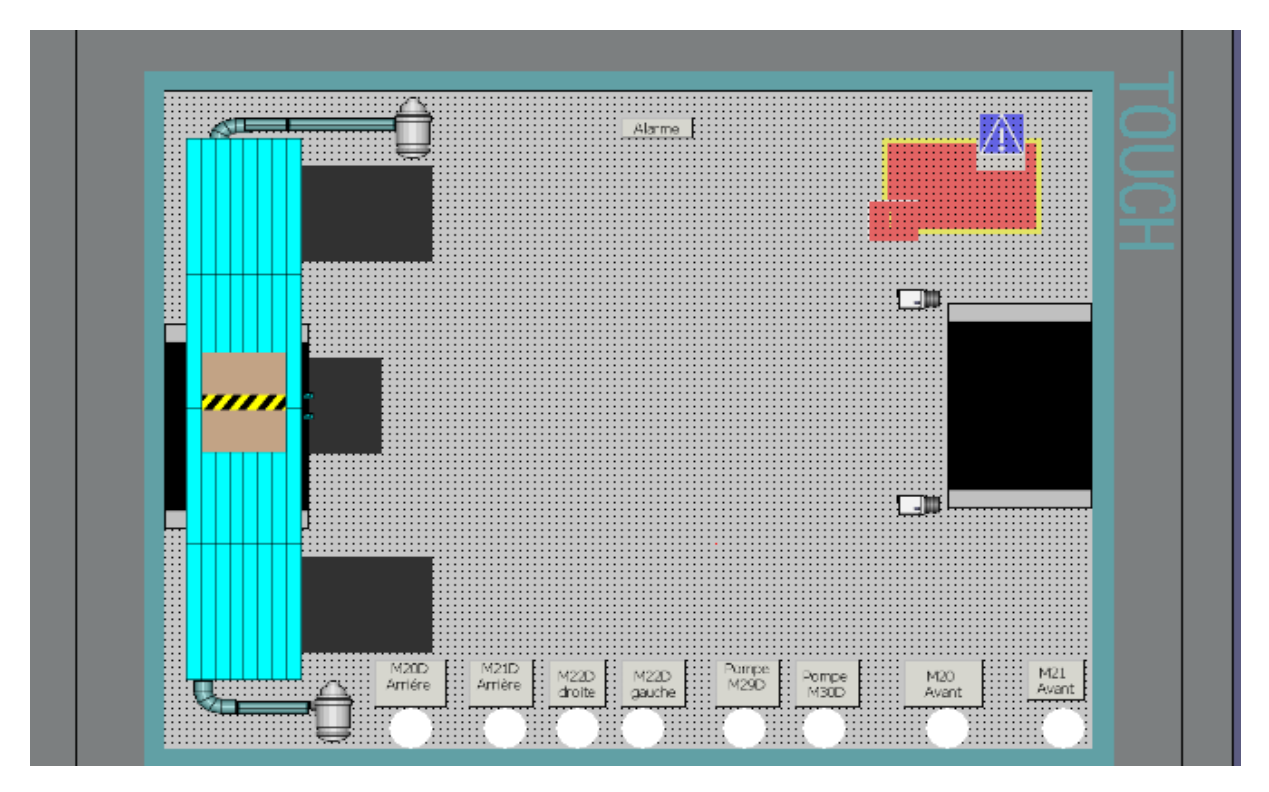

**Figure IV.8** : Fenêtre de supervision.

#### **IV.6. Simulation de la supervision**

 Pour procéder à la simulation, on charge le programme dans l'API puis, on appuis sur l'icône « démarrer le système Runtime » dans le logiciel WinCC Flexible comme représenté dans la figure IV.9 :

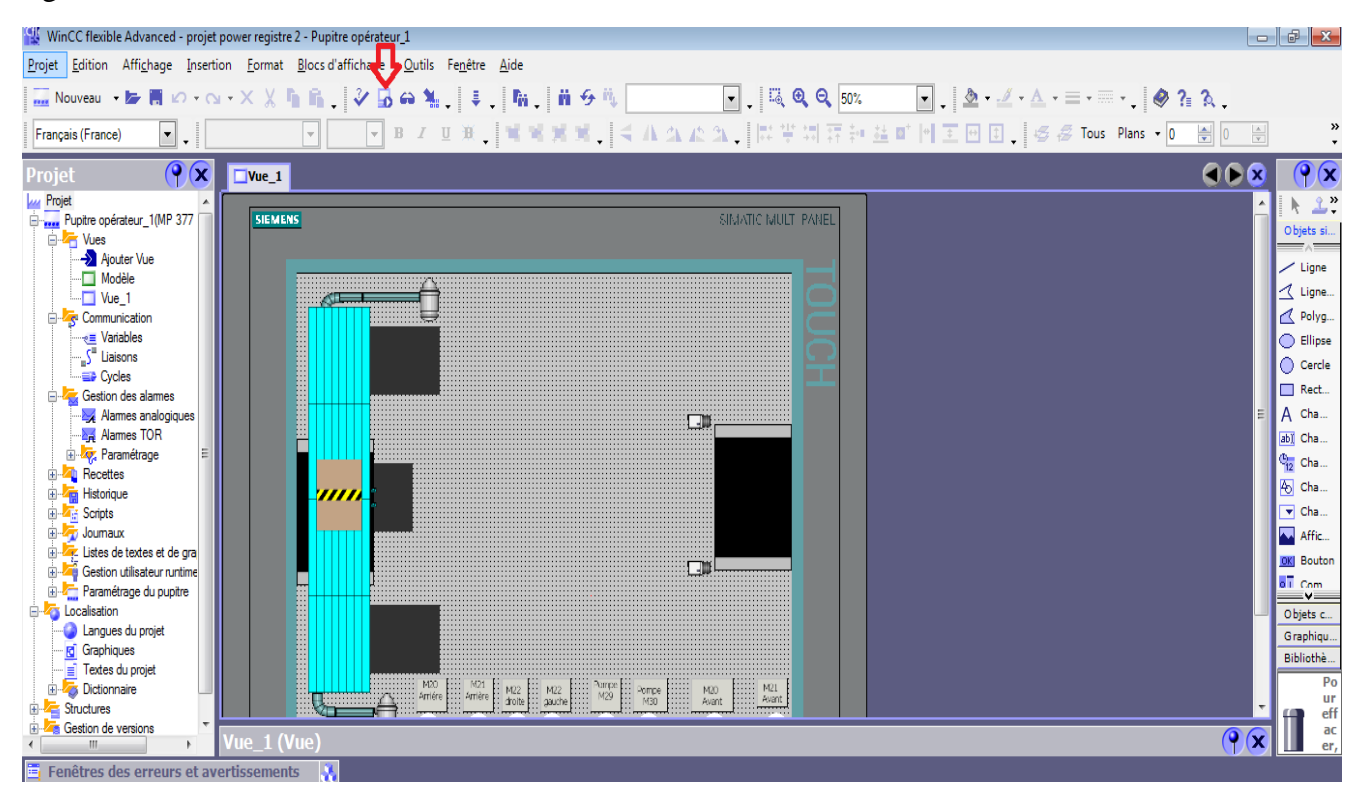

**Figure IV.9 :** Démarrage de la simulation Runtime.

 Une fois l'étape de réglage terminée, et les feuilles en carton chargées, les deux moteurs linéaires longitudinaux M20D et M21D effectuent une translation en arrière jusqu'à atteindre leur deux fins de courses respectifs. Alors, deux voyants correspondant à l'exécution des actions des moteurs s'allument sur le pupitre comme le représente la figure IV.10 :

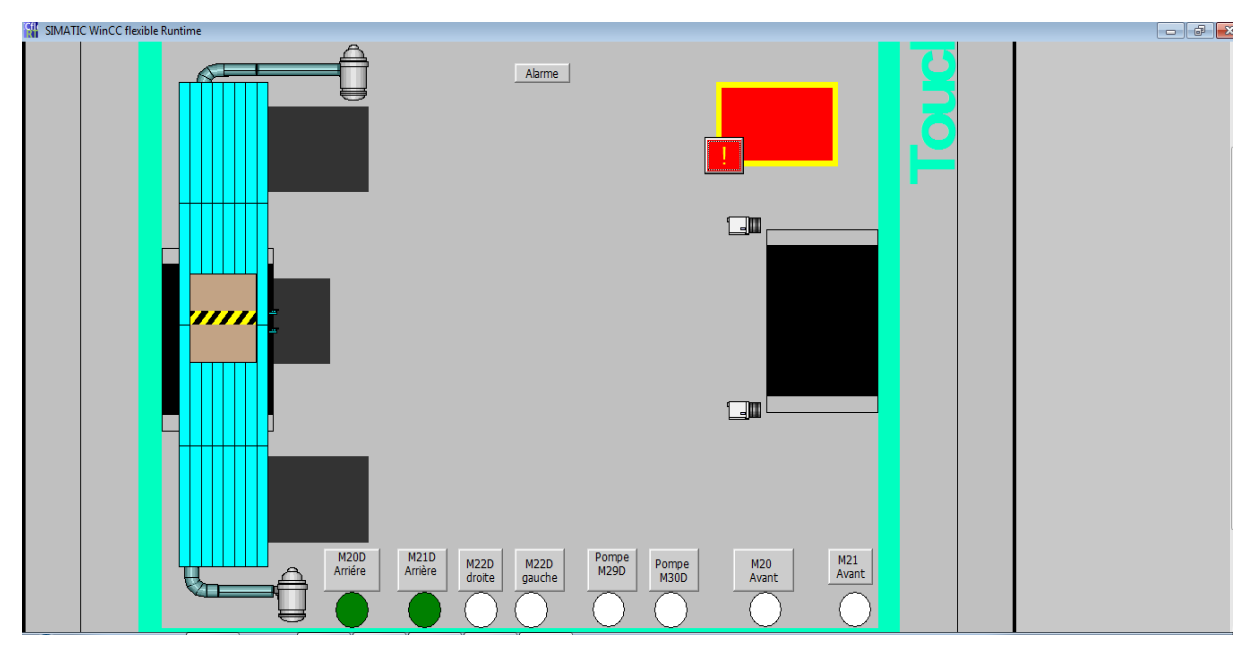

**Figure IV.10 :** Déplacement arrière des moteurs longitudinaux M20D et M21D.

 Ensuite, les deux pompes sous vides démarrent pour fixer la feuille en carton à la table aspirante. Les deux voyants lumineux correspondant aux pompes s'allument et les pompes clignotent pour indiquer leur mise en marche comme l'indique la figure IV.11 :

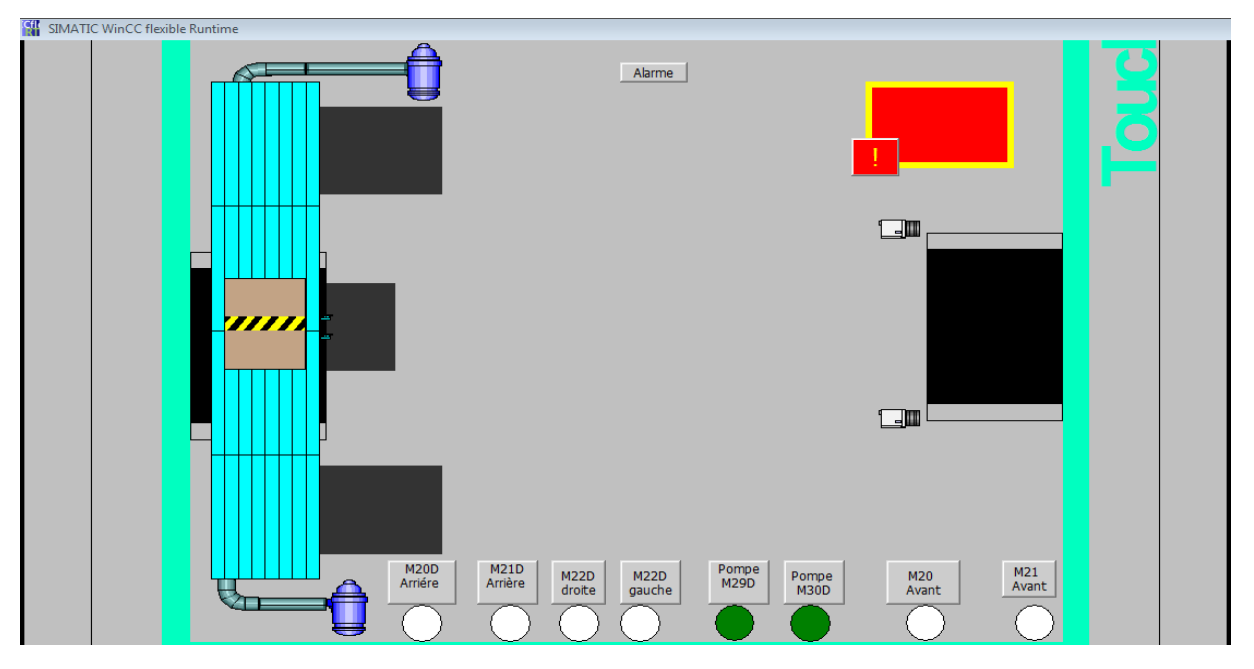

**Figure IV.11 :** Mise en marche des deux pompes sous vide.

 Si la feuille est bien alignée alors, les deux capteurs B32D et B33D sont à l'état haut, les deux moteurs M20D et M21D transfèrent la feuille vers la sortie du margeur et les deux voyants lumineux leur correspondant s'allument comme indiqué la figure IV.12:

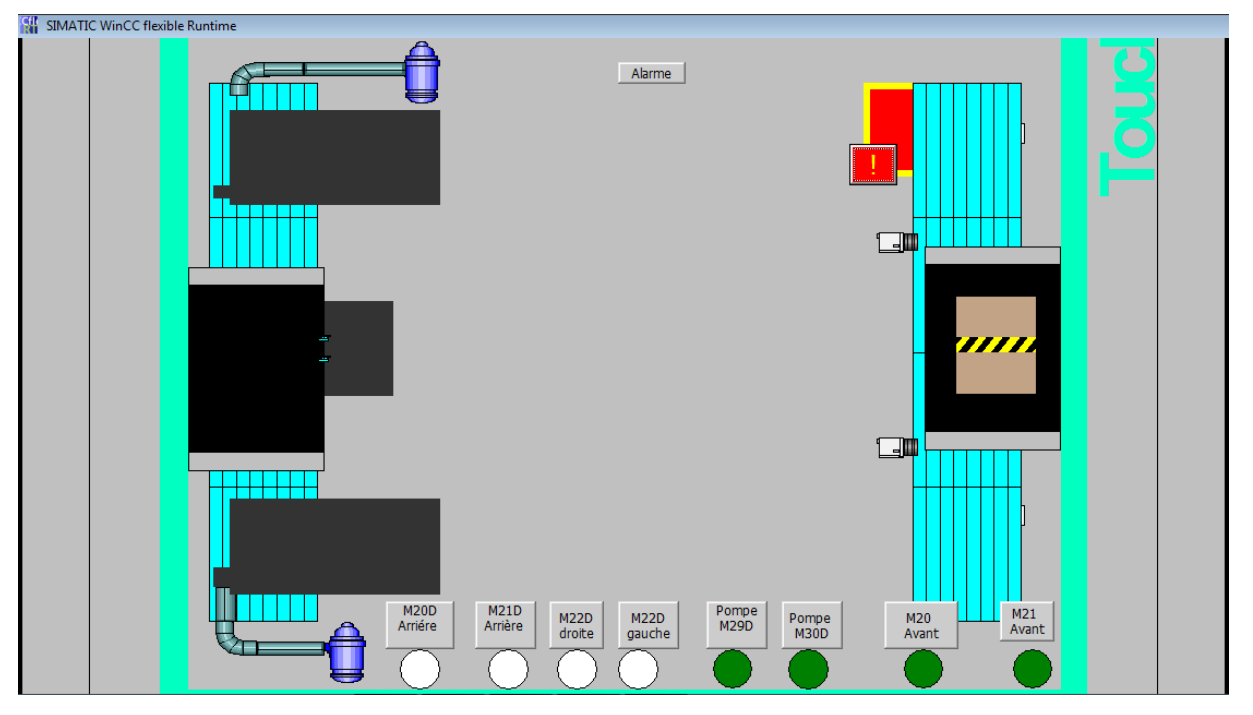

**Figure IV.12** : Transfert de la feuille vers la sortie du margeur.

 Une fois la feuille est sur la rampe de sortie du margeur, alors les deux pompes sous vide s'éteignent, et la table aspirante retourne à sa position arrière pour prendre une nouvelle feuille.

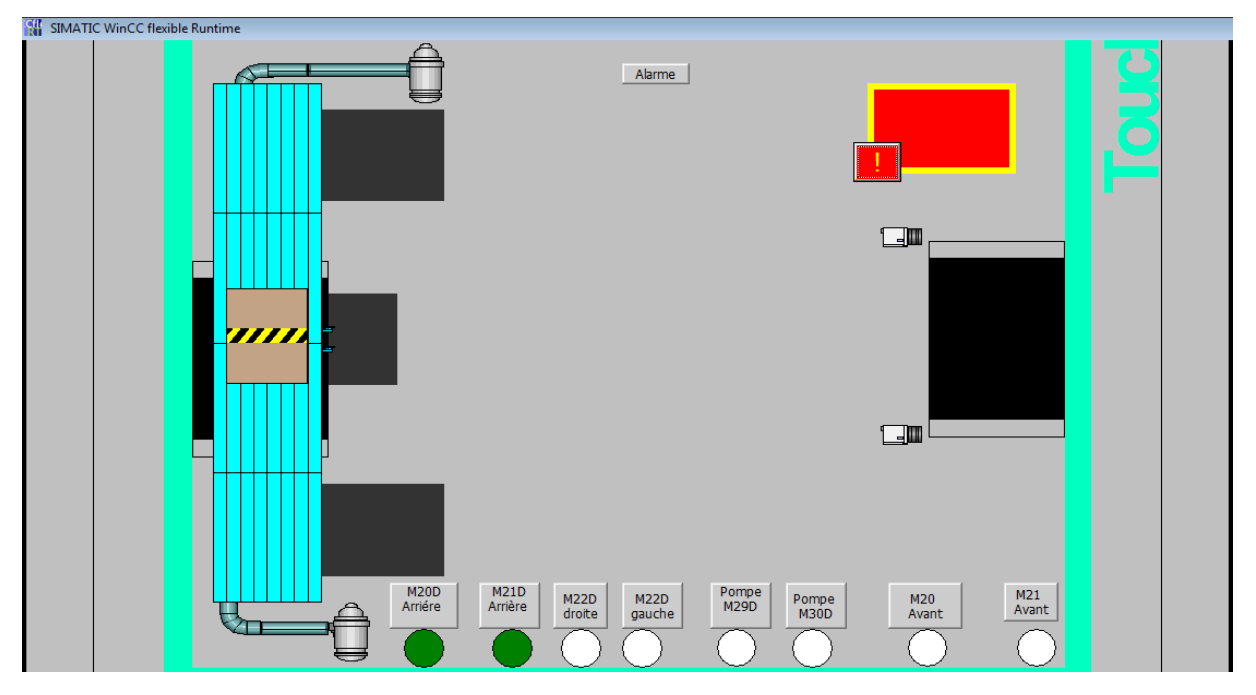

 **Figure IV.13 :** Arrêt des deux pompes et retour de la plaque aspirante.

 Pour des soucis de représentation et vue les limites du logiciel à représenter les deux mouvements de translation pour un seul et même objet, dans le cas de la correction de la feuille par le moteur M22D, on se limite à représenter leur fonction avec des voyants lumineux à cause des limites du logiciel.

La figure IV.14 représente l'action de correction à droite de la feuille.

 Si la feuille est décalée vers la gauche, le moteur M22D effectue une translation vers la droite pour corriger la position de la feuille.

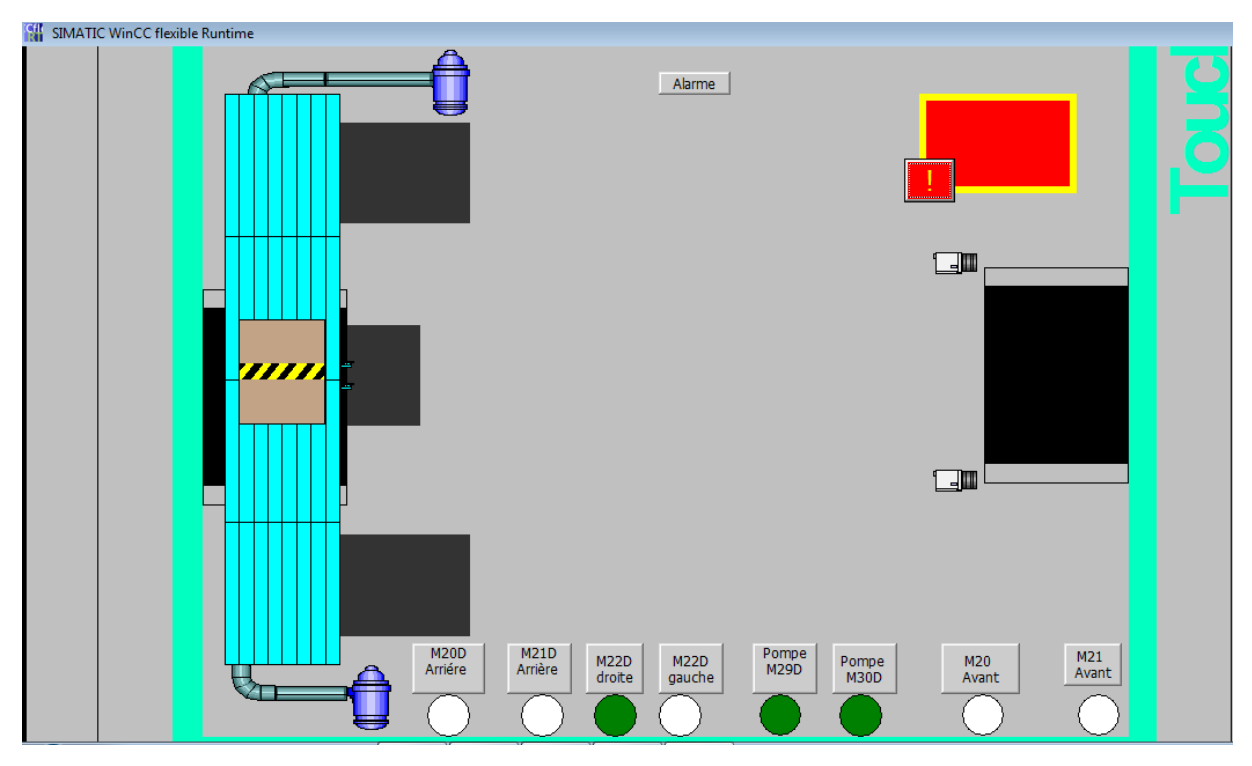

**Figure IV.14** : Correction à droite de la feuille.

 Si la feuille est décalée vers la droite, le moteur M22D effectue une translation à gauche pour corriger la position de la feuille. La figure IV.15 représente la correction à gauche de la feuille.

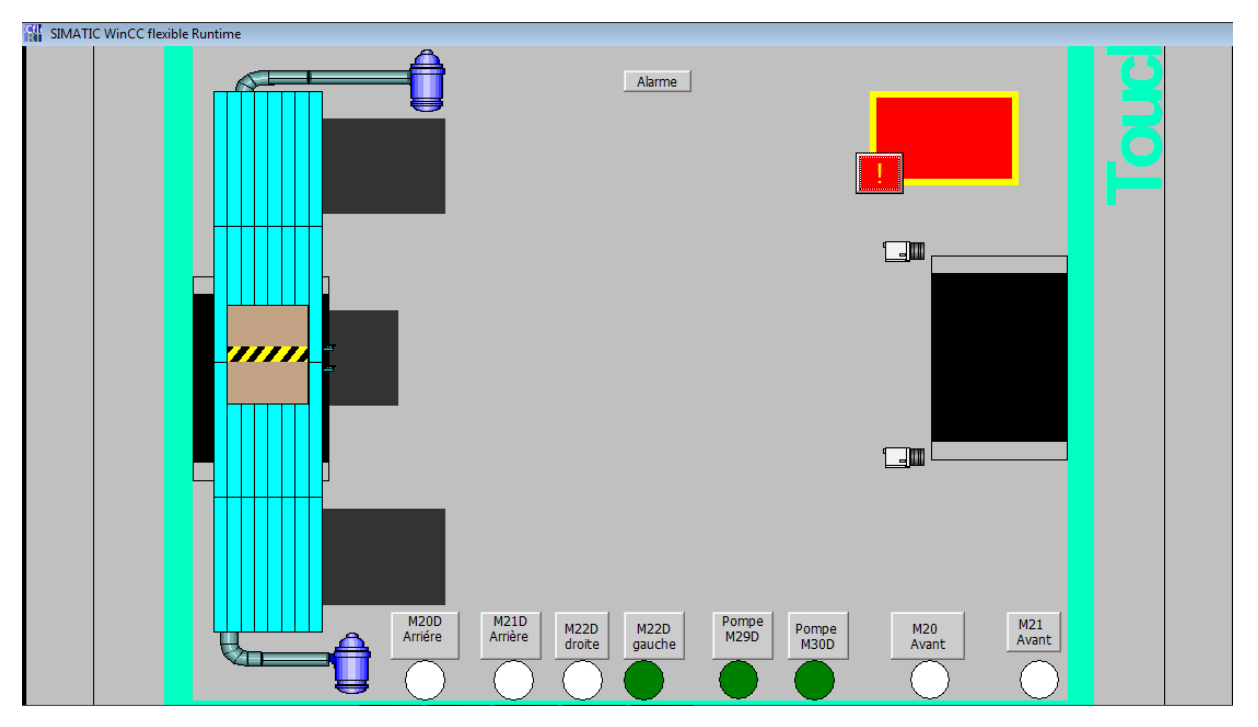

**Figure IV.15 :** Correction à gauche de la feuille.

#### **IV.7. Elaboration de la gestion des alarmes**

 Lorsque des défauts surviennent dans le processus, des alarmes sont immédiatement déclenchées.

Les alarmes utilisées sont des alarmes toute ou rien (TOR), chacune de ces dernières sont composées des éléments suivants : le texte d'alarme qui donne la description d'alarme, son numéro qui est unique pour chacune ainsi que le temps de son déclenchement c'est –à-dire la date et l'heure (Voir figure IV.16).

Les défauts sont listés et décris dans la tableau ci-dessous :

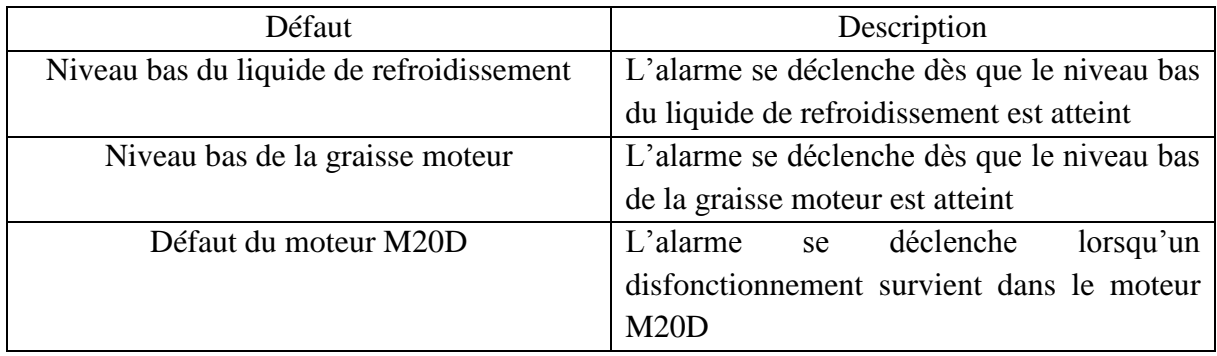

| Défaut moteur M21D  | déclenche<br>L'alarme<br>lorsqu'un<br>se  |
|---------------------|-------------------------------------------|
|                     | disfonctionnement survient dans le moteur |
|                     | M20D                                      |
| Défaut moteur M22D  | L'alarme<br>déclenche<br>lorsqu'un<br>se  |
|                     | disfonctionnement survient dans le moteur |
|                     | M22D                                      |
| Défaut pompe M29D   | L'alarme se déclenche lorsque la pompe    |
|                     | M <sub>29</sub> D s'arrête                |
| Défaut pompe M30D   | L'alarme se déclenche lorsque la pompe    |
|                     | M30D s'arrête                             |
| Défaut caméra B35D  | L'alarme se déclenche lorsque la caméra   |
|                     | B35D ne fonctionne pas                    |
| Défaut caméra B36D  | L'alarme se déclenche lorsque la caméra   |
|                     | B36D ne fonctionne pas                    |
| Défaut lecteur B32D | L'alarme se déclenche lorsque la caméra   |
|                     | B32D ne fonctionne pas                    |
| Défaut lecteur B33D | L'alarme se déclenche lorsque la caméra   |
|                     | B33D ne fonctionne pas                    |

**Tableau IV.1 :** Liste et description des défauts du margeur

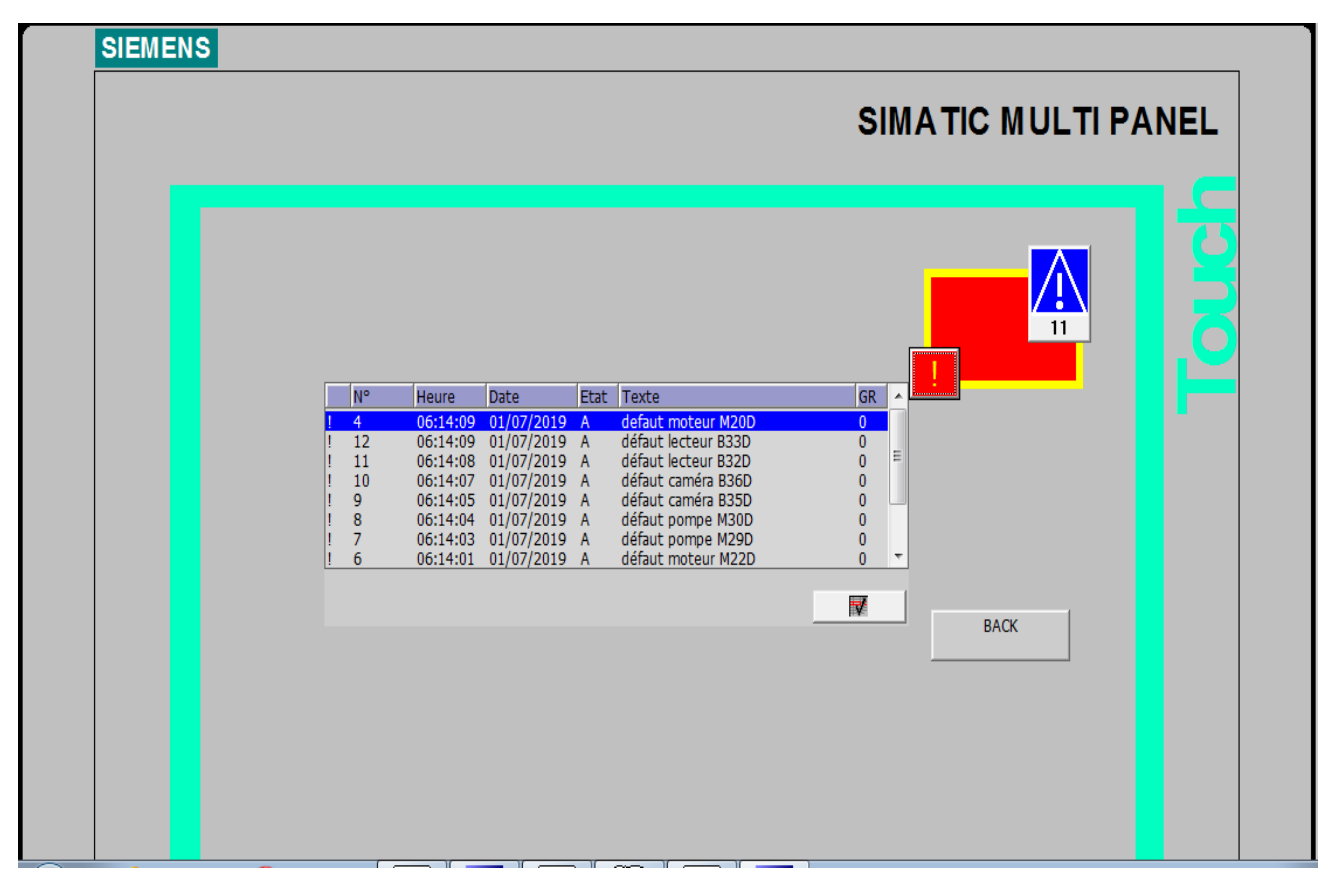

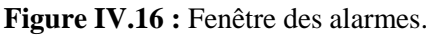

#### **IV.8. Conclusion**

 La supervision est une étape importante qui représente l'interface entre l'opérateur et la machine. Elle peut facilement contrôler chaque étape de production et déceler d'éventuels problèmes en se référant au pupitre.

# **Conclusion générale**

A l'heure actuelle l'automatisation joue un rôle dans l'obtention des méthodes de travail évoluées et offre des solutions de contrôle et de communication universelle, sécurisée et peu coûteuses.

Nous avons mis au point un programme de commande et de supervision automatique d'une installation du margeur d'une MasterCut en utilisant un API, ce qui facilite la tâche du personnel de maintenance.

Nous avons étudié le fonctionnement du processus et identifié les différents équipements de l'installation. Nous avons élaboré les GRAFCETs de réglage et de production qui permettront à l'opérateur, en cas de besoin, de vérifier l'état de fonctionnement des équipements et la cohérence du processus.

L'expérience pratique que nous avons menée dans l'application de la programmation et la supervision avec les logiciels utilisés, nous a offert l'occasion de maitriser cet outil et d'acquérir des connaissances utiles, à travers lesquelles nous avons pu réaliser le test par simulation de processus.

On propose quelques perspectives qui peuvent être envisagées à l'avenir pour le fonctionnement du margeur, comme par exemple adapter le programme élaboré pour un autre API (Allen Bradley, Schneider Télémécanique …), ajouter le mode de fonctionnement dégradé, c'est à dire que le margeur fonctionne même en présence d'un défaut sans s'arrêter.

Enfin, nous espérons que notre travail puisse servir de support pour remplacer les cartes électroniques de commande par un automate programmable industriel, sans avoir à faire appel au constructeur dans la perspective d'un gain en temps de production et en coups de soustraitance.

# **Bibliographie**

#### **Bibliographie :**

**[1]** MASTERCUT 2.1, « Manuel de référence », BOBSTDOCtech, 2012.

**[2]** MASTERCUT 2.1, « Conduite de la machine », BOBSTDOCtech, 2012.

**[3]** K. Boulanouar, « Etude et commande d'un moteur linéaire synchrone à aimants », mémoire de Magister en Automatique, université Aboubakr Belkaid Telemcen, 2013.

**[4]** R.Thibaut, « Automatisme pneumatique et hydraulique », Edition A. DE BOECK, Bruxelles, 1975.

**[5]** Georges Asch, Bernard Poussery, « Les capteurs en instrumentation industrielle », DUNOD 8<sup>e</sup> édition, 2017.

**[6]** TRelectronic, « Codeurs linéaires », cours en ligne, Automation sensors, 2014.

**[7]** Manuel de référence, « ALTIVAR 61 », Schneider electric, 2014.

**[8]** MASTERCUT 2.1, « Procédure de mise en service », BOBSTDOCtech, 2012.

[9] D.DUBOIS, GRAFCET : Notions de base, DUNOD 2<sup>e</sup> édition, 2006.

**[10]** SIEMENS, « Système d'automatisation S7-300, installation et configuration : CPU 313 IFM-318-2DP », SIMATIC 06/2003.

**[11]** SIEMENS, « Mise en route STEP7 », SIMATIC 03/2006.

**[12]** SIEMENS, « La compétence en automatisme centre de formation industrie », SIMATIC S7.

**[13]** SIEMENS, « Outils d'ingénierie S7-PLCSIM V5.4 », SIMATIC, 07/2011.

**[14]** SIEMENS, « Mise en route WinCC flexible 2008 », SIMATIC HMI, 06/2008.

## **Annexes**

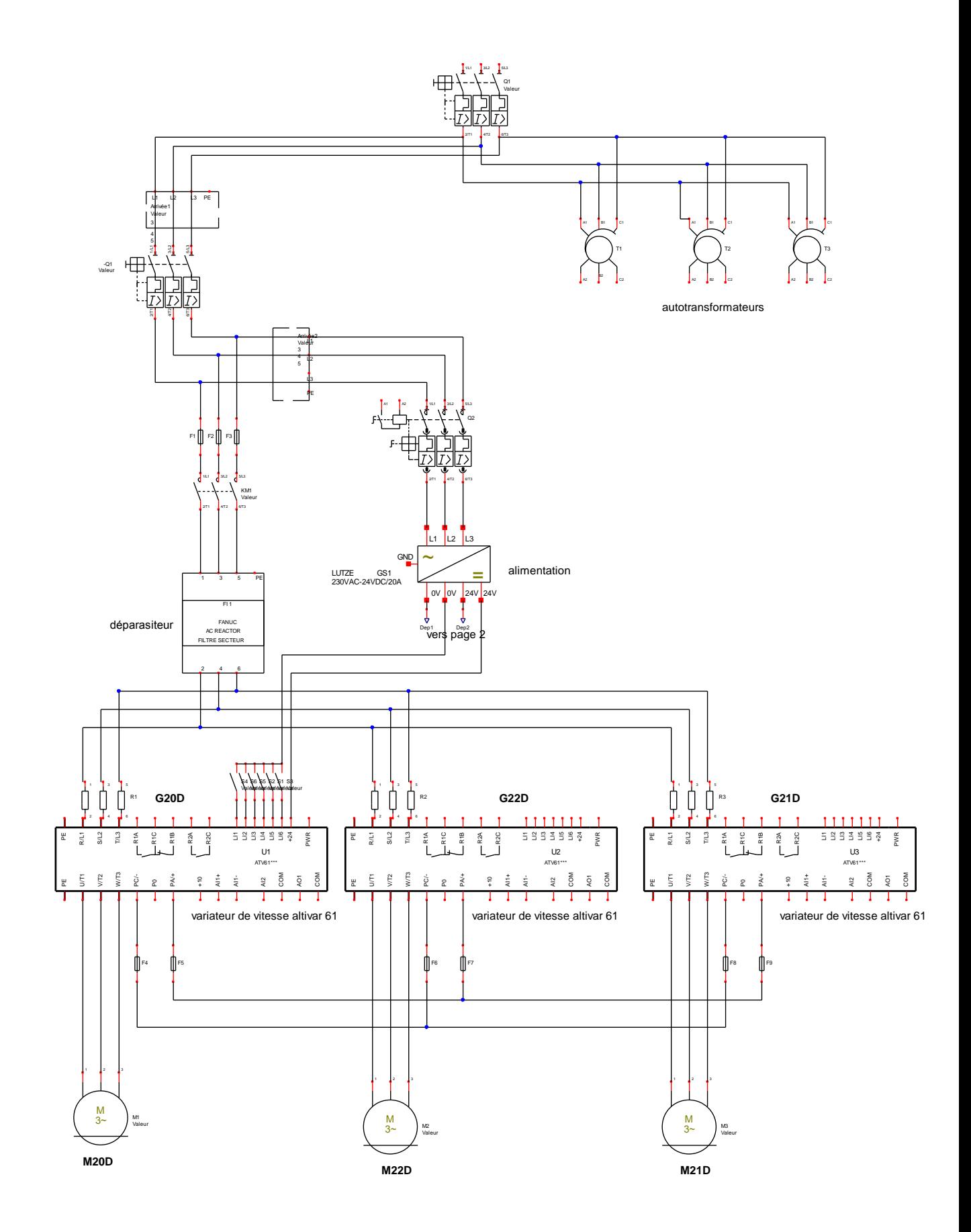

**Schéma de puissance des moteurs linéaires**

I

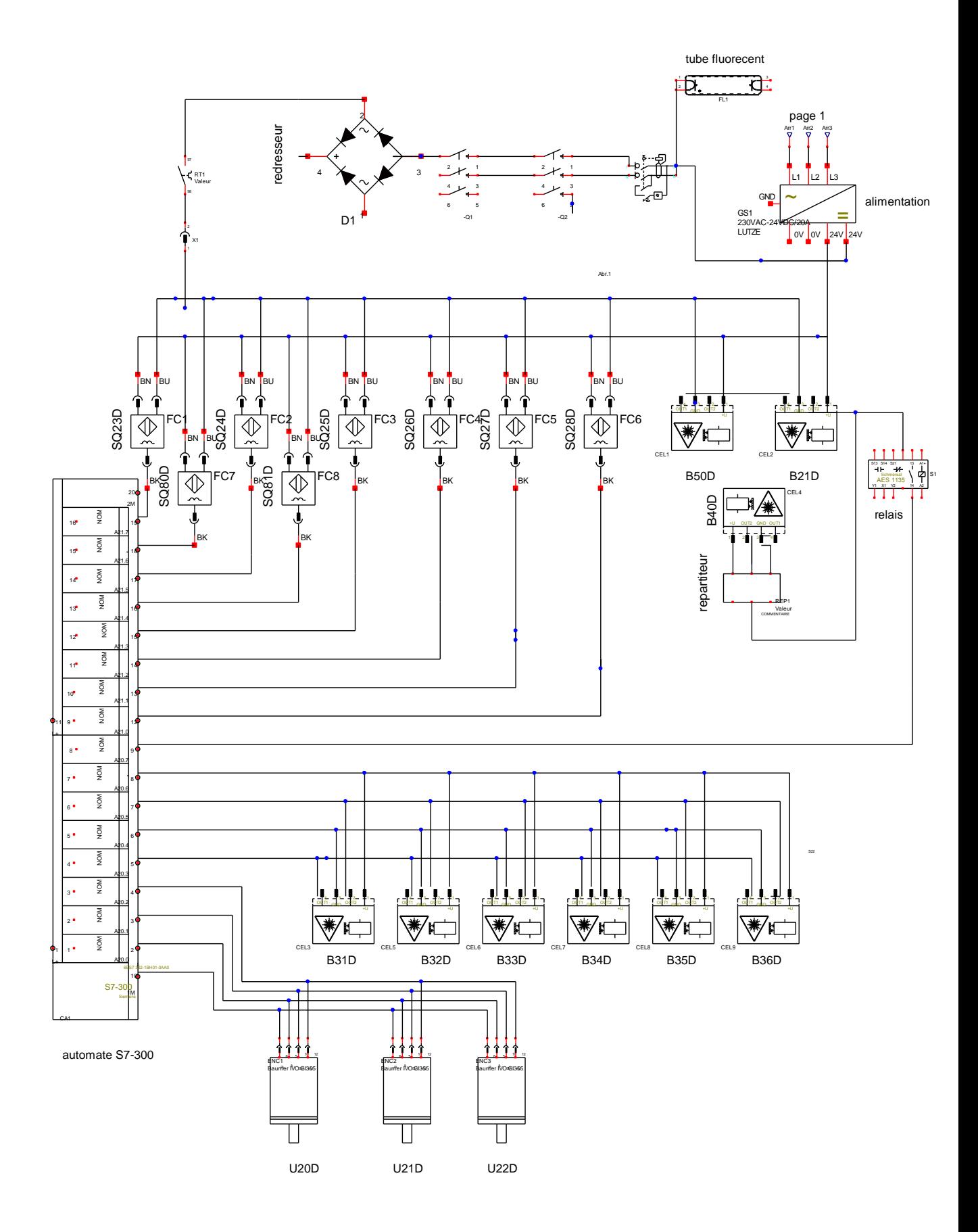

Schéma de commande du margeur

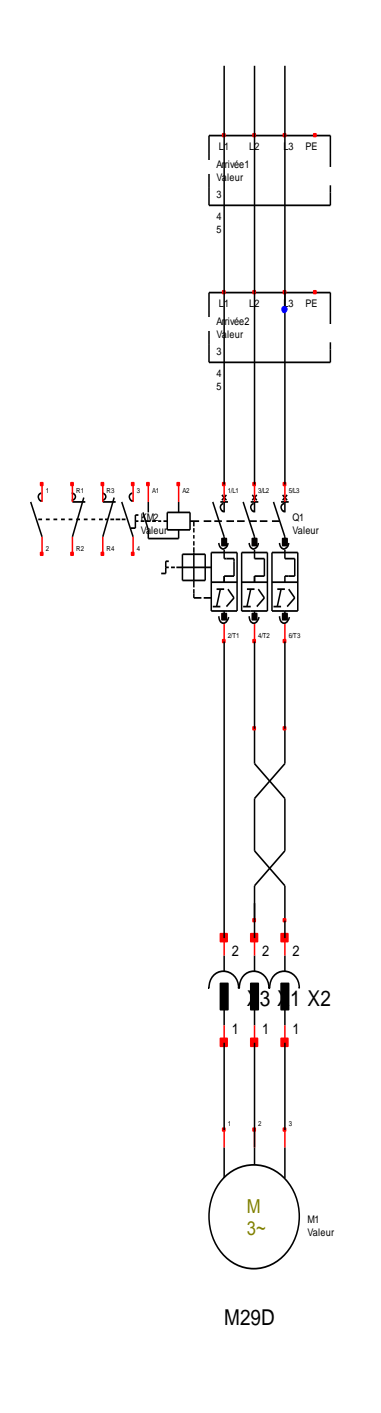

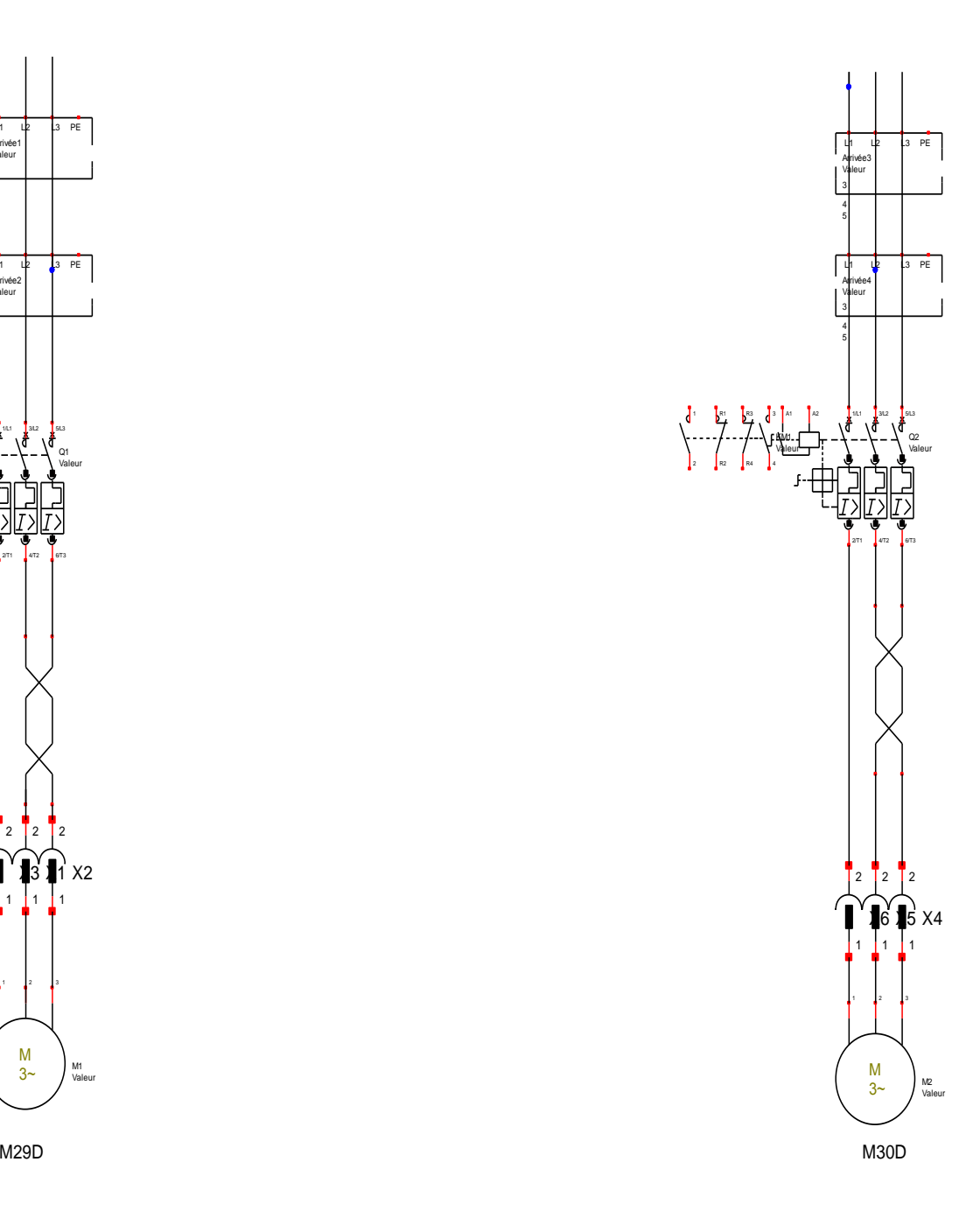

## **Schémas de puissances des deux pompes**

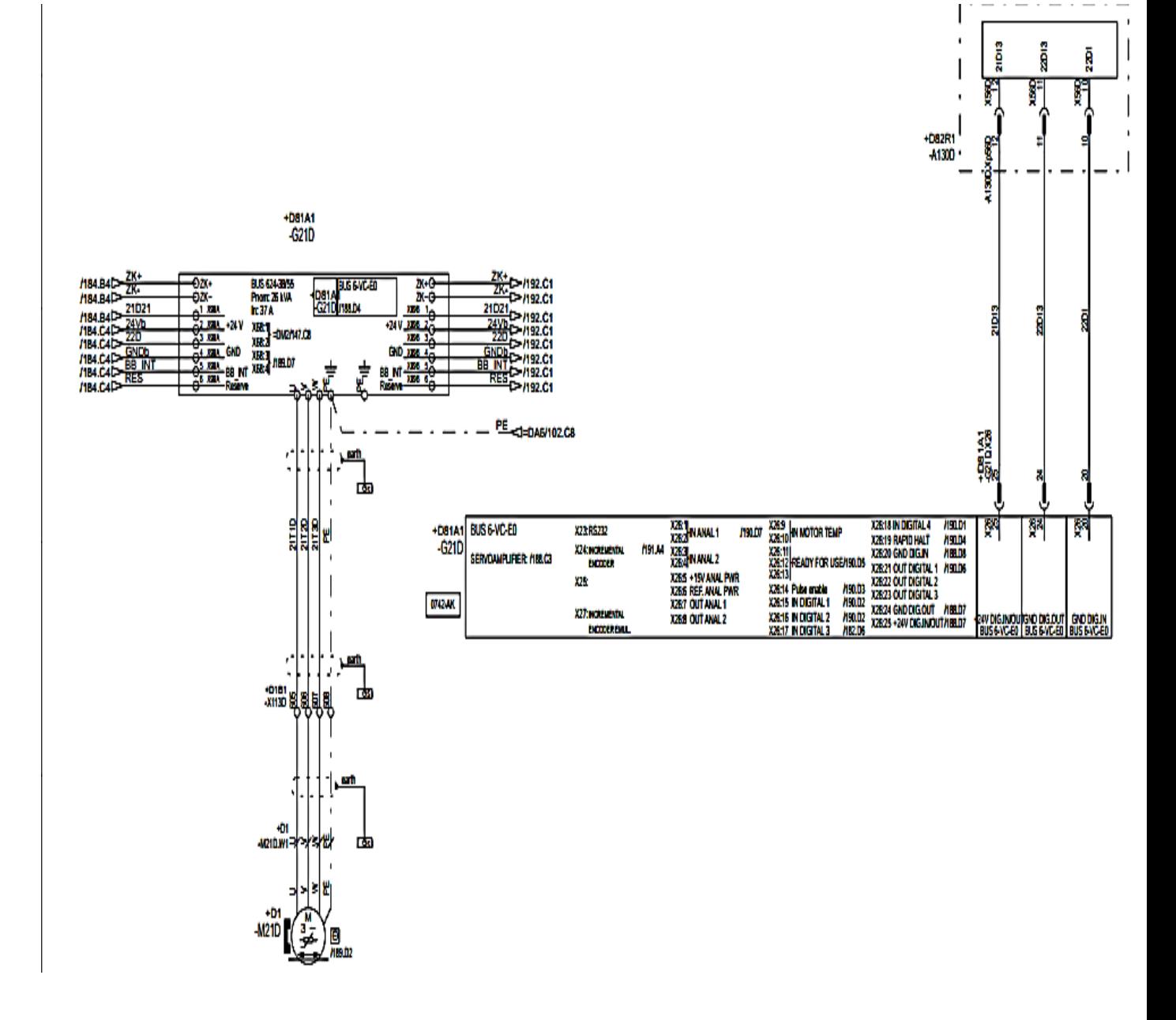

#### **Schéma du variateur de vitesse BAUMULER**

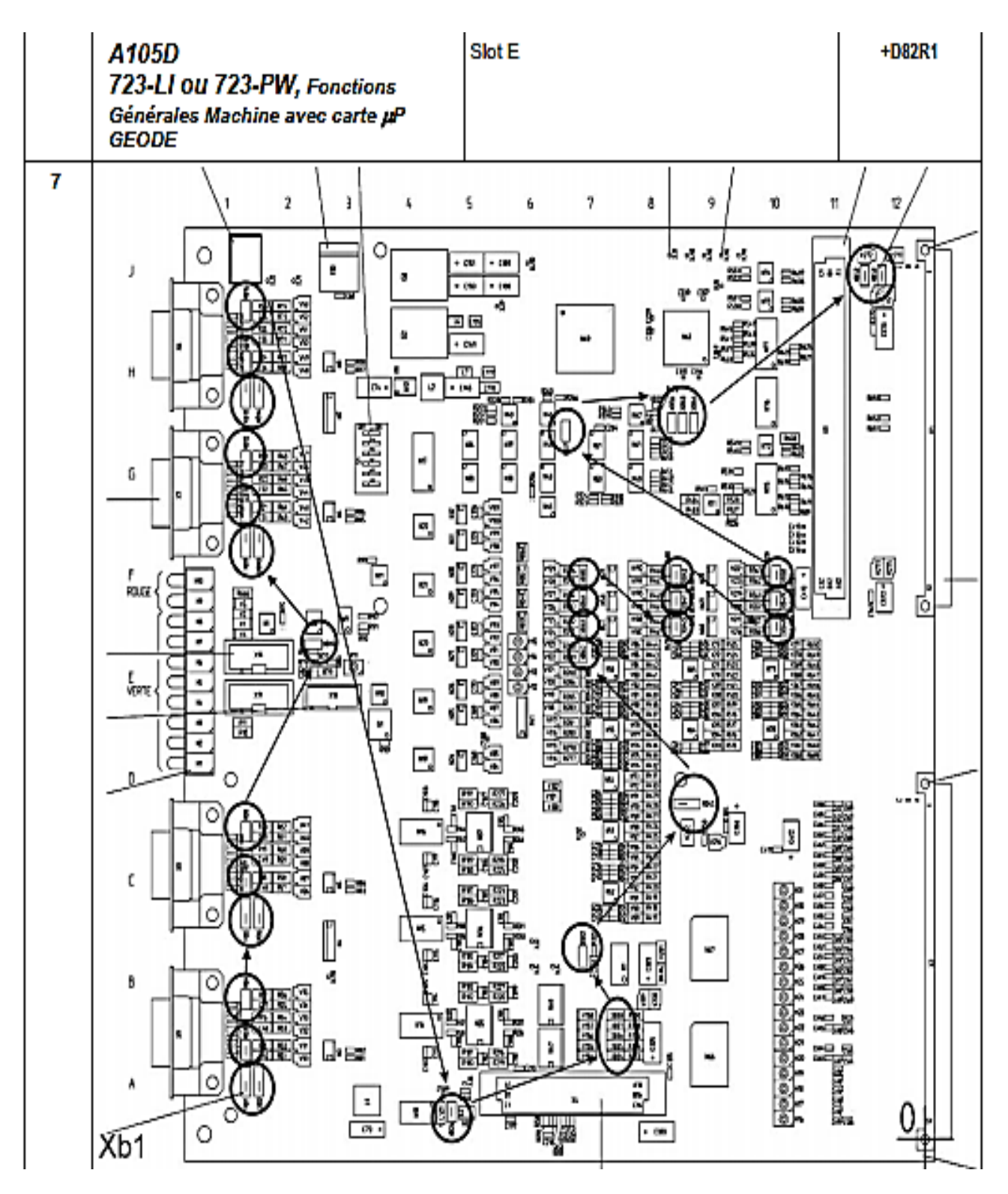

**Schéma de la carte électronique 723-LI**

V